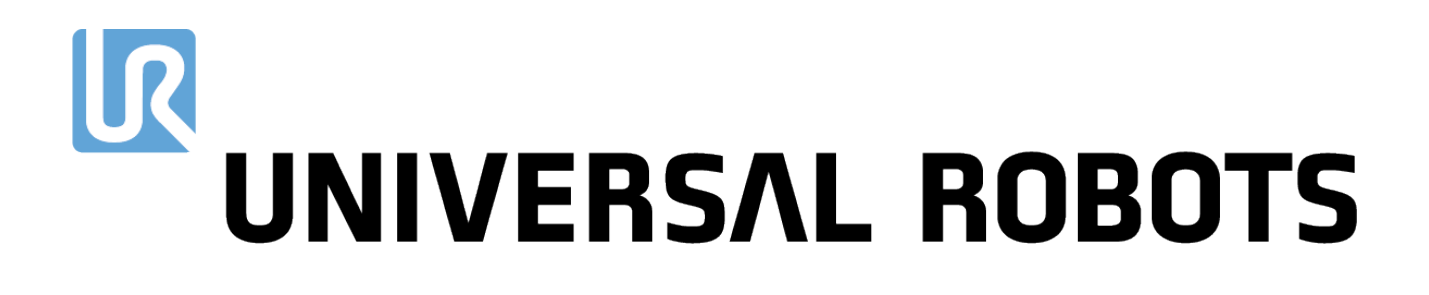

# The URScript Programming Language for e-

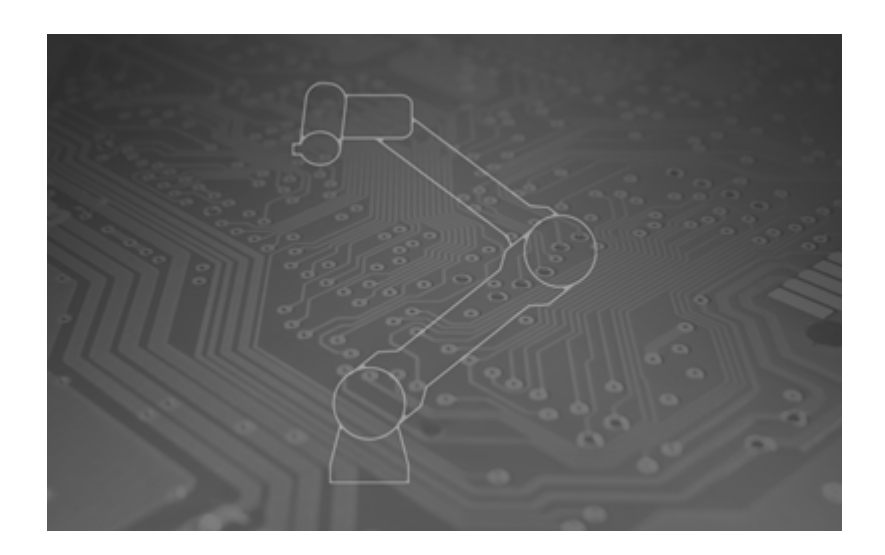

The information contained herein is the property of Universal Robots A/S and shall not be reproduced in whole or in part without prior written approval of Universal Robots A/S. The information herein is subject to change without notice and should not be construed as a commitment by Universal Robots A/S. This document is periodically reviewed and revised.

Universal Robots A/S assumes no responsibility for any errors or omissions in this document.

Copyright © 2009–2021 by Universal Robots A/S.

The Universal Robots logo is a registered trademark of Universal Robots A/S.

## **Contents**

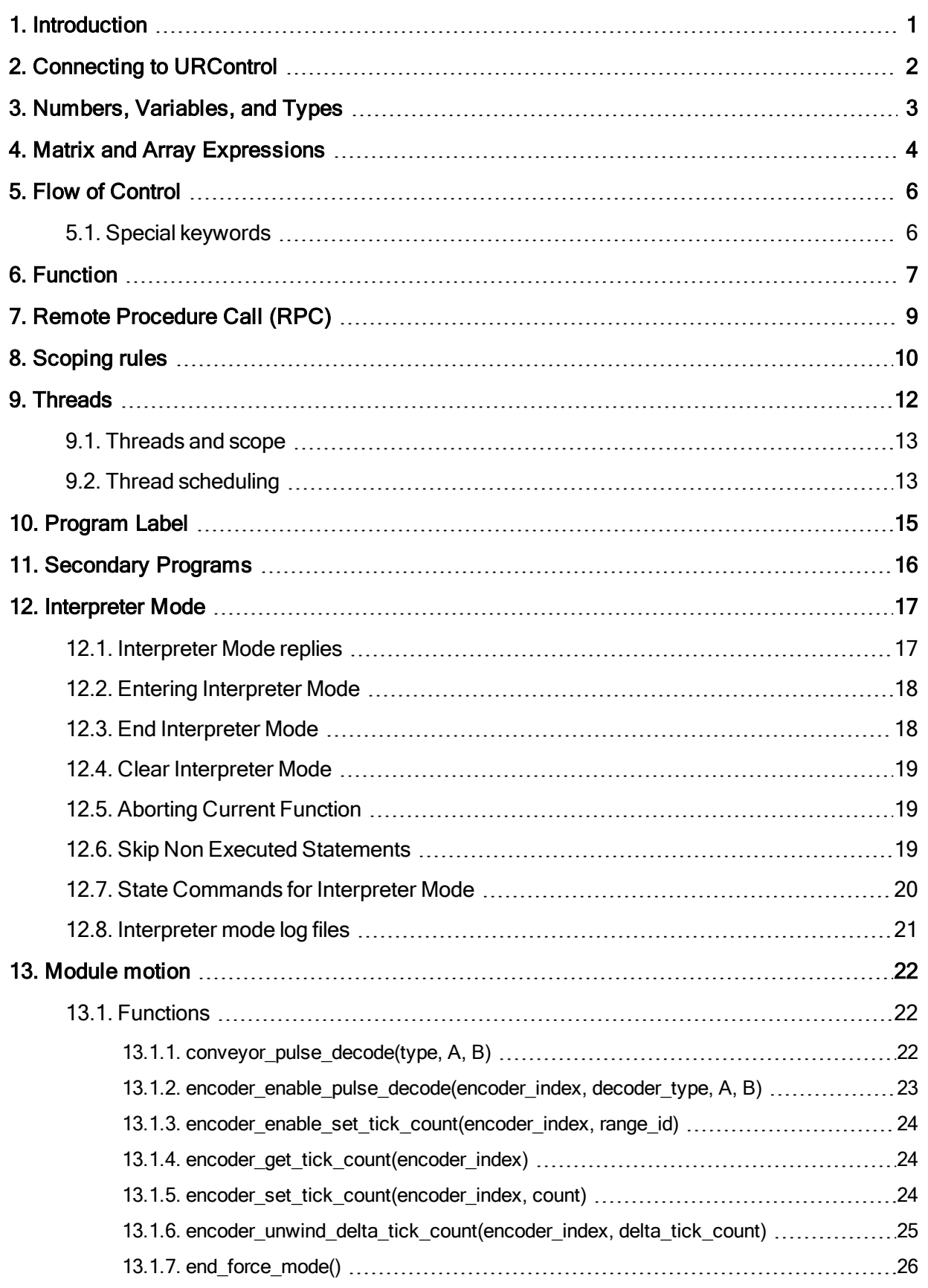

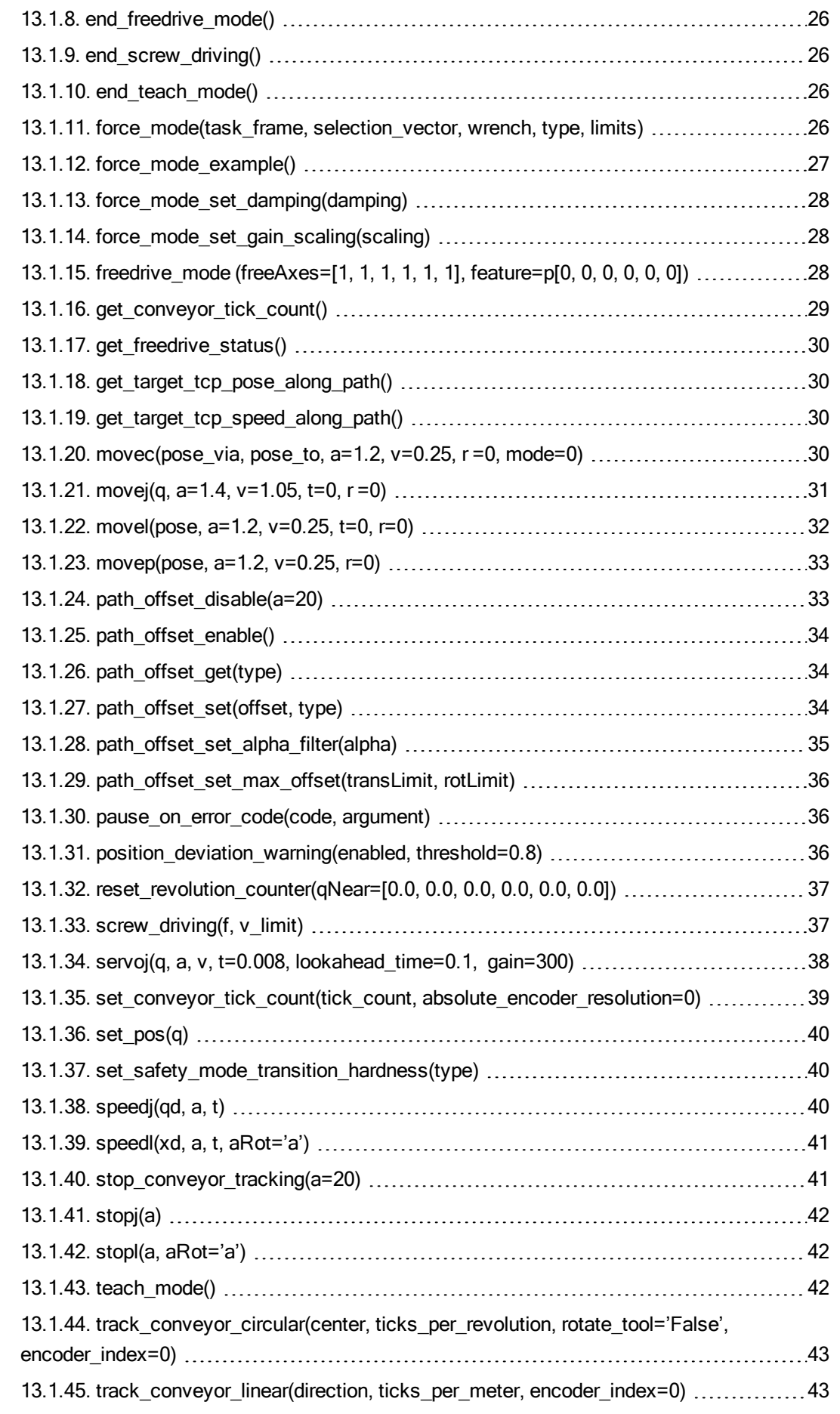

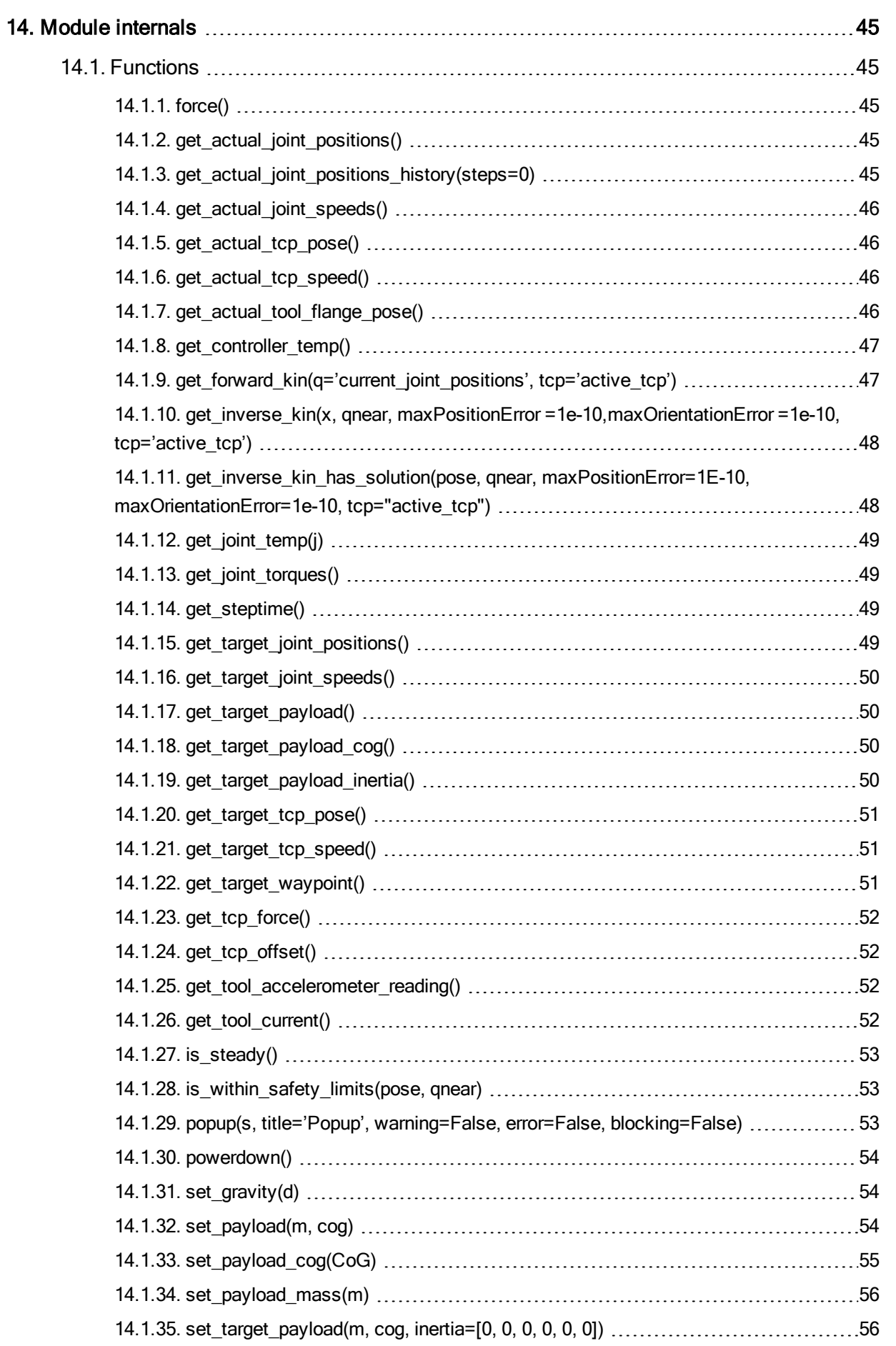

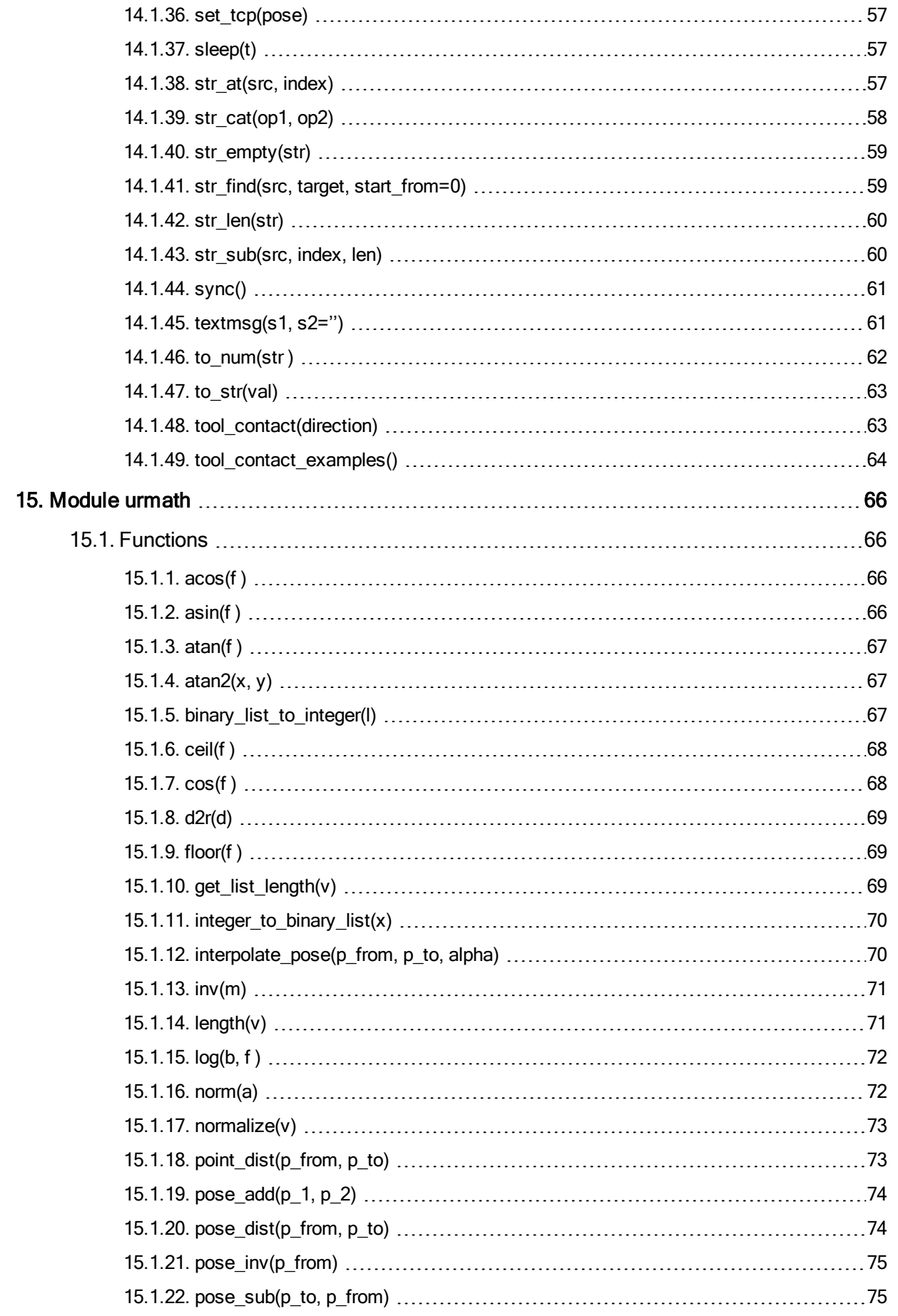

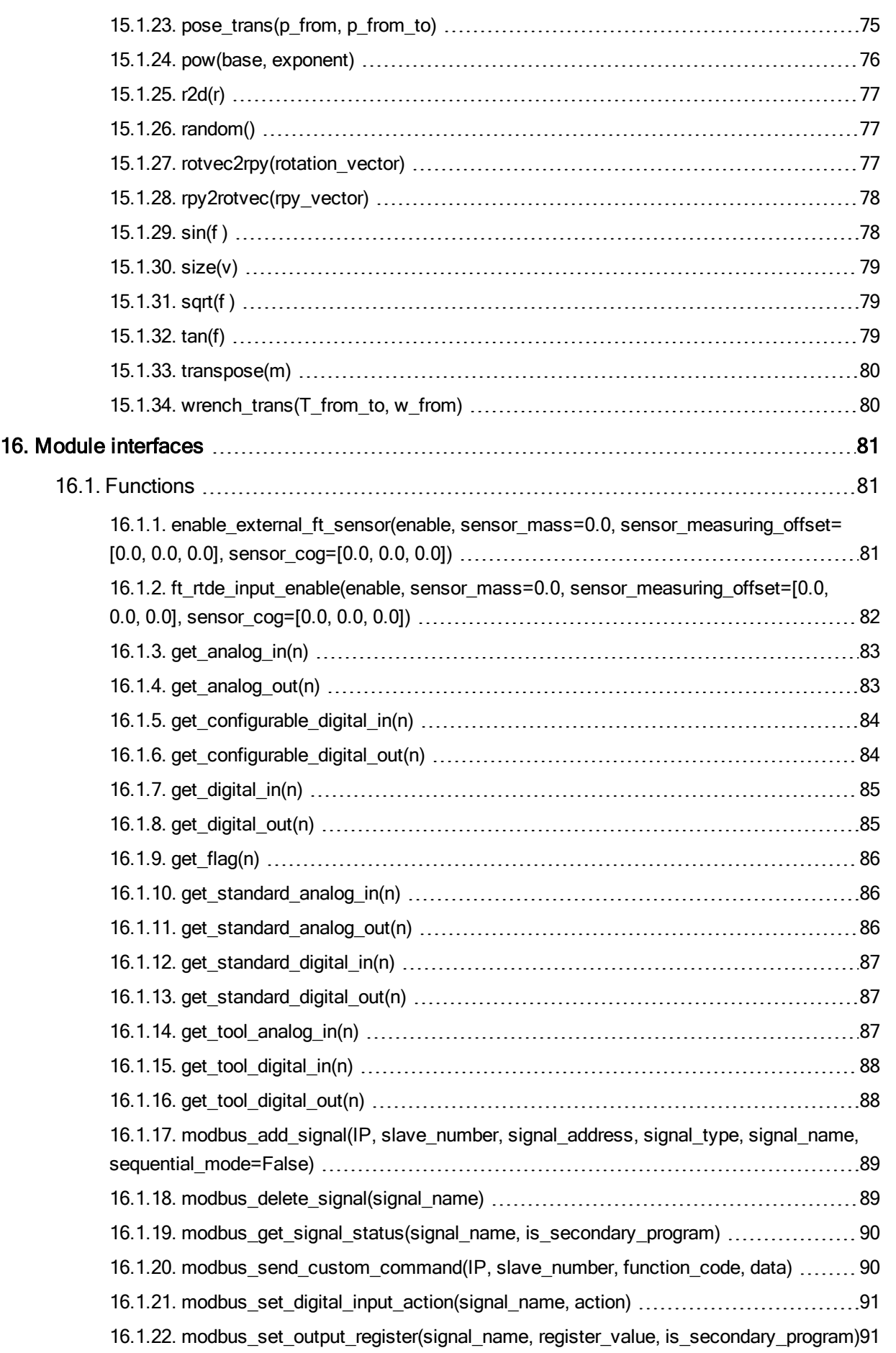

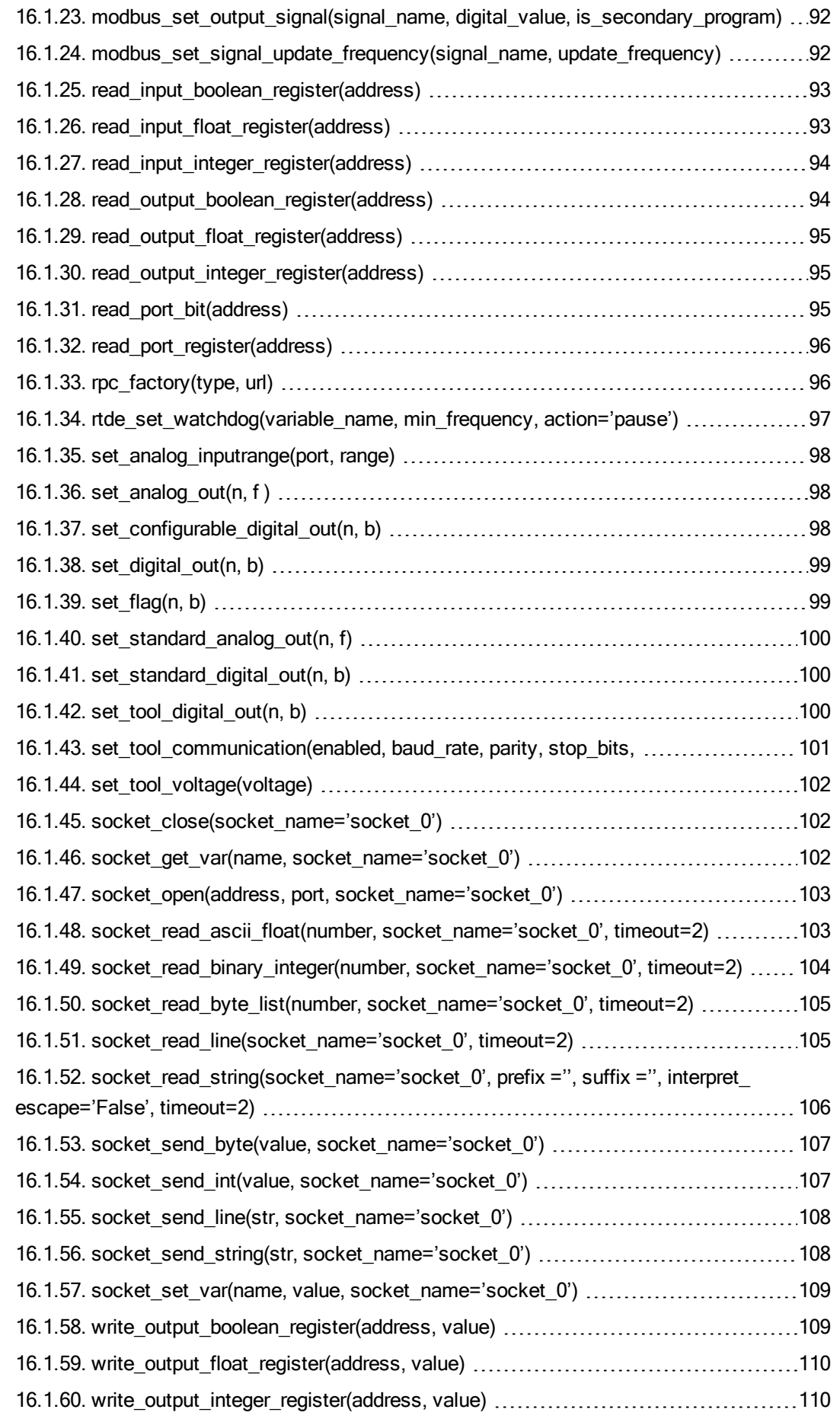

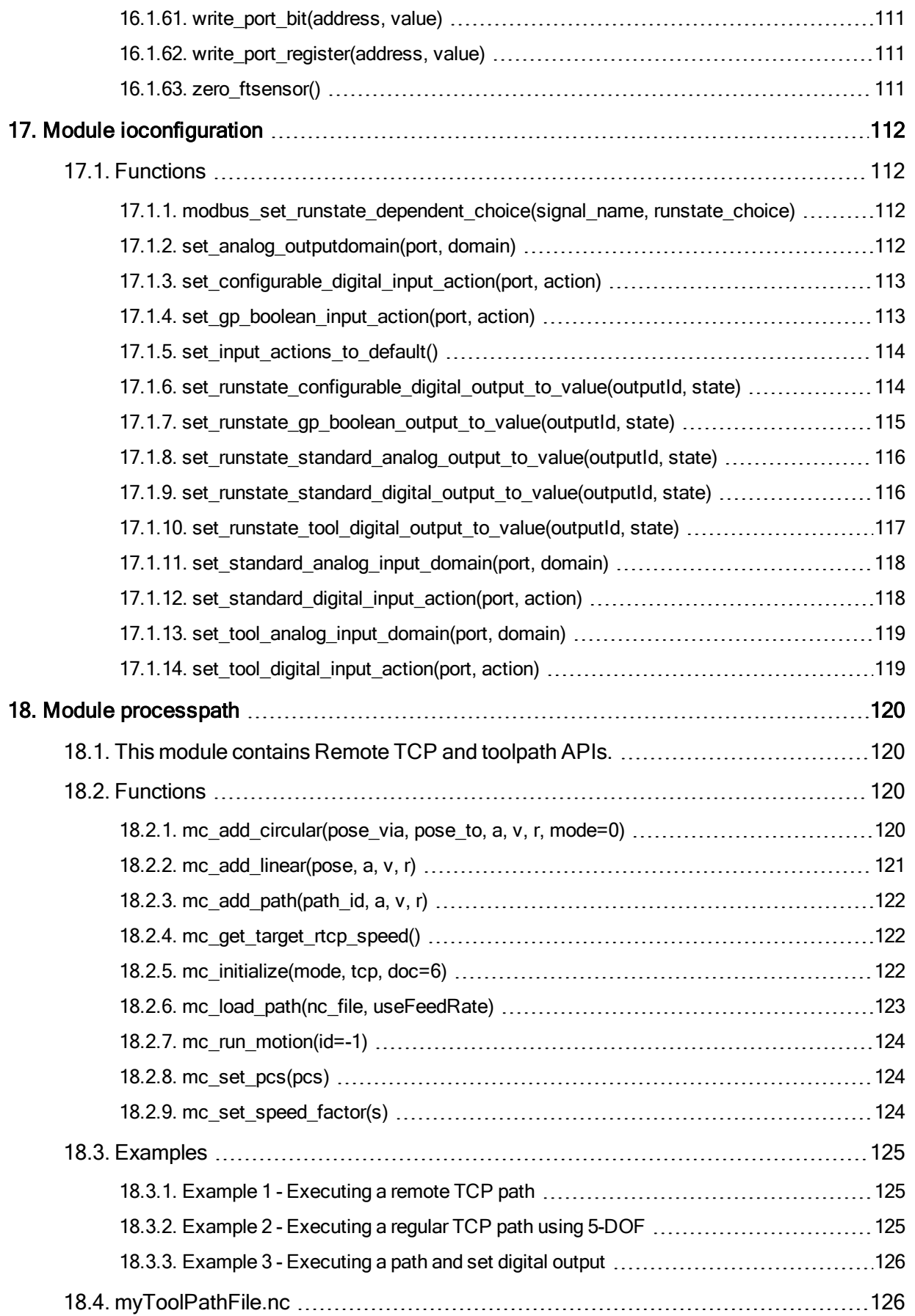

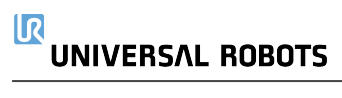

# <span id="page-12-0"></span>1. Introduction

The Universal Robot can be controlled at two levels:

- The PolyScope or the Graphical User Interface Level
- Script Level

At the Script Level, the URScript is the programming language that controls the robot.

The URScript includes variables, types, and the flow control statements. There are also built-in variables and functions that monitor and control I/O and robot movements.

# <span id="page-13-0"></span>2. Connecting to URControl

URControl is the low-level robot controller running on the Mini-ITX PC in the Control Box. When the PC boots up, the URControl starts up as a daemon (i.e., a service) and the PolyScope or Graphical User Interface connects as a client using a local TCP/IP connection.

Programming a robot at the Script Level is done by writing a client application (running at another PC) and connecting to URControl using a TCP/IP socket.

hostname: ur-xx (or the IP address found in the About Dialog-Box in PolyScope if the robot is not in DNS).

• port: 30002

When a connection has been established URScript programs or commands are sent in clear text on the socket. Each line is terminated by "\n". Note that the text can only consist of extended ASCII characters.

The following conditions must be met to ensure that the URControl correctly recognizes the script:

- The script must start from a function definition or a secondary function definition (either "def" or "sec" keywords) in the first column
- All other script lines must be indented by at least one white space
- The last line of script must be an "end" keyword starting in the first column

## <span id="page-14-0"></span>3. Numbers, Variables, and Types

In URScript arithmetic expression syntax is standard:

```
1+2-34*5/6 (1+2)*3/(4-5)"Hello" + ", " + "World!"
```
In boolean expressions, boolean operators are spelled out:

True or False and  $(1 == 2)$   $1 > 2$  or 3 != 4 xor 5 < -6 not  $42 \ge 87$  and  $87 \le 42$ "Hello" != "World" and "abc" == "abc"

Variable assignment is done using the equal sign =:

```
f \circ \circ = 42bar = False or True and not False baz = 87-13/3.1415hello = "Hello, World!" l = \lceil 1, 2, 4 \rceiltarget = p[0.4, 0.4, 0.0, 0.0, 3.14159, 0.0]
```
The fundamental type of a variable is deduced from the first assignment of the vari- able. In the example above foo is an int and bar is a bool. target is a pose: a combination of a position and orientation.

The fundamental types are:

- none
- bool
- number either int or float
- pose
- string

A pose is given as  $p[x,y,z,ax,ay,az]$ , where  $x,y,z$  is the position of the TCP, and  $ax,ay,az$ is the orientation of the TCP, given in axis-angle notation.

Note that strings are fundamentally byte arrays without knowledge of the encoding used for the characters it contains. Therefore some string functions that may appear to operate on characters (e.g.  $str\_len$ ), actually operates on bytes and the result may not correspond to the expected one in case of string containing sequences of multi-byte or variable-length characters. Refer to the description of the single function for more details.

# <span id="page-15-0"></span>4. Matrix and Array Expressions

Matrix and array operations can be assigned to a variable to store and manipulate multiple numbers at the same time. It is also possible to get access and write to a single entry of the matrix. The matrix and array are 0-indexed.

```
array = [1, 2, 3, 4, 5]a = array[0]array[2] = 10
```

```
matrix = [{1, 2}, {3, 4}, {5, 6}]b = matrix[0, 0]
```

```
matrix[2,1] = 20
```
Copyright © 2009-2021 by Universal Robots A/S. All rights reserved. © 2009–2021 by Universal Robots A/S. Allrights reserved.

Matrix and array can bemanipulated bymatrix-matrix, array-array,matrix-array,matrixscalar and arrayscalar operations.

Matrix-matrix multiplication operations are supported if the first matrix's number of columns matches the second matrix's number of rows. The resulting matrix will have the dimensions of the first matrix number of rows and the second matrix number of columns.

 $C = [[1,2], [3,4], [5,6]] * [[10,20,30], [40,50,60]]$ 

Matrix-array multiplication operations are supported if the matrix is the first operand and array is second. If the matrix's number of columns matches the arrays length, the resulting array will have the length as the matrix number of rows.

 $C = [[1, 2], [3, 4], [5, 6]] \times [10, 20]$ 

Array-array operations are possible if both arrays are of the same length and supports: addition, subtraction, multiplication, division and modulo operations. The operation is executed index by index on both arrays and thus results in an array of the same length. E.g. a [i] b[i] = c[i].

```
mul = [1, 2, 3] * [10, 20, 30]div = [10, 20, 30] / [1, 2, 3]add = [1, 2, 3] + [10, 20, 30]sub = [10, 20, 30] - [1, 2, 3]mod = [10, 20, 30] % [1, 2, 3]
```
Scalar operations on a matrix or an array are possible. They support addition, subtraction, multiplication, division and modulo operations. The scalar operations are done on all the entries of the matrix or the array. E.g.  $a[i] + b = c[i]$ 

```
mull = [1, 2, 3] * 5mull2 = 5 * [[1,2], [3,4], [5,6]]div1 = [10, 20, 30] / 10div2 = 10 / [10, 20, 30]
```
add1 =  $[1, 2, 3]$  + 10  $add2 = 10 + [1, 2, 3]$  $sub1 = [10, 20, 30] - 5$  $sub2 = 5 - [[10, 20], [30, 40]]$  $mod1 = [11, 22, 33]$  % 5 mod2 = 121 % [[10,20],[30,40]]

## <span id="page-17-0"></span>5. Flow of Control

The flow of control of a program is changed by if-statements:

```
if a > 3:
  a = a + 1elif b < 7:
  b = b * aelse:
  a = a + bend
and while-loops:
1 = [1, 2, 3, 4, 5]i = 0while i < 5:
  1[i] = 1[i]*2i = i + 1
```
end

You can use break to stop a loop prematurely and continue to pass control to the next iteration of the nearest enclosing loop.

### <span id="page-17-1"></span>5.1. Special keywords

• halt terminates the program.

return returns from a function. When no value is returned, the keyword None must follow the keyword return.

# <span id="page-18-0"></span>6. Function

A function is declared as follows:

```
def add(a, b):
  return a+b
```
end

The function can then be called like this:

```
result = add(1, 4)
```
It is also possible to give function arguments default values:

```
def add(a=0,b=0):
  return a+b
```
end

If default values are given in the declaration, arguments can be either input or skipped as below:

```
result = add(0,0)result = add()
```
When calling a function, it is important to comply with the declared order of the ar- guments. If the order is different from its definition, the function does not work as ex- pected.

Arguments can only be passed by value (including arrays). This means that any modi- fication done to the content of the argument within the scope of the function will not be reflected outside that scope.

```
def myProg()
  a = [50, 100]fun(a)
  def fun(p1):
     p1[0] = 25
     assert(p1[0] == 25)...
  end
  assert(a[0] == 50)...
end
```
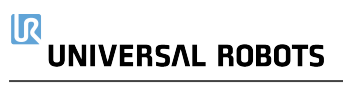

URScript also supports named parameters.

# <span id="page-20-0"></span>7. Remote Procedure Call (RPC)

Remote Procedure Calls (RPC) are similar to normal function calls, except that the function is defined and executed remotely. On the remote site, the RPC function being called must exist with the same number of parameters and corresponding types (together the function's signature). If the function is not defined remotely, it stops program execution. The controller uses the XMLRPC standard to send the parameters to the remote site and retrieve the result(s). During an RPC call, the controller waits for the remote function to complete. The XMLRPC standard is among others supported by C++ (xmlrpc-c library), Python and Java.

Creating a URScript program to initialize a camera, take a snapshot and retrieve a new target pose:

```
camera = rpc factory("xmlrpc", "http://127.0.0.1/RPC2")
if (! camera.initialize("RGB")):
  popup("Camera was not initialized")
camera.takeSnapshot()
target = camera.getTarget()...
```
First the rpc factory (see Interfaces section) creates an XMLRPC connection to the specified remote server. The  $\text{camera}$  variable is the handle for the remote function calls. You must initialize the camera and therefore call camera.initialize("RGB").

The function returns a boolean value to indicate if the request was successful. In order to find a target position, the camera first takes a picture, hence the camera.takeSnapshot() call. Once the snapshot is taken, the image analysis in the remote site calculates the location of the target. Then the program asks for the exact target location with the function call  $target = camera.getTarget()$ . On return the  $target$  variable is as-signed the result. The camera.initialize ("RGB"), takeSnapshot() and getTarget() functions are the responsibility of the RPC server.

The technical support website: <http://www.universal-robots.com/support> contains more examples of XMLRPC servers.

## <span id="page-21-0"></span>8. Scoping rules

A URScript program is declared as a function without parameters:

```
def myProg():
```
end

Every variable declared inside a program has a scope. The scope is the textual region where the variable is directly accessible. Two qualifiers are available to modify this visibility:

- local qualifier tells the controller to treat a variable inside a function, as being truly local, even if a global variable with the same name exists.
- $q$ lobal qualifier forces a variable declared inside a function, to be globally accessible.

For each variable the controller determines the scope binding, i.e. whether the variable is global or local. In case no local or global qualifier is specified (also called a free variable), the controller will first try to find the variable in the globals and otherwise the variable will be treated as local.

In the following example, the first  $\alpha$  is a global variable and the second  $\alpha$  is a local variable. Both variables are independent, even though they have the same name:

```
def myProg():
   global a = 0def myFun():
      local a = 1...
   end
   ...
```

```
end
```
Beware that the global variable is no longer accessible from within the function, as the local variable masks the global variable of the same name.

In the following example, the first  $a$  is a global variable, so the variable inside the function is the same variable declared in the program:

```
def myProg():
   global a = 0
   def myFun():
     a = 1...
   end
```
... end

For each nested function the same scope binding rules hold. In the following example, the first  $a$  is global defined, the second local and the third implicitly global again:

```
def myProg():
   qlobal a = 0def myFun():
     local a = 1def myFun2():
       a = 2...
     end
     ...
  end
  ...
end
```
The first and third a are one and the same, the second a is independent.

Variables on the first scope level (first indentation) are treated as global, even if the global qualifier is missing or the local qualifier is used:

```
def myProg():
   a = 0def myFun():
     a = 1...
   end
   ...
```
end

The variables  $\alpha$  are one and the same.

## <span id="page-23-0"></span>9. Threads

Threads are supported by a number of special commands.

To declare a new thread a syntax similar to the declaration of functions are used:

```
thread myThread():
```
# Do some stuff

```
return False
```
end

A couple of things should be noted. First of all, a thread cannot take any parameters, and so the parentheses in the declaration must be empty. Second, although a return statement is allowed in the thread, the value returned is discarded, and cannot be accessed from outside the thread. A thread can contain other threads, the same way a function can contain other functions. Threads can in other words be nested, allowing for a thread hierarchy to be formed.

To run a thread use the following syntax:

```
thread myThread():
   # Do some stuff
  return False
end
```

```
thrd = run myThread()
```
The value returned by the  $run$  command is a handle to the running thread. This handle can be used to interact with a running thread. The run command spawns from the new thread, and then executes the instruction following the run instruction.

A thread can only wait for a running thread spawned by itself. To wait for a running thread to finish, use the join command:

```
thread myThread():
   # Do some stuff
   return False
end
thrd = run myThread()join thrd
```
This halts the calling threads execution, until the specified thread finishes its execution. If the thread is already finished, the statement has no effect.

To kill a running thread, use the  $kill$  command:

```
thread myThread():
   # Do some stuff
   return False
end
thrd = run myThread()kill thrd
```
After the call to kill, the thread is stopped, and the thread handle is no longer valid. If the thread has children, these are killed as well.

To protect against race conditions and other thread-related issues, support for critical sections is provided. A critical section ensures the enclosed code can finish running before another thread can start running. The previous statement is always true, unless a time-demanding command is present within the scope of the critical section. In such a case, another thread will be allowed to run. Timedemanding commands include sleep, sync, move-commands, and socketRead. Therefore, it is important to keep the critical section as short as possible. The syntax is as follows:

```
thread myThread():
   enter critical
   # Do some stuff
   exit critical
   return False
end
```
## <span id="page-24-0"></span>9.1. Threads and scope

The scoping rules for threads are exactly the same, as those used for functions. See 1.7 for a discussion of these rules.

## <span id="page-24-1"></span>9.2. Thread scheduling

Because the primary purpose of the URScript scripting language is to control the robot, the scheduling policy is largely based upon the realtime demands of this task.

The robot must be controlled a frequency of 500 Hz, or in other words, it must be told what to do every 0.002 second (each 0.002 second period is called a frame). To achieve this, each thread is given a "physical" (or robot) time slice of 0.002 seconds to use, and all threads in a runnable state is then scheduled in a <sup>1</sup> fashion.

<sup>&</sup>lt;sup>1</sup>Before the start of each frame the threads are sorted, such that the thread with the largest remaining time slice is to be scheduled first.

#### $\overline{\mathsf{R}}$ **UNIVERSAL ROBOTS**

Each time a thread is scheduled, it can use a piece of its time slice (by executing instructions that control the robot), or it can execute instructions that do not control the robot, and therefore do not use any "physical" time. If a thread uses up its entire time slice, either by use of "physical" time or by computational heavy instructions (such as an infinite loop that do not control the robot) it is placed in a non-runnable state, and is not allowed to run until the next frame starts. If a thread does not use its time slice within a frame, it is expected to switch to a non-runnable state before the end of  $1$ . The reason for this state switching can be a join instruction or simply because the thread terminates.

It should be noted that even though the  $s \log p$  instruction does not control the robot, it still uses "physical" time. The same is true for the  $_{\text{sync}}$  instruction. Inserting  $_{\text{sync}}$  or  $_{\text{sleep}}$  will allow time for other threads to be executed and is therefore recommended to use next to computational heavy instructions or inside infinite loops that do not control the robot, otherwise an exception like "Lost communication with Controller" can be raised with a consequent protective stop.

<sup>&</sup>lt;sup>1</sup> If this expectation is not met, the program is stopped.

## <span id="page-26-0"></span>10. Program Label

Program label code lines, with an "\$" as first symbol, are special lines in programs generated by PolyScope that make it possible to track the execution of a program.

 $$ 2$  "var  $1=$  True"

global var\_1= True

# <span id="page-27-0"></span>11. Secondary Programs

Secondary program is executed by the robot controller concurrently and simultaneously with the primary script program. It could be used to handle the I/O signals, while the primary program moves the robot between waypoints. A secondary program could be sent to controller via primary or secondary TCP/IP socket, just like any other script program and must follow the same script syntax as regular robot programs.

Notable exception is that secondary program should not use any "physical" time. In particular, it cannot contain sleep, or move statements. Secondary program must be simple enough to be executed in a single controller step, without blocking the realtime thread.

Exceptions on secondary program do not stop execution of the primary program. Ex- ceptions are reported in robot controller log files.

The secondary function must be defined using the keyword "sec" as follows:

```
sec secondaryProgram():
```

```
set digital out (1, True)
```
end

## <span id="page-28-0"></span>12. Interpreter Mode

The interpreter mode enables the programmer to send and execute any valid script statement at runtime, except declaration of new globals.

An internal interpreter thread is created at the start of execution of each primary program. The interpreter socket(30020) accepts complete and valid UR-script statements when a program is running. When Interpreter mode is active it compiles and links the received statements into the running program and executes them in the scope of the interpreter thread. These statements become a part of the running program.

The scope of statements in the interpreter mode is inherited from the scope from which interpreter mode was called. Be aware that declaring new global variables in interpreter mode is not supported. When statements are sent at a faster rate than what the interpreter can handle, they are queued in an internal buffer before they can be appended to the running program.

When the last statement received is executed, the interpreter thread will be idle until new statements are received.

Interpreter mode can be stopped by calling end interpreter() over the interpreter mode socket, or by calling it from a thread in the main program. Interpreter mode also stops when the program is stopped.

Each statement should be sent in a single line, so the following statement:

```
def myFun():
mystring = "Hello Interpreter"
 textmsg(mystring)
end
```
Should be formatted like below: def myFun(): mystring = "Hello Interpreter" textmsg(mystring) end

With a newline character to end the statement. Multiple statements can be sent on a single line, and will only be accepted if all can be compiled.

## <span id="page-28-1"></span>12.1. Interpreter Mode replies

Received valid commands and statements are always acknowledge with a reply on the socket in form of:

```
ack: <id>: <statements>
```
Where <id> is a consecutively unique id for the received <statement>.

If a program is not running or the statement results in a compilation or linker error, the interpreter will reply with a discard message:

discard: <reason>: <statement>.

Note: There exists an upper limit to the size of the interpreted statements per interpreter mode. To avoid reaching that limit clear interpreter() can be called to clear up everything interpreted into the current interpreter mode.

Important: It is important to remember that every time a statement is interpreted the size and the complexity of the program will grow if interpreter mode is not cleared either on exit or with  $\text{clear}$ interpreter(). Too large programs should be avoided.

### <span id="page-29-0"></span>12.2. Entering Interpreter Mode

**interpreter\_mode(clearQueueOnEnter = True, clearOnEnd = True)**

This is a blocking function that puts the controller in interpreter mode.

This function can only be called in the main thread, and nested interpreter modes are not supported. This means that one can't send an interpreter\_mode() call to the interpreter socket.

### **Parameters**

clearQueueOnEnter: If True queued statements will be cleared before interpreter mode is started.

It is possible to send statements to the interpreter socket before interpreter mode is run. These are put into a queue, which by default is cleared when interpreter mode() is called. However, setting the clearQueueOnEnter argument to False will cause interpreter mode to start executing the statements already in the queue when entering interpreter mode.

clearOnEnd: If True interpreted statements will be cleared when end interpreter() is called.

Interpreted statements become part of the running program in the scope from which interpreter mode() was called, but are by default removed from the program again when end interpreter() is called. However, when entering interpreter mode it is possible to choose to have a persistent behavior by calling interpreter mode (clearOnEnd = False). The interpreted statements will in that case be a part of the program until the end of program execution, thus they can be called/accessed in subsequent calls to interpreter  $mode()$ .

### Example statement:

- interpreter\_mode()
	- Starts interpreter mode with default behavior.
- interpreter mode(clearQueueOnEnter = False)
	- Starts interpreter mode by interpreting and executing the statements already in the interpreter queue.

Important: It is the programmers responsibility to implement the synchronization necessary to ensure that the program is in the wanted interpreter mode, and that it is ready to receive the statements. It is insufficient to detect if interpreter mode is running, as multiple interpreter mode can exist in the same program.

### <span id="page-29-1"></span>12.3. End Interpreter Mode **end\_interpreter()**

Copyright © 2009-2021 by Universal Robots A/S. All rights reserved. © 2009–2021 by Universal Robots A/S. Allrights reserved. Ends the interpreter mode, and causes the interpreter  $mode$  () function to return. This function can be compiled into the program by sending it to the interpreter socket(30020) as any other statement, or can be called from anywhere else in the program.

By default everything interpreted will be cleared when ending, though the state of the robot, the modifications to local variables from the enclosing scope, and the global variables will remain affected by any changes made. The interpreter thread will be idle after this call.

## <span id="page-30-0"></span>12.4. Clear Interpreter Mode

**clear\_interpreter()**

Clears all interpreted statements, objects, functions, threads, etc. generated in the current interpreter mode. Threads started in current interpreter session will be stopped, and deleted. Variables defined outside of the current interpreter mode will not be affected by a call to this function.

Only statements interpreted before the clear interpreter() function will be cleared. Statements sent after clear interpreter() will be queued. When cleaning is done, any statements queued are interpreted and responded to. Note that commands such as abort, skipbuffer and state commands are executed as soon as they are received.

Note: This function can only be called from an interpreter mode.

**Tip:** To expedite the clean, skipbuffer can be sent right before clear interpreter().

## <span id="page-30-1"></span>12.5. Aborting Current Function

**abort**

The interpreter mode offers a mechanism to abort limited number of script functions, even if they are called from the main program. Currently only  $move$  and  $move1$  can be aborted.

Aborting a movement will result in a controlled stop if no blend radius is defined.

If a blend radius is defined then a blend with the next movement will be initiated right away if not already in an initial blend, otherwise the command is ignored.

Return value should be ignored

Note: abort must be sent in a line by itself, and thus cannot be combined with other commands or **statements** 

## <span id="page-30-2"></span>12.6. Skip Non Executed Statements

**skipbuffer**

The interpreter mode furthermore supports the opportunity to skip already sent but not executed statements. The interpreter thread will then (after finishing the currently executing statement) skip all received but not executed statements.

After the skip, the interpreter thread will idle until new statements are received.  $skipbuffer$  will only skip already received statements, new statements can therefore be send right away.

Return value should be ignored

Note: skipbuffer must be sent in a line by itself, and thus cannot be combined with other commands or statements.

### <span id="page-31-0"></span>12.7. State Commands for Interpreter Mode

The state commands that can be used to get a status from interpreter mode are listed here. When the state commands below responds with an id, it is the id given in the ackownlegde message at the time the statement was recevied by the interpreter.

Note that these ids start at 1 and might wrap around to 1 in very long running programs. A 0 represents an uninitialized or undefined value, such as the last executed statement if none has been executed yet.

#### **statelastexecuted**

Replies with the largest id of a statement that has started being executed.

state: <id>: statelastexecuted

#### **statelastinterpreted**

Replies with the latest interpreted id, i.e. the highest number of interpreted statement so far.

state: <id>: statelastinterpreted

#### **statelastcleared**

Replies with the id for the latest statement to be cleared from the interpreter mode. This clear can happen when ending interpreter mode, or by calls to clear interpreter()

state: <id>: statelastcleared

#### **stateunexecuted**

Replies with the number of non executed statements, i.e. the number of statements that would have be skipped if skipbuffer was called instead.

state: <#unexecuted>: stateunexecuted

### <span id="page-32-0"></span>12.8. Interpreter mode log files

Statements acknowledged by the interpreter mode are logged to the file

 $/\text{tmp}/\text{log}/\text{urcontrol}/\text{interpreter}$ .  $\text{log}$ . The file contains basic information on when the log was started, and for each statement a line:

e: <id e> c: <id a> : <statement>

Where <id\_e> is the last statement for which execution has started when the statement <statement> with id <id\_a> was compiled into the program. To avoid filling the memory of the robot, the logfile is cleaned up according to the following rules:

1. If the interpreter mode was entered with the parameter clearOnEnd=False, all statements in the interpreter mode are appended to the file

/tmp/log/urcontrol/interpreter.saved.log when end\_interpreter() is called.

2. Any other call to end interpreter() or clear interpreter() will cause the log to be moved to /tmp/log/urcontrol/interpreter.0.log overwriting any data previously stored there.

All interpreter mode log files are included in failure report files.

## <span id="page-33-0"></span>13. Module motion

This module contains functions and variables built into the URScript programming language.

URScript programs are executed in real-time in the URControl RuntimeMachine (RTMa- chine). The RuntimeMachine communicates with the robot with a frequency of 500hz.

Robot trajectories are generated online by calling the move functions  $move$ ; movel and the speed functions speedj, speedl.

Joint positions (q) and joint speeds (qd) are represented directly as lists of 6 Floats, one for each robot joint. Tool poses (x) are represented as poses also consisting of 6 Floats. In a pose, the first 3 coordinates is a position vector and the last 3 an axis-angle ([http://en.wikipedia.org/wiki/Axis\\_angle](http://en.wikipedia.org/wiki/Axis_angle)).

### <span id="page-33-1"></span>13.1. Functions

### <span id="page-33-2"></span>13.1.1. conveyor pulse decode(type, A, B)

Deprecated: Tells the robot controller to treat digital inputs number A and B as pulses for a conveyor encoder. Only digital input 0, 1, 2 or 3 can be used.

#### **Parameters**

type:

An integer determining how to treat the inputs on A and B

0 is no encoder, pulse decoding is disabled.

1 is quadrature encoder, input A and B must be square waves with 90 degree offset. Direction of the conveyor can be determined.

2 is rising and falling edge on single input (A).

3 is rising edge on single input (A).

4 is falling edge on single input (A).

The controller can decode inputs at up to 40kHz

```
\mathbb{A} .
```
Encoder input A, values of 0-3 are the digital inputs 0-3.

B:

Encoder input B, values of 0-3 are the digital inputs 0-3.

Deprecated: This function is replaced by encoder enable pulse decode and it should therefore not be used moving forward.

>>> conveyor pulse decode(1,0,1)

This example shows how to set up quadrature pulse decoding with input  $A =$  digital  $\pi$ [0] and input  $B =$  digital in[1]

#### >>> conveyor pulse decode(2,3)

This example shows how to set up rising and falling edge pulse decoding with input  $A =$  digital in[3]. Note that you do not have to set parameter B (as it is not used anyway).

**Example command:** conveyor pulse decode(1, 2, 3)

- Example Parameters:
	- type =  $1\rightarrow$  is quadrature encoder, input A and B must be square waves with 90 degree offset. Direction of the conveyor can be determined.
	- $A = 2 \rightarrow$  Encoder output A is connected to digital input 2
	- $B = 3 \rightarrow$  Encoder output B is connected to digital input 3

### <span id="page-34-0"></span>13.1.2. encoder enable pulse decode(encoder index, decoder type, A, B)

Sets up an encoder hooked up to the pulse decoder of the controller.

>>> encoder enable pulse decode( $0, 0, 1, 8, 9$ )

This example shows how to set up encoder 0 for decoding a quadrature signal connected to pin 8 and 9.

#### Parameters

encoder index: Index of the encoder to define. Must be either 0 or 1.

decoder type:

An integer determining how to treat the inputs on A and B.

0 is no encoder, pulse decoding is disabled.

1 is quadrature encoder, input A and B must be square waves with 90 degree offset. Direction of the conveyor can be determined.

2 is rising and falling edge on single input (A).

3 is rising edge on single input (A). 4 is falling edge on single input (A).

The controller can decode inputs at up to 40kHz

A:

Encoder input A pin. Must be 8-11.

B:

Encoder input B pin. Must be 8-11.

### <span id="page-35-0"></span>13.1.3. encoder\_enable\_set\_tick\_count(encoder\_index, range\_id)

Sets up an encoder expecting to be updated with tick counts via the function encoder  $\,$  set tick\_count.

```
>>> encoder enable set tick count(0,0)
```
This example shows how to set up encoder 0 to expect counts in the range of [-2147483648 ; 2147483647].

#### **Parameters**

encoder\_index:

Index of the encoder to define. Must be either 0 or 1.

range\_id:

decoder\_index: Range of the encoder

(integer). Needed to handle wrapping nicely.

0 is a 32 bit signed encoder, range [-2147483648 ; 2147483647]

1 is a 8 bit unsigned encoder, range [0 ; 255]

2 is a 16 bit unsigned encoder, range [0 ; 65535]

3 is a 24 bit unsigned encoder, range [0 ; 16777215]

4 is a 32 bit unsigned encoder, range [0 ; 4294967295]

### <span id="page-35-1"></span>13.1.4. encoder get tick count(encoder index)

Returns the tick count of the designated encoder.

>>> encoder get tick count(0)

This example returns the current tick count of encoder 0. Use caution when subtracting encoder tick counts. Please see the function encoder unwind delta tick count.

#### **Parameters**

encoder index: Index of the encoder to query. Must be either 0 or 1.

#### Return Value

The conveyor encoder tick count (float)

### <span id="page-35-2"></span>13.1.5. encoder\_set\_tick\_count(encoder\_index, count)

Tells the robot controller the tick count of the encoder. This function is useful for absolute encoders (e.g. MODBUS).
>>> encoder set tick count(0, 1234)

This example sets the tick count of encoder 0 to 1234. Assumes that the encoder is enabled using encoder enable set tick count first.

#### **Parameters**

encoder index: Index of the encoder to define. Must be either 0 or 1.

count: The tick count to set. Must be within the range of the encoder.

### 13.1.6. encoder unwind delta tick count(encoder index, delta tick\_count)

Returns the delta tick count. Unwinds in case encoder wraps around the range. If no wrapping has happened the given delta\_tick\_count is returned without any modification.

Consider the following situation: You are using an encoder with a UINT16 range, meaning the tick count is always in the [0; 65536[ range. When the encoder is ticking, it may cross either end of the range, which causes the tick count to wrap around to the other end. During your program, the current tick count is assigned to a variable (start:=encoder\_get\_tick\_count(...)). Later, the tick count is assigned to another variable (current:=encoder get tick count(...)). To calculate the distance the conveyor has traveled between the two sample points, the two tick counts are subtracted from each other.

For example, the first sample point is near the end of the range (e.g., start:=65530). When the conveyor arrives at the second point, the encoder may have crossed the end of its range, wrapped around, and reached a value near the beginning of the range (e.g., current:=864). Subtracting the two samples to calculate the motion of the conveyor is not robust, and may result in an incorrect result

(delta=current-start=-64666).

Conveyor tracking applications rely on these kinds of encoder calculations. Unless special care is taken to compensate the encoder wrapping around, the application will not be robust and may produce weird behaviors (e.g., singularities or exceeded speed limits) which are difficult to explain and to reproduce.

This heuristic function checks that a given delta tick count value is reasonable. If the encoder wrapped around the end of the range, it compensates (i.e., unwinds) and returns the adjusted result. If a delta tick count is larger than half the range of the encoder, wrapping is assumed and is compensated. As a consequence, this function only works when the range of the encoder is explicitly known, and therefore the designated encoder must be enabled. If not, this function will always return nil.

#### **Parameters**

encoder index: Index of the encoder to query. Must be either 0 or 1.

delta tick count: The delta (difference between two) tick count to unwind (float)

### Return Value

The unwound delta\_tick\_count (float)

# 13.1.7. end\_force\_mode()

Resets the robot mode from force mode to normal operation.

This is also done when a program stops.

# 13.1.8. end\_freedrive\_mode()

Set robot back in normal position control mode after freedrive mode.

# 13.1.9. end screw driving()

Exit screw driving mode and return to normal operation.

# 13.1.10. end teach mode()

### Deprecated:

Set robot back in normal position control mode after teach mode.

This function is replaced by end freedrive mode and it should therefore not be used moving forward.

### 13.1.11. force mode(task frame, selection vector, wrench, type, limits)

Set robot to be controlled in force mode

### **Parameters**

task frame: A pose vector that defines the force frame relative to the base frame.

selection vector: A 6d vector of 0s and 1s. 1 means that the robot will be compliant in the corresponding axis of the task frame.

wrench: The forces/torques the robot will apply to its environment. The robot adjusts its position along/about compliant axis in order to achieve the specified force/torque. Values have no effect for non-compliant axes.

Actual wrench applied may be lower than requested due to joint safety limits. Actual forces and torques can be read using get\_tcp\_force function in a separate thread.

type:

An integer [1;3] specifying how the robot interprets the force frame.

1: The force frame is transformed in a way such that its y-axis is aligned with a vector pointing from the robot tcp towards the origin of the force frame.

2: The force frame is not transformed.

3: The force frame is transformed in a way such that its x-axis is the projection of the robot tcp velocity vector onto the x-y plane of the force frame.

limits: (Float) 6d vector. For compliant axes, these values are the maximum allowed tcp speed along/about the axis. For non-compliant axes, these values are the maximum allowed deviation along/about an axis between the actual tcp position and the one set by the program.

Note: Avoid movements parallel to compliant axes and high deceleration (consider inserting a short sleep command of at least 0.02s) just before entering force mode. Avoid high acceleration in force mode as this decreases the force control accuracy.

# 13.1.12. force\_mode\_example()

This is an example of the above  $force$  mode() function

```
Example command: force mode(p[0.1,0,0,0,0.785], [1,0,0,0,0,0],
[20, 0, 40, 0, 0, 0], 2, [2, 1, 1, 1, 785, 785, 1.57])
```
Example Parameters:

- Task frame =  $p[0.1, 0, 0, 0, 0.785]$ ! This frame is offset from the base frame 100 mm in the x direction and rotated 45 degrees
- in the rz direction
- Selection Vector =  $[1,0,0,0,0,0]$  ! The robot is compliant in the x direction of the Task frame above.
- Wrench =  $[20,0,40,0,0,0]$ ! The robot apples 20N in the x direction. It also accounts for a 40N external force in the z direction.
- Type = 2 ! The force frame is not transformed.
- Limits =  $[0.1, 1, 1, 1, 785, 785, 1.57]$ ! max x velocity is 100 mm/s, max y deviation is 100 mm, max z deviation is 100 mm, max rx deviation is 45 deg, max ry deviation is 45 deg, max rz deviation is 90 deg.

# 13.1.13. force\_mode\_set\_damping(damping)

Sets the damping parameter in force mode.

### **Parameters**

damping:

Between 0 and 1, default value is 0.

A value of 1 is full damping, so the robot will decelerate quickly if no force is present. A value of 0 is no damping, here the robot will maintain the speed.

The value is stored until this function is called again. Add this to the beginning of your program to ensure it is called before force mode is entered (otherwise default value will be used).

### 13.1.14. force\_mode\_set\_gain\_scaling(scaling)

Scales the gain in force mode.

### **Parameters**

scaling:

scaling parameter between 0 and 2, default is 1.

A value larger than 1 can make force mode unstable, e.g. in case of collisions or pushing against hard surfaces.

The value is stored until this function is called again. Add this to the beginning of your program to ensure it is called before force mode is entered (otherwise default value will be used).

### 13.1.15. freedrive\_mode (freeAxes=[1, 1, 1, 1, 1, 1], feature=p[0, 0, 0, 0, 0, 0])

Set robot in freedrive mode. In this mode the robot can be moved around by hand in the same way as by pressing the "freedrive" button.

The robot will not be able to follow a trajectory (eg. a movej) in this mode.

The default parameters enables the robot to move freely in all directions. It is possible to enable Constrained Freedrive by providing user specific parameters.

### **Parameters**

freeAxes: A 6 dimensional vector that contains 0's and 1's, these indicates in which axes movement is allowed. The first three values represents the cartesian directions along x, y, z, and the last three defines the rotation axis, rx, ry, rz. All relative to the selected feature.

feature: A pose vector that defines a freedrive frame relative to the base frame. For base and tool reference frames predefined constants "base", and "tool" can be used in place of pose vectors.

### Example commands:

- freedrive mode()
	- Robot can move freely in all directions.

```
• freedrive mode(freeAxes=[1,0,0,0,0,0], feature=p
  [0.1, 0, 0, 0, 0.785]
```
- Example Parameters:
	- freeAxes =  $[1,0,0,0,0,0]$  -> The robot is compliant in the x direction relative to the feature.
	- feature =  $p[0.1,0,0,0,0.785]$  -> This feature is offset from the base frame with 100 mm in the x direction and rotated 45 degrees in the rz direction.
- freedrive mode(freeAxes= $[0,1,0,0,0,0]$ , feature="tool")
	- Example Parameters:
		- freeAxes =  $[0, 1, 0, 0, 0, 0]$  -> The robot is compliant in the y direction relative to the "tool" feature.
		- feature =  $"$ tool"  $\rightarrow$  The "tool" feature is located in the active TCP.

Note: Immediately before entering freedrive mode, avoid:

- movements in the non-compliant axes
- high acceleration in freedrive mode
- high deceleration in freedrive mode

High acceleration and deceleration can both decrease the control accuracy and cause protective stops.

### 13.1.16. get\_conveyor\_tick\_count()

Deprecated: Tells the tick count of the encoder, note that the controller interpolates tick counts to get more accurate movements with low resolution encoders

### Return Value

The conveyor encoder tick count

Deprecated: This function is replaced by encoder get tick count and it should therefore not be used moving forward.

# 13.1.17. get\_freedrive\_status()

Returns status of freedrive mode for current robot pose.

Constrained freedrive usability is reduced near singularities. Value returned by this function corresponds to distance to the nearest singularity.

It can be used to advice operator to follow different path or switch to unconstrained freedrive.

### Return Value

- 0 Normal operation.
- 1 Near singularity.
- 2 Too close to singularity. High movement resistance in freedrive.

# 13.1.18. get target tcp pose along path()

Query the target TCP pose as given by the trajectory being followed.

This script function is useful in conjunction with conveyor tracking to know what the target pose of the TCP would be if no offset was applied.

### Return Value

Target TCP pose

# 13.1.19. get\_target\_tcp\_speed\_along\_path()

Query the target TCP speed as given by the trajectory being followed.

This script function is useful in conjunction with conveyor tracking to know what the target speed of the TCP would be if no offset was applied.

### Return Value

Target TCP speed as a vector

# 13.1.20. movec(pose\_via, pose\_to, a=1.2, v=0.25, r =0, mode=0)

Move Circular: Move to position (circular in tool-space)

TCP moves on the circular arc segment from current pose, through pose via to pose to. Accelerates to and moves with constant tool speed v. Use the mode parameter to define the orientation interpolation.

### **Parameters**

pose via: path point (note: only position is used). Pose\_via can also be specified as joint positions, then forward kinematics is used to calculate the corresponding pose. pose to: target pose (note: only position is used in Fixed orientation mode). Pose\_to can also be specified as joint positions, then forward kinematics is used to calculate the corresponding pose. a: tool acceleration [m/s^2]  $v:$  tool speed [m/s]  $r:$  blend radius (of target pose) [m] mode: 0: Unconstrained mode. Interpolate orientation from current pose to target pose (pose\_to) 1: Fixed mode. Keep orientation constant relative to the tangent of the circular arc (starting from current pose) **Example command:** movec(p[x,y,z,0,0,0], pose to, a=1.2, v=0.25, r=0.05, mode=1) • Example Parameters: • Note: first position on circle is previous waypoint. • pose via =  $p[x,y,z,0,0,0] \rightarrow$  second position on circle. • Note: Rotations are not used so they can be left as zeros. • Note: This position can also be represented as joint angles  $[i0, i1, i2, i3, i4, i5]$  then forward kinematics is used to calculate the corresponding pose

- pose to  $\rightarrow$  third (and final) position on circle
- $a = 1.2 \rightarrow acceleration$  is 1.2 m/s/s
- $v = 0.25 \rightarrow$  velocity is 250 mm/s
- $r = 0 \rightarrow$  blend radius (at pose to) is 50 mm.
- mode =  $1 \rightarrow$  use fixed orientation relative to tangent of circular arc

# 13.1.21. movej(q, a=1.4, v=1.05, t=0, r =0)

```
Move to position (linear in joint-space)
```
When using this command, the robot must be at a standstill or come from a movej or movel with a blend. The speed and acceleration parameters control the trapezoid speed profile of the move. Alternatively, the t parameter can be used to set the time for this move. Time setting has priority over speed and acceleration settings.

### **Parameters**

 $q:$  joint positions (q can also be specified as a pose, then inverse kinematics is used to calculate the corresponding joint positions)

a: joint acceleration of leading axis [rad/s^2]

```
v: joint speed of leading axis [rad/s]
```

```
t: time [S]
```
 $r:$  blend radius [m]

If a blend radius is set, the robot arm trajectory will be modified to avoid the robot stopping at the point.

However, if the blend region of this move overlaps with the blend radius of previous or following waypoints, this move will be skipped, and an 'Overlapping Blends' warning message will be generated.

**Example command:** movej ([0,1.57,-1.57,3.14,-1.57,1.57], a=1.4, v=1.05,  $t=0$ ,  $r=0$ )

- Example Parameters:
	- $q = [0, 1.57, -1.57, 3.14, -1.57, 1.57]$  base is at 0 deg rotation, shoulder is at 90 deg rotation, elbow is at -90 deg rotation, wrist 1 is at 180 deg rotation, wrist 2 is at -90 deg rotation, wrist 3 is at 90 deg rotation. Note: joint positions (q can also be specified as a pose, then inverse kinematics is used to calculate the corresponding joint positions)
	- $a = 1.4 \rightarrow acceleration$  is 1.4 rad/s/s
	- $v = 1.05 \rightarrow$  velocity is 1.05 rad/s
	- $\cdot$  t = 0 the time (seconds) to make move is not specified. If it were specified the command would ignore the a and v values.
	- $r = 0 \rightarrow$  the blend radius is zero meters.

### 13.1.22. movel(pose, a=1.2, v=0.25, t=0, r=0)

#### Move to position (linear in tool-space)

See movej.

#### **Parameters**

pose: target pose (pose can also be specified as joint positions, then forward kinematics is used to calculate the corresponding pose)

```
a: tool acceleration [m/s^2]
```
 $v:$  tool speed [m/s]

```
t: time [S]
```
 $r:$  blend radius [m]

```
Example command: movel (pose, a=1.2, v=0.25, t=0, r=0)
```
- Example Parameters:
	- pose =  $p[0.2, 0.3, 0.5, 0, 0, 3.14]$  -> position in base frame of x = 200 mm, y = 300 mm, z = 500 mm,  $rx = 0$ ,  $ry = 0$ ,  $rz = 180$  deg
	- $a = 1.2 -$  acceleration of 1.2 m/s<sup>2</sup>
	- $\cdot$  v = 0.25 -> velocity of 250 mm/s
	- $\cdot$  t = 0 -> the time (seconds) to make the move is not specified.
	- If it were specified the command would ignore the a and v values.
	- $\cdot$   $r = 0 \rightarrow$  the blend radius is zero meters.

### 13.1.23. movep(pose, a=1.2, v=0.25, r=0)

#### Move Process

Blend circular (in tool-space) and move linear (in tool-space) to position. Accelerates to and moves with constant tool speed v.

#### **Parameters**

pose: target pose (pose can also be specified as joint positions, then forward kinematics is used to calculate the corresponding pose)

- a: tool acceleration [m/s^2]
- $v:$  tool speed [m/s]
- $r:$  blend radius [m]

```
Example command: movep (pose, a=1.2, v=0.25, r=0)
```
- Example Parameters:
	- pose =  $p[0.2, 0.3, 0.5, 0, 0, 3.14]$  -> position in base frame of x = 200 mm, y = 300 mm, z = 500 mm,  $rx = 0$ ,  $ry = 0$ ,  $rz = 180$  deg.
	- $a = 1.2 -$  acceleration of 1.2 m/s<sup>2</sup>
	- $\cdot$  v = 0.25 -> velocity of 250 mm/s
	- $\cdot$   $r = 0 \rightarrow$  the blend radius is zero meters.

### 13.1.24. path\_offset\_disable(a=20)

Disable the path offsetting and decelerate all joints to zero speed.

Uses the stopj functionality to bring all joints to a rest. Therefore, all joints will decelerate at different rates but reach stand-still at the same time.

Use the script function path\_offset\_enable to enable path offsetting

### **Parameters**

a: joint acceleration [rad/s^2] (optional)

# 13.1.25. path\_offset\_enable()

#### Enable path offsetting.

Path offsetting is used to superimpose a Cartesian offset onto the robot motion as it follows a trajectory. This is useful for instance for imposing a weaving motion onto a welding task, or to compensate for the effect of moving the base of the robot while following a trajectory.

Path offsets can be applied in various frames of reference and in various ways. Please refer to the script function path\_offset\_set for further explanation.

Enabling path offsetting doesn't cancel the effects of previous calls to the script functions path offset set max offset and path offset set alpha filter. Path offset configuration will persist through cycles of enable and disable.

Using Path offset at the same time as Conveyor Tracking and/or Force can lead to program conflict. Do not use this function togther with Conveyor Tracking and/or Force.

# 13.1.26. path\_offset\_get(type)

Query the offset currently applied.

### Parameters

type: Specifies the frame of reference of the returned offset. Please refer to the path of fset set script function for a definition of the possible values and their meaning.

### Return Value

Pose specifying the translational and rotational offset. Units are meters and radians.

# 13.1.27. path\_offset\_set(offset, type)

path\_offset\_set(offset, type)

Specify the Cartesian path offset to be applied.

Use the script function path of fset enable beforehand to enable offsetting. The calculated offset is applied during each cycle at 500Hz.

Discontinuous or jerky offsets are likely to cause protective stops. If offsets are not smooth the function path offset set alpha filter can be used to engage a simple filter.

The following example uses a harmonic wave (cosine) to offset the position of the TCP along the Zaxis of the robot base:

```
>>> thread OffsetThread():
>>> while(True):
>>> # 2Hz cosine wave with an amplitude of 5mm
>>> global x = 0.005*(\cos(p) - 1)>>> global p = p + 4*3.14159/500>>> path offset set([0,0,x,0,0,0], 1)
>>> sync()
>>> end
>>> end
```
#### **Parameters**

offset: Pose specifying the translational and rotational offset.

type: Specifies how to apply the given offset. Options are:

1: (BASE) Use robot base coordinates when applying.

2: (TCP) Use robot TCP coordinates when applying.

3: (MOTION) Use a coordinate system following the un-offset trajectory when applying. This coordinate system is defined as follows. X-axis along the tangent of the translational part of the unoffset trajectory (rotation not relevant here). Y-axis perpendicular to the X-axis above and the Z-axis of the tool (X cross Z). Z-axis given from the X and Y axes by observing the right-hand rule. This is useful for instance for superimposing a weaving pattern onto the trajectory when welding.

4: (BASE INVERTED) Invert the offset and use robot base coordinates when applying. This is useful for compensation when the robot base is moving i.e. keeping the robot TCP steady when the base is offset.

# 13.1.28. path\_offset\_set\_alpha\_filter(alpha)

Engage offset filtering using a simple alpha filter (EWMA) and set the filter coefficient.

An alpha filter is a very simple 1st order IIR filter using a weighted sum of the target and current offset: current = alpha\*target +

(1-alpha)\*current

#### **Parameters**

alpha: The filter coefficient to be used. Must be between 0 and 1. A value of 1 is equivalent to no filtering. For welding, experiments have shown that a value around 0.1 is a good compromise between robustness and offsetting accuracy.

# 13.1.29. path\_offset\_set\_max\_offset(transLimit, rotLimit)

Set limits for the maximum allowed offset.

Due to safety and due to the finite reach of the robot, path offsetting limits the magnitude of the offset to be applied. Use this function to adjust these limits. Per default limits of 0.1 meters and 30 degrees (0.52 radians) are used.

#### **Parameters**

transLimit: The maximum allowed translational offset distance along any axis in meters.

rotLimit: The maximum allowed rotational offset around any axis in radians.

# 13.1.30. pause\_on\_error\_code(code, argument)

Makes the robot pause if the specified error code occurs. The robot will only pause during program execution.

This setting is reset when the program is stopped. Call the command again before/during program execution to re-enable it.

>>> pause on error code(173, 3)

In the above example, the robot will pause on errors with code 173 if its argument equals 3 (corresponding to 'C173A3' in the log).

>>> pause on error code(173)

In the above example, the robot will pause on error code 173 for any argument value.

### **Parameters**

code: The code of the error for which the robot should pause (int)

argument: The argument of the error. If this parameter is omitted the robot will pause on any argument for the specified error code (int)

### Notes:

- This script command currently only supports error codes 173 and 174.
- Error codes appear in the log as CxAy where 'x' is the code and 'y' is the argument.

# 13.1.31. position deviation warning(enabled, threshold=0.8)

When enabled, this function generates warning messages to the log when the robot deviates from the target position. This function can be called at any point in the execution of a program. It has no return value.

>>> position deviation warning(True)

In the above example, the function has been enabled. This means that log messages will be generated whenever a position deviation occurs. The optional "threshold" parameter can be used to specify the level of position deviation that triggers a log message.

### **Parameters**

enabled: (Boolean) Enable or disable position deviation log messages.

threshold: (Float) Optional value in the range [0;1], where 0 is no position deviation and 1 is the maximum position deviation (equivalent to the amount of position deviation that causes a protective stop of the robot). If no threshold is specified by the user, a default value of 0.8 is used.

Example command: position\_deviation\_warning(True, 0.8)

- Example Parameters:
	- Enabled = True  $\rightarrow$  Logging of warning is turned on
	- Threshold  $= 0.8$  80% of deviation that causes a protective stop causes a warning to be logged in the log history file.

### 13.1.32. reset\_revolution\_counter(qNear=[0.0, 0.0, 0.0, 0.0, 0.0, 0.0])

Reset the revolution counter, if no offset is specified. This is applied on joints which safety limits are set to "Unlimited" and are only applied when new safety settings are applied with limitted joint angles.

>>> reset revolution counter()

### **Parameters**

qNear: Optional parameter, reset the revolution counter to one close to the given qNear joint vector. If not defined, the joint's actual number of revolutions are used.

```
Example command: reset revolution counter(qNear=[0.0, 0.0, 0.0, 0.0, 0.0]0.0, 0.0])
```
- Example Parameters:
	- $qNear = [0.0, 0.0, 0.0, 0.0, 0.0, 0.0]$  -> Optional parameter, resets the revolution counter of wrist 3 to zero on UR3 robots to the nearest zero location to joint rotations represented by qNear.

# 13.1.33. screw driving(f,  $v$  limit)

Enter screw driving mode. The robot will exert a force in the TCP Z-axis direction at limited speed. This allows the robot to follow the screw during tightening/loosening operations.

### **Parameters**

```
f: The amount of force the robot will exert along the TCP Z-axis (Newtons).
v limit: Maximum TCP velocity along the Z axis (m/s).
Notes:
Zero the F/T sensor without the screw driver pushing against the screw.
Call end_screw_driving when the screw driving operation has completed.
>>> def testScrewDriver():
>>> # Zero F/T sensor
>>> zero_ftsensor()
>>> sleep(0.02)
>>>
>>> # Move the robot to the tightening position
>>> # (i.e. just before contact with the screw)
>>> ...
>>>
>>> # Start following the screw while tightening
\gg screw driving(5.0, 0.1)
>>>
>>> # Wait until screw driver reports OK or NOK
>> > ...>>>
>>> # Exit screw driving mode
>>> end_screw_driving()
>>> end
```
# 13.1.34. servoj(q, a, v, t=0.008, lookahead\_time=0.1, gain=300)

Servoj can be used for online realtime control of joint positions.

The gain parameter works the same way as the P-term of a PID controller, where it adjusts the current position towards the desired (q). The higher the gain, the faster reaction the robot will have.

The parameter lookahead time is used to project the current position forward in time with the current velocity. A low value gives fast reaction, a high value prevents overshoot.

Note: A high gain or a short lookahead time may cause instability and vibrations. Especially if the target positions are noisy or updated at a low frequency

It is preferred to call this function with a new setpoint  $(q)$  in each time step (thus the default  $t=0.008$ )

You can combine with the script command get inverse  $kin()$  to perform servoing based on cartesian positions:

>>>  $q = qet$  inverse  $kin(x)$ 

>>> servoj(q, lookahead time=0.05, gain=500)

Here x is a pose variable with target cartesian positions, received over a socket or RTDE registers.

**Example command:** servoj ([0.0,1.57,-1.57,0,0,3.14], 0, 0, 0.008, 0.1, 300)

- Example Parameters:
	- $q = [0.0, 1.57, -1.57, 0, 0, 3.14]$  joint angles in radians representing rotations of base, shoulder, elbow, wrist1, wrist2 and wrist3
	- $a = 0 \rightarrow not used$  in current version
	- $v = 0 \rightarrow not used$  in current version
	- $\cdot$  t = 0.008 time where the command is controlling the robot. The function is blocking for time t [S].
	- lookahead  $time = .1$  time  $[**S**]<sub>l</sub>$ , range  $[0.03, 0.2]$  smoothens the trajectory with this lookahead time
	- gain = 300 proportional gain for following target position, range [100,2000]

### 13.1.35. set\_conveyor\_tick\_count(tick\_count, absolute\_encoder\_ resolution=0)

Deprecated:Tells the robot controller the tick count of the encoder. This function is useful for absolute encoders, use conveyor pulse decode() for setting up an incremental encoder. For circular conveyors, the value must be between 0 and the number of ticks per revolution.

#### Parameters

tick\_count:

Tick count of the conveyor (Integer)

absolute encoder resolution:

Resolution of the encoder, needed to handle wrapping nicely. (Integer)

0 is a 32 bit signed encoder, range [-2147483648 ; 2147483647] (default)

1 is a 8 bit unsigned encoder, range [0 ; 255]

2 is a 16 bit unsigned encoder, range [0 ; 65535]

3 is a 24 bit unsigned encoder, range [0 ; 16777215]

4 is a 32 bit unsigned encoder, range [0 ; 4294967295]

Deprecated: This function is replaced by encoder set tick count and it should therefore not be used moving forward.

**Example command:** set conveyor tick count(24543, 0)

- Example Parameters:
	- Tick\_count = 24543 a value read from e.g. a MODBUS register being updated by the absolute encoder
	- Absolute\_encoder\_resolution = 0 0 is a 32 bit signed encoder, range [-2147483648] ;2147483647] (default)

# 13.1.36. set\_pos(q)

Set joint positions of simulated robot

### **Parameters**

q: joint positions

**Example command:** set pos( $[0.0, 1.57, -1.57, 0, 0, 3.14]$ )

- Example Parameters:
	- $q = [0.0, 1.57, -1.57, 0.0, 3.14]$  -> the position of the simulated robot with joint angles in radians representing rotations of base, shoulder, elbow, wrist1, wrist2 and wrist3

# 13.1.37. set\_safety\_mode\_transition\_hardness(type)

Sets the transition hardness between normal mode, reduced mode and safeguard stop.

### **Parameters**

type:

An integer specifying transition hardness.

0 is hard transition between modes using maximum torque, similar to emergency stop.

1 is soft transition between modes.

# 13.1.38. speedj(qd, a, t)

### Joint speed

Accelerate linearly in joint space and continue with constant joint speed. The time t is optional; if provided the function will return after time t, regardless of the target speed has been reached. If the time t is not provided, the function will return when the target speed is reached.

### **Parameters**

- qd: joint speeds [rad/s]
- a: joint acceleration [rad/s^2] (of leading axis)
- $t$ : time [s] before the function returns (optional)

**Example command:** speedj([0.2,0.3,0.1,0.05,0,0], 0.5, 0.5)

- Example Parameters:
	- qd -> Joint speeds of: base=0.2 rad/s, shoulder=0.3 rad/s, elbow=0.1 rad/s, wrist1=0.05 rad/s, wrist2 and wrist3=0 rad/s
	- $a = 0.5$  rad/s<sup> $\textdegree$ </sup>2 -> acceleration of the leading axis (shoulder in this case)
	- $\cdot t = 0.5$  s -> time before the function returns

# 13.1.39. speedl(xd, a, t, aRot='a')

### Tool speed

Accelerate linearly in Cartesian space and continue with constant tool speed. The time t is optional; if provided the function will return after time t, regardless of the target speed has been reached. If the time t is not provided, the function will return when the target speed is reached.

### **Parameters**

xd: tool speed [m/s] (spatial vector)

- a: tool position acceleration [m/s^2]
- t: time [s] before function returns (optional)

aRot: tool acceleration [rad/s^2] (optional), if not defined a, position acceleration, is used

**Example command:**  $speed1([0.5, 0.4, 0, 1.57, 0, 0], 0.5, 0.5)$ 

- Example Parameters:
	- xd -> Tool speeds of:  $x=500$  mm/s,  $y=400$  mm/s,  $rx=90$  deg/s, ry and  $rz=0$  mm/s
	- $\cdot$  a = 0.5 rad/s<sup> $\wedge$ </sup> 2 -> acceleration of the leading axis (shoulder is this case)
	- $\cdot t = 0.5$  s -> time before the function returns

# 13.1.40. stop\_conveyor\_tracking(a=20)

Stop tracking the conveyor, started by track conveyor linear() or track conveyor circular(), and decelerate all joint speeds to zero.

### **Parameters**

a: joint acceleration [rad/s^2] (optional)

Example command: stop\_conveyor\_tracking(a=15)

- Example Parameters:
	- $a = 15$  rad/s<sup> $\lambda$ </sup> -> acceleration of the joints

# 13.1.41. stopj(a)

Stop (linear in joint space)

Decelerate joint speeds to zero

### **Parameters**

a: joint acceleration [rad/s^2] (of leading axis)

Example command: stopj(2)

- Example Parameters:
	- $\cdot$  a = 2 rad/s^2 -> rate of deceleration of the leading axis.

# 13.1.42. stopl(a, aRot='a')

Stop (linear in tool space)

Decelerate tool speed to zero

### **Parameters**

a: tool accleration [m/s^2]

aRot: tool acceleration [rad/s^2] (optional), if not defined a, position acceleration, is used

Example command: stopl(20)

- Example Parameters:
	- $a = 20$  m/s<sup>2</sup> -> rate of deceleration of the tool
	- aRot -> tool deceleration [rad/s^2] (optional), if not defined, position acceleration, is used. i.e. it supersedes the "a" deceleration.

# 13.1.43. teach\_mode()

### Deprecated:

Set robot in freedrive mode. In this mode the robot can be moved around by hand in the same way as by pressing the "freedrive" button.

The robot will not be able to follow a trajectory (eg. a movej) in this mode.

### Deprecated:

This function is replaced by freedrive mode and it should therefore not be used moving forward.

### 13.1.44. track conveyor circular (center, ticks per revolution, rotate\_tool='False', encoder\_index=0)

Makes robot movement (movej() etc.) track a circular conveyor.

>>> track conveyor circular(p $[0.5,0.5,0,0,0,0]$ ,500.0, false)

The example code makes the robot track a circular conveyor with center in p[0.5,0.5,0,0,0,0] of the robot base coordinate system, where 500 ticks on the encoder corresponds to one revolution of the circular conveyor around the center.

#### **Parameters**

center: Pose vector that determines center of the conveyor in the base coordinate system of the robot.

ticks per revolution: How many ticks the encoder sees when the conveyor moves one revolution.

rotate tool: Should the tool rotate with the coneyor or stay in the orientation specified by the trajectory (movel() etc.).

encoder  $i$  index: The index of the encoder to associate with the conveyor tracking. Must be either 0 or 1. This is an optional argument, and please note the default of 0. The ability to omit this argument will allow existing programs to keep working. Also, in use cases where there is just one conveyor to track consider leaving this argument out.

**Example command:** track conveyor circular(p[0.5,0.5,0,0,0,0], 500.0, false)

- Example Parameters:
	- center =  $p[0.5, 0.5, 0, 0, 0]$  location of the center of the conveyor
	- $\cdot$  ticks per revolution = 500 the number of ticks the encoder sees when the conveyor moves one revolution
	- rotate tool = false the tool should not rotate with the conveyor, but stay in the orientation specified by the trajectory (movel() etc.).

### 13.1.45. track conveyor linear(direction, ticks per meter, encoder\_index=0)

Makes robot movement (movej() etc.) track a linear conveyor.

#### >>> track conveyor linear(p[1,0,0,0,0,0],1000.0)

The example code makes the robot track a conveyor in the x-axis of the robot base coordinate system, where 1000 ticks on the encoder corresponds to 1m along the x-axis.

#### **Parameters**

direction: Pose vector that determines the direction of the conveyor in the base coordinate system of the robot

ticks per meter: How many ticks the encoder sees when the conveyor moves one meter

encoder index: The index of the encoder to associate with the conveyor tracking. Must be either 0 or 1. This is an optional argument, and please note the default of 0. The ability to omit this argument will allow existing programs to keep working. Also, in use cases where there is just one conveyor to track consider leaving this argument out.

**Example command:** track conveyor linear(p[1,0,0,0,0,0], 1000.0)

- Example Parameters:
	- $\cdot$  direction =  $p[1,0,0,0,0,0]$  Pose vector that determines the direction of the conveyor in the base coordinate system of the robot
	- ticks\_per\_meter = 1000. How many ticks the encoder sees when the conveyor moves one meter.

# 14. Module internals

# 14.1 Functions

# 14.1.1. force()

Returns the force exerted at the TCP

Return the current externally exerted force at the TCP. The force is the norm of Fx, Fy, and Fz calculated using get\_tcp\_force().

### Return Value

The force in Newton (float)

Note: Refer to force mode() for taring the sensor.

# 14.1.2. get actual joint positions()

Returns the actual angular positions of all joints

The angular actual positions are expressed in radians and returned as a vector of length 6. Note that the output might differ from the output of get  $t$  arget joint positions (), especially during acceleration and heavy loads.

### Return Value

The current actual joint angular position vector in rad : [Base, Shoulder, Elbow, Wrist1, Wrist2, Wrist3]

# 14.1.3. get actual joint positions history(steps=0)

Returns the actual past angular positions of all joints

This function returns the angular positions as reported by the function "get actual joint positions ()" which indicates the number of controller time steps occurring before the current time step.

An exception is thrown if indexing goes beyond the buffer size.

### **Parameters**

steps: The number of controller time steps required to go back. 0 corresponds to "get actual joint positions()"

### Return Value

The joint angular position vector in rad : [Base, Shoulder, Elbow, Wrist1, Wrist2, Wrist3] that was actual at the provided number of steps before the current time step.

# 14.1.4. get actual joint speeds()

Returns the actual angular velocities of all joints

The angular actual velocities are expressed in radians pr. second and returned as a vector of length 6. Note that the output might differ from the output of get target joint speeds(), especially during acceleration and heavy loads.

### Return Value

The current actual joint angular velocity vector in rad/s: [Base, Shoulder, Elbow, Wrist1, Wrist2, Wrist3]

# 14.1.5. get actual tcp pose()

Returns the current measured tool pose

Returns the 6d pose representing the tool position and orientation specified in the base frame. The calculation of this pose is based on the actual robot encoder readings.

### Return Value

The current actual TCP vector [X, Y, Z, Rx, Ry, Rz]

# 14.1.6. get actual tcp speed()

Returns the current measured TCP speed

The speed of the TCP retuned in a pose structure. The first three values are the cartesian speeds along x,y,z, and the last three define the current rotation axis, rx,ry,rz, and the length |rz,ry,rz| defines the angular velocity in radians/s.

### Return Value

The current actual TCP velocity vector [X, Y, Z, Rx, Ry, Rz]

# 14.1.7. get\_actual\_tool\_flange\_pose()

Returns the current measured tool flange pose

Returns the 6d pose representing the tool flange position and orientation specified in the base frame, without the Tool Center Point offset. The calculation of this pose is based on the actual robot encoder readings.

### Return Value

The current actual tool flange vector: [X, Y, Z, Rx, Ry, Rz]

Note: See get actual tcp pose for the actual 6d pose including TCP offset.

# 14.1.8. get\_controller\_temp()

Returns the temperature of the control box

The temperature of the robot control box in degrees Celcius.

### Return Value

A temperature in degrees Celcius (float)

### 14.1.9. get\_forward\_kin(q='current\_joint\_positions', tcp='active\_ tcp')

Calculate the forward kinematic transformation (joint space -> tool space) using the calibrated robot kinematics. If no joint position vector is provided the current joint angles of the robot arm will be used. If no tcp is provided the currently active tcp of the controller will be used.

### **Parameters**

q: joint position vector (Optional)

tcp: tcp offset pose (Optional)

### Return Value

tool pose

```
Example command: get forward kin([0.,3.14,1.57,.785,0,0], p
[0,0,0.01,0,0,0])
```
- Example Parameters:
	- $q = [0..3.14, 1.57, .785, 0.0]$  -> joint angles of  $j = 0$  deg,  $j = 180$  deg,  $j = 90$  deg,  $j = 45$ deg, j4=0 deg, j5=0 deg.
	- tcp =  $p[0,0,0.01,0,0,0]$  -> tcp offset of x=0mm, y=0mm, z=10mm and rotation vector of rx=0 deg., ry=0 deg, rz=0 deg.

### 14.1.10. get inverse kin(x, qnear, maxPositionError =1e-10,maxOrientationError =1e-10, tcp='active\_tcp')

Calculate the inverse kinematic transformation (tool space -> joint space). If qnear is defined, the solution closest to qnear is returned.

Otherwise, the solution closest to the current joint positions is returned. If no tcp is provided the currently active tcp of the controller is used.

### **Parameters**

x: tool pose

qnear: list of joint positions (Optional)

maxPositionError: the maximum allowed position error (Optional)

maxOrientationError: the maximum allowed orientation error (Optional)

tcp: tcp offset pose (Optional)

### Return Value

#### joint positions

Example command: get\_inverse\_kin(p[.1,.2,.2,0,3.14,0], [0.,3.14,1.57,.785,0,0])

- Example Parameters:
	- $x = p[0.1, 0.2, 0.2, 0.3, 14, 0]$  -> pose with position of  $x=100$ mm,  $y=200$ mm,  $z=200$ mm and rotation vector of rx=0 deg., ry=180 deg, rz=0 deg.
	- gnear =  $[0..3.14, 1.57..785, 0.0]$  -> solution should be near to joint angles of  $[0=0$  deg, j1=180 deg, j2=90 deg, j3=45 deg, j4=0 deg, j5=0 deg.
	- maxPositionError is by default 1e-10 m
	- maxOrientationError is by default 1e-10 rad

### 14.1.11. get inverse kin has solution(pose, qnear, maxPositionError=1E-10, maxOrientationError=1e-10, tcp="active tcp")

Check if get inverse kin has a solution and return boolean (True) or (False).

This can be used to avoid the runtime exception of get  $\pm$ nverse  $k$ in when no solution exists.

### **Parameters**

pose: tool pose

qnear: list of joint positions (Optional)

maxPositionError: the maximum allowed position error (Optional)

maxOrientationError: the maximum allowed orientation error (Optional)

tcp: tcp offset pose (Optional)

### Return Value

True if get inverse kin has a solution, False otherwise (bool)

# 14.1.12. get joint temp(j)

### Returns the temperature of joint j

The temperature of the joint house of joint j, counting from zero.  $j=0$  is the base joint, and  $j=5$  is the last joint before the tool flange.

### **Parameters**

 $\overline{\mathfrak{j}}$ : The joint number (int)

### Return Value

A temperature in degrees Celcius (float)

### 14.1.13. get joint torques()

Returns the torques of all joints

The torque on the joints, corrected by the torque needed to move the robot itself (gravity, friction, etc.), returned as a vector of length 6.

### Return Value

The joint torque vector in Nm: [Base, Shoulder, Elbow, Wrist1, Wrist2, Wrist3]

# 14.1.14. get\_steptime()

Returns the duration of the robot time step in seconds.

In every time step, the robot controller will receive measured joint positions and velocities from the robot, and send desired joint positions and velocities back to the robot. This happens with a predetermined frequency, in regular intervals. This interval length is the robot time step.

### Return Value

duration of the robot step in seconds

# 14.1.15. get target joint positions()

Returns the desired angular position of all joints

The angular target positions are expressed in radians and returned as a vector of length 6. Note that the output might differ from the output of get\_actual\_joint\_positions(), especially during acceleration and heavy loads.

### Return Value

The current target joint angular position vector in rad: [Base, Shoulder, Elbow, Wrist1, Wrist2, Wrist3]

# 14.1.16. get target joint speeds()

Returns the desired angular velocities of all joints

The angular target velocities are expressed in radians pr. second and returned as a vector of length 6. Note that the output might differ from the output of get actual joint speeds(), especially during acceleration and heavy loads.

### Return Value

The current target joint angular velocity vector in rad/s: [Base, Shoulder, Elbow, Wrist1, Wrist2, Wrist3]

### 14.1.17. get\_target\_payload()

Returns the weight of the active payload

### Return Value

The weight of the current payload in kilograms

# 14.1.18. get\_target\_payload\_cog()

Retrieve the Center Of Gravity (COG) coordinates of the active payload.

This scripts returns the COG coordinates of the active payload, with respect to the tool flange

### Return Value

The 3d coordinates of the COG [CoGx, CoGy, CoGz] in meters

# 14.1.19. get\_target\_payload\_inertia()

Returns the most recently set payload inertia matrix.

This script function returns the inertia matrix of the active payload in tool flange coordinates, with origin at the CoG.

### Return Value

The six dimensional coordinates of the payload inertia matrix [Ixx, Iyy, Izz, Ixy, Ixz, Iyz] expressed in kg\*m^2.

### 14.1.20. get\_target\_tcp\_pose()

Returns the current target tool pose

Returns the 6d pose representing the tool position and orientation specified in the base frame. The calculation of this pose is based on the current target joint positions.

### Return Value

The current target TCP vector [X, Y, Z, Rx, Ry, Rz]

### 14.1.21. get target tcp speed()

#### Returns the current target TCP speed

The desired speed of the TCP returned in a pose structure. The first three values are the cartesian speeds along x,y,z, and the last three define the current rotation axis, rx,ry,rz, and the length |rz,ry,rz| defines the angular velocity in radians/s.

### Return Value

The TCP speed (pose)

# 14.1.22. get target waypoint()

Returns the target waypoint of the active move

This is different from the get target tcp pose() which returns the target pose for each time step. The get target waypoint() returns the same target pose for movel, movej, movep or movec during the motion. It returns the same as get target tcp pose(), if none of the mentioned move functions are running.

This method is useful for calculating relative movements where the previous move command uses blends.

### Return Value

The desired waypoint TCP vector [X, Y, Z, Rx, Ry, Rz]

# 14.1.23. get\_tcp\_force()

Returns the wrench (Force/Torque vector) at the TCP.

The function returns p[Fx(N), Fy(N), Fz(N), TRx(Nm), TRy(Nm), TRz(Nm)] where Fx, Fy, and Fz are the forces in the axes of the robot base coordinate system measured in Newton, and TRx, TRy, and TRz are the torques around these axes measured in Newton-meters.

The measured wrench is compensated for the forces and torques caused by the payload.

### Return Value

The wrench (pose)

# 14.1.24. get\_tcp\_offset()

Gets the active tcp offset, i.e. the transformation from the output flange coordinate system to the TCP as a pose.

### Return Value

tcp offset pose

# 14.1.25. get\_tool\_accelerometer\_reading()

Returns the current reading of the tool accelerometer as a three-dimensional vector.

The accelerometer axes are aligned with the tool coordinates, and pointing an axis upwards results in a positive reading.

### Return Value

X, Y, and Z composant of the measured acceleration in SI-units (m/s^2).

# 14.1.26. get\_tool\_current()

Returns the tool current

The tool current consumption measured in ampere.

### Return Value

The tool current in ampere.

# 14.1.27. is\_steady()

The function will return true when the robot has been standing still with zero target velocity for 500ms

When the function returns true, the robot is able to adapt to large external forces and torques, e.g. from screwdrivers, without issuing a protective stop.

### Return Value

True when the robot able to adapt to external forces, false otherwise (bool)

# 14.1.28. is\_within\_safety\_limits(pose, qnear)

Checks if the given pose or q is reachable and within the current safety limits of the robot.

This check considers joint limits (if the target pose is specified as joint positions), TCP orientation limit and range of the robot.

If a solution is found when applying the inverse kinematics to the given target TCP pose, this pose is considered reachable.

### **Parameters**

pose: Target pose or joint position

qnear: list of joint positions (Optional) Only used when target is a pose

### Return Value

True if within limits, false otherwise (bool)

Deprecated: This function is deprecated, since it does not apply the same algorithm as  $qet$ inverse kin. It is recommended to use get inverse kin has solution instead.

### 14.1.29. popup(s, title='Popup', warning=False, error=False, blocking=False)

Display popup on GUI Display message in popup window on GUI. **Parameters** s: message string title: title string warning: warning message? error: error message? blocking: if True, program will be suspended until "continue" is pressed Example command: popup ("here I am", title="Popup #1", blocking=True)

- Example Parameters:
	- s popup text is "here I am"
	- title popup title is "Popup #1"
	- blocking = true -> popup must be cleared before other actions will be performed.

### 14.1.30. powerdown()

Shut down the robot, and power off the robot and controller.

# 14.1.31. set\_gravity(d)

Set the direction of the acceleration experienced by the robot. When the robot mounting is fixed, this corresponds to an accleration of g away from the earth's centre.

>>> set gravity( $[0, 9.82*sin(theta), 9.82*cos(theta)]$ )

will set the acceleration for a robot that is rotated "theta" radians around the x-axis of the robot base coordinate system

### **Parameters**

 $d: 3D$  vector, describing the direction of the gravity, relative to the base of the robot.

**Example command:** set  $gravity(0,9.82,0)$ 

- Example Parameters:
	- d is vector with a direction of y (direction of the robot cable) and a magnitude of 9.82 m/s^2 (1g).

# 14.1.32. set\_payload(m, cog)

### **Parameters**

m: mass in kilograms

cog: Center of Gravity, a vector [CoGx, CoGy, CoGz] specifying the displacement (in meters) from the toolmount.

Deprecated: See set target payload to set mass, CoG and payload inertia matrix at the same time.

Set payload mass and center of gravity while resetting payload inertia matrix

Sets the mass and center of gravity (abbr. CoG) of the payload.

This function must be called, when the payload mass or mass CoG offset changes - i.e. when the robot picks up or puts down a workpiece.

Note: The force torque measurements are automatically zeroed when setting the payload. That ensures the readings are compensated for the payload. This is similar to the behavior of  $zero$ ftsensor()

### Warnings:

- This script is deprecated since SW 5.10.0 because of the risk of inconsistent payload parameters. Use the set target payload instead to set mass, CoG and inertia matrix.
- Omitting the cog parameter is not recommended. The Tool Center Point (TCP) will be used if the cog parameter is missing with the side effect that later calls to set  $\pm$ cp will change also the CoG to the new TCP. Use the set payload mass function to change only the mass or use the get target payload cog as second argument to not change the CoG.
- Using this script function to modify payload parameters will reset the payload inertia matrix.

### Example command:

- set payload(3.,  $[0,0,.3]$ )
	- Example Parameters:
		- $m = 3 \rightarrow$  mass is set to 3 kg payload
		- $\cos = [0, 0, 0, 3]$  Center of Gravity is set to x=0 mm, y=0 mm, z=300 mm from the center of the tool mount in tool coordinates
- set payload(2.5, get target payload cog())
	- Example Parameters:
		- $m = 2.5 \rightarrow$  mass is set to 2.5 kg payload
		- cog = use the current COG setting

# 14.1.33. set payload cog(CoG)

**Deprecated:** See set target payload to set mass, CoG and payload inertia matrix at the same time.

Set the Center of Gravity (CoG) and reset payload inertia matrix

Warning: Using this script function to modify payload parameters will reset the payload inertia matrix.

Note: The force torque measurements are automatically zeroed when setting the payload. That ensures the readings are compensated for the payload. This is similar to the behavior of  $zero$ ftsensor()

# 14.1.34. set payload mass $(m)$

### **Parameters**

m: mass in kilograms

**Deprecated:** See set target payload to set mass, CoG and payload inertia matrix at the same time.

Set payload mass and reset payload inertia matrix

See also set payload.

Sets the mass of the payload and leaves the center of gravity (CoG) unchanged.

Note: The force torque measurements are automatically zeroed when setting the payload. That ensures the readings are compensated for the payload. This is similar to the behavior of  $zero$ ftsensor()

### Warnings:

- This script is deprecated since SW 5.10.0 because of the risk of inconsistent payload parameters. Use the set\_target\_payload instead to set mass, CoG and inertia matrix.
- Using this script function to modify payload parameters will reset the payload inertia matrix.

# 14.1.35. set\_target\_payload(m, cog, inertia=[0, 0, 0, 0, 0, 0])

Sets the mass, center of gravity (abbr. CoG) and the inertia matrix of the active payload.

This function must be called when the payload mass, the mass displacement (CoG) or the inertia matrix changes - (i.e. when the robot picks up or puts down a workpiece).

### **Parameters**

m: mass in kilograms

cog: Center of Gravity, a vector with three elements [CoGx, CoGy, CoGz] specifying the offset (in meters) from the tool mount.

inertia: payload inertia matrix (in kg\*m^2), as a vector with six elements [Ixx, Iyy, Izz, Ixy, Ixz, Iyz] with origin in the CoG and the axes aligned with the tool flange axes.

### Notes:

- This script should be used instead of the deprecated set payload, set payload mass, and set payload cog.
- The payload mass and CoG are required, the inertia matrix is optional. When left out a zero inertia matrix will be used.
- The maximum value allowed for each component of the inertia matrix is  $+/-133$  kg\*m^2. An exception is thrown if limits are exceeded.
- The first three elements of the inertia matrix (i.e. Ixx, Iyy, Izz) cannot be negative. An exception is thrown if either value is negative.
- Note: The force torque measurements are automatically zeroed when setting the payload. That ensures the readings are compensated for the payload. This is similar to the behavior of zero\_ftsensor()

Example command: See set target payload examples for examples of usage

# 14.1.36. set\_tcp(pose)

Sets the active tcp offset, i.e. the transformation from the output flange coordinate system to the TCP as a pose.

### **Parameters**

pose: A pose describing the transformation.

```
Example command: set tcp(p[0.,.2,.3,0.,3.14,0.])
```
- Example Parameters:
	- - pose =  $p[0., 2, 3, 0., 3.14, 0.]$  -> tool center point is set to x=0mm, y=200mm, z=300mm, rotation vector is rx=0 deg, ry=180 deg, rz=0 deg. In tool coordinates

# 14.1.37. sleep(t)

### Sleep for an amount of time

### **Parameters**

t: time [s]

```
Example command: sleep(3.)
```
- Example Parameters:
	- $\cdot t = 3$ . -> time to sleep

# 14.1.38. str\_at(src, index)

Provides direct access to the bytes of a string.

This script returns a string containing the byte in the source string at the position corresponding to the specified index. It may not correspond to an actual character in case of strings with special encoded character (i.e. multi-byte or variable-length encoding)

The string is zero-indexed.

### **Parameters**

src: source string.

index: integer specifying the position inside the source string.

### Return Value

String containing the byte at position index in the source string. An exception is raised if the index is not valid.

#### Example command:

```
• str at ("Hello", 0)
```
- returns "H"
- str at("Hello", 1)
	- returns "e"
- str at ("Hello", 10)
	- error (index out of bound)
- str  $at("", 0)$ 
	- error (source string is empty)

# 14.1.39. str\_cat(op1, op2)

### String concatenation

This script returns a string that is the concatenation of the two operands given as input. Both operands can be one of the following types: String, Boolean, Integer, Float, Pose, List of Boolean / Integer / Float / Pose. Any other type will raise an exception.

The resulting string cannot exceed 1023 characters, an exception is thrown otherwise.

Float numbers will be formatted with 6 decimals, and trailing zeros will be removed.

The function can be nested to create complex strings (see last example).

### **Parameters**

op1: first operand

op2: second operand

### Return Value

String concatenation of op1 and op2

### Example command:

```
• str cat("Hello", " World!")
     • returns "Hello World!"
• str cat("Integer ", 1)
     • returns "Integer 1"
• str_cat("", p[1.0, 2.0, 3.0, 4.0, 5.0, 6.0])
     • returns "p[1, 2, 3, 4, 5, 6]"
• str cat([True, False, True], [1, 0, 1])• returns "[True, False, True][1, 0, 1]"
* str_cat(str_cat("", str_cat("One", "Two")),str_cat(3, 4))
     • returns "OneTwo34"
```
# 14.1.40. str\_empty(str)

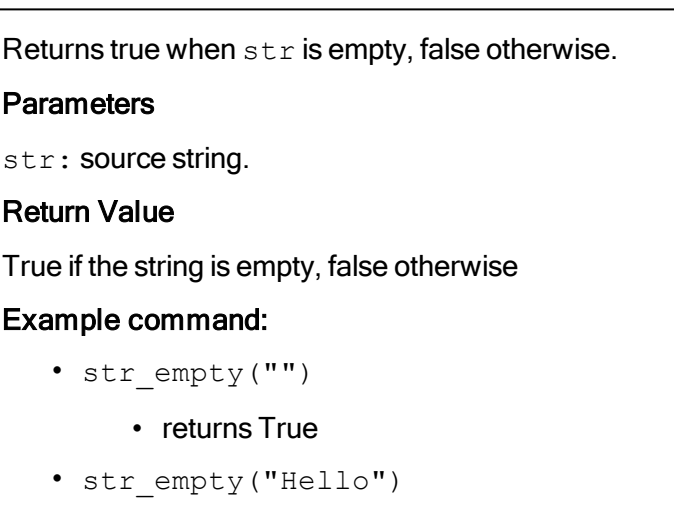

• returns False

# 14.1.41. str\_find(src, target, start\_from=0)

Finds the first occurrence of the substring target in src.

This script returns the index (i.e. byte) of the the first occurrence of substring  $target$  in  $str$ , starting from the given (optional) position.

The result may not correspond to the actual position of the first character of target in case  $src$ contains multi-byte or variable-length encoded characters.

The string is zero-indexed.

### Parameters

src: source string.

target: substring to search.

start from: optional starting position (default 0).

#### Return Value

The index of the first occurrence of target in src, -1 if target is not found in src.

#### Example command:

```
• str_find("Hello World!", "o")
```
- returns 4
- str\_find("Hello World!", "lo")
	- returns 3
- str find("Hello World!", "o", 5)
	- returns 7

```
• str_find("abc", "z")
```
• returns -1

# 14.1.42. str\_len(str)

Returns the number of bytes in a string.

Please not that the value returned may not correspond to the actual number of characters in sequences of multi-byte or variable-length encoded characters.

The string is zero-indexed.

### Parameters

str: source string.

### Return Value

The number of bytes in the input string.

### Example command:

- str\_len("Hello")
	- returns 5
- str\_len("")
	- returns 0

### 14.1.43. str\_sub(src, index, len)

Returns a substring of src.
The result is the substring of  $src$  that starts at the byte specified by index with length of at most  $len$ bytes. If the requested substring extends past the end of the original string (i.e.  $index + len >$ src length), the length of the resulting substring is limited to the size of src.

An exception is thrown in case  $i$ ndex and/or  $l$ en are out of bounds. The string is zero-indexed.

#### **Parameters**

src: source string.

index: integer value specifying the initial byte in the range [0, src length]

len: (optional) length of the substring in the range [0, MAX INT]. If len is not specified, the string in the range [index, src length].

#### Return Value

the portion of src that starts at byte index and spans len characters.

#### Example command:

- str\_sub("0123456789abcdefghij", 5, 3)
	- returns "567"
- str\_sub("0123456789abcdefghij", 10)
	- returns "abcdefghij"
- str sub("0123456789abcdefghij", 2, 0)
	- returns "" (len is 0)
- str sub("abcde",  $2, 50$ )
	- returns "cde"
- str sub("abcde",  $-5$ , 50)
	- error: index is out of bounds

# 14.1.44. sync()

Uses up the remaining "physical" time a thread has in the current frame.

# 14.1.45. textmsg(s1, s2='')

Send text message to log

Send message with s1 and s2 concatenated to be shown on the PolyScope log-tab.

The PolyScope log-tab is intended for general application status.

It is not recommended to add many messages at a high rate.

#### **Parameters**

s1: message string, variables of other types (int, bool poses etc.) can also be sent

s2: message string, variables of other types (int, bool poses etc.) can also be sent

**Example command:** textmsg("value=", 3)

- Example Parameters:
	- s1 set first part of message to "value="
	- s2 set second part of message to 3
		- message in the log is "value=3"

### 14.1.46. to num(str)

Converts a string to a number.

to num returns an integer or a float depending on the presence of a decimal point in the input string. Only '.' is recognized as decimal point independent of locale settings.

Valid strings can contains optional leading white space(s) followed by an optional plus ('+') or minus sign ('-') and then one of the following:

(i) A decimal number consisting of a sequence of decimal digits (e.g. 10, -5), an optional '.' to indicate a float number (e.g. 1.5234, -2.0, .36) and a optional decimal exponent that indicates multiplication by a power of 10 (e.g. 10e3, 2.5E-5, -5e-4).

(ii) A hexadecimal number consisting of "0x" or "0X" followed by a nonempty sequence of hexadecimal digits (e.g. "0X3A", "0xb5").

- (iii) An infinity (either "INF" or "INFINITY", case insensitive)
- (iv) A Not-a-Number ("NAN", case insensitive)

Runtime exceptions are raised if the source string doesn't contain a valid number or the result is out of range for the resulting type.

#### **Parameters**

str: string to convert

#### Return Value

Integer or float number according to the input string.

#### Example command:

- to\_num("10")
	- returns 10 //integer
- to\_num("3.14")
	- returns 3.14 //float

• to\_num("-3.0e5")

- returns -3.0e5 //float due to '.' in the input string
- to  $num('++5.")$ 
	- returns 5.0 //float due to'.' in the input string
- to num ("123abc")
	- error string doesn't contain a valid number

### 14.1.47. to\_str(val)

Gets string representation of a value.

This script converts a value of type Boolean, Integer, Float, Pose (or a list of those types) to a string.

The resulting string cannot exceed 1023 characters.

Float numbers will be formatted with 6 decimals, and trailing zeros will be removed.

#### **Parameters**

val: value to convert

#### Return Value

The string representation of the given value.

#### Example command:

- to  $str(10)$ 
	- returns "10"
- to str(2.123456123456)
	- returns "2.123456"
- to str(p[1.0, 2.0, 3.0, 4.0, 5.0, 6.0])
	- returns "p[1, 2, 3, 4, 5, 6]"
- to str([True, False, True])
	- returns "[True, False, True]"

### 14.1.48. tool\_contact(direction)

Detects when a contact between the tool and an object happens.

#### **Parameters**

direction: List of six floats. The first three elements are interpreted as a 3D vector (in the robot base coordinate system) giving the direction in which contacts should be detected. If all elements of the list are zero, contacts from all directions are considered.

#### Return Value

Integer. The returned value is the number of time steps back to just before the contact have started. A value larger than 0 means that a contact is detected. A value of 0 means no contact.

### 14.1.49. tool contact examples()

Example of usage in conjunction with the "get\_actual\_joint\_positions\_history()" function to allow the robot to retract to the initial point of contact:

```
>>> def testToolContact():
>>> while True:
>>> step_back = tool_contact()
>>> if step_back <= 0:
>>> # Continue moving with 100mm/s
>>> speedl([0,0,-0.100,0,0,0], 0.5, t=get_steptime())
>>> else:
>>> # Contact detected!
>>> # Get q for when the contact was first seen
\gg q = get actual joint positions history(step back)
>>> # Stop the movement
\gg stopl(3)>>> # Move to the initial contact point
>>> movel(q)
>>> break
>>> end
>>> end
>>> end
Example command: tool contact(direction = get_target_tcp_speed())
   • Example Parameters:
         • direction=get_target_tcp_speed() will detect contacts in the direction of TCP
           movement
tool contact(direction = [1,0,0,0,0,0])
```
#### • Example Parameters:

• direction=[1,0,0,0,0,0] will detect contacts in the direction robot base X

# 15. Module urmath

# 15.1. Functions

# 15.1.1. acos(f )

#### Returns the arc cosine of f

Returns the principal value of the arc cosine of f, expressed in radians. A runtime error is raised if f lies outside the range [-1, 1].

#### **Parameters**

f: floating point value

#### Return Value

the arc cosine of f.

Example command: acos(0.707)

- Example Parameters:
	- f is the cos of 45 deg. (.785 rad)
		- Returns .785

# 15.1.2. asin(f )

#### Returns the arc sine of f

Returns the principal value of the arc sine of f, expressed in radians. A runtime error is raised if f lies outside the range [-1, 1].

#### **Parameters**

 $f$ : floating point value

#### Return Value

the arc sine of f.

Example command: asin(0.707)

- Example Parameters:
	- f is the sin of 45 deg. (.785 rad)
		- $\cdot$  Returns 785

# 15.1.3. atan(f )

Returns the arc tangent of f

Returns the principal value of the arc tangent of f, expressed in radians.

#### **Parameters**

 $f$ : floating point value

#### Return Value

the arc tangent of f.

Example command: atan(1.)

- Example Parameters:
	- f is the tan of 45 deg. (.785 rad)
		- Returns .785

# 15.1.4. atan2(x, y)

#### Returns the arc tangent of x/y

Returns the principal value of the arc tangent of x/y, expressed in radians. To compute the value, the function uses the sign of both arguments to determine the quadrant.

#### **Parameters**

x: floating point value

 $y:$  floating point value

#### Return Value

the arc tangent of x/y.

Example command: atan2(.5,.5)

- Example Parameters:
	- x is the one side of the triangle
	- y is the second side of a triangle
		- Returns atan $(.5/.5) = .785$

# 15.1.5. binary\_list\_to\_integer(l)

Returns the value represented by the content of list l

Returns the integer value represented by the bools contained in the list l when evaluated as a signed binary number.

#### **Parameters**

1 : The list of bools to be converted to an integer. The bool at index 0 is evaluated as the least significant bit. False represents a zero and True represents a one. If the list is empty this function returns 0. If the list contains more than 32 bools, the function returns the signed integer value of the first 32 bools in the list.

#### Return Value

The integer value of the binary list content.

Example command: binary list\_to\_integer([True,False,False,True])

- Example Parameters:
	- l represents the binary values 1001
		- Returns 9

### 15.1.6. ceil(f )

Returns the smallest integer value that is not less than f

Rounds floating point number to the smallest integer no greater than f.

#### **Parameters**

 $f$ : floating point value

#### Return Value

rounded integer

Example command: ceil(1.43)

- Example Parameters:
	- Returns 2

# 15.1.7. cos(f )

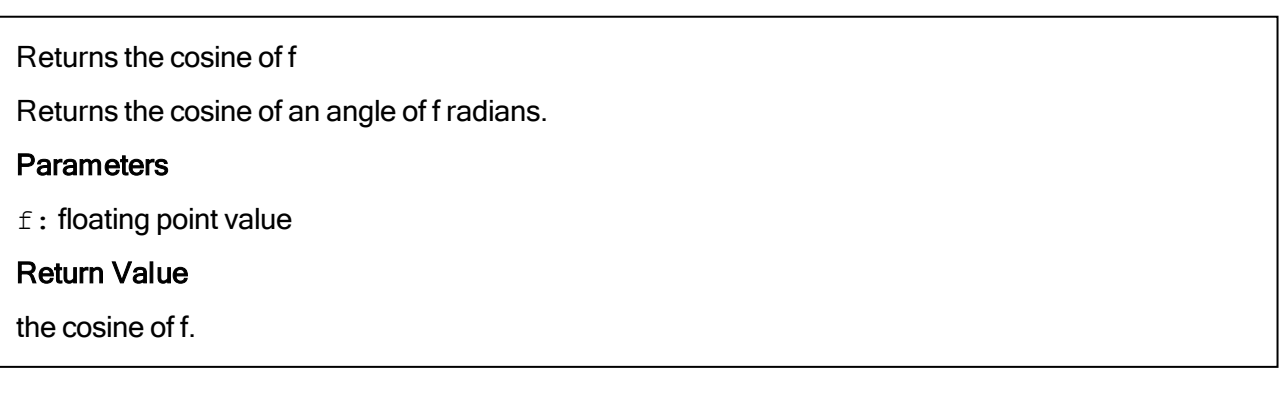

# 15.1.10. get\_list\_length(v)

Returns the length of a list variable

#### Example command: cos(1.57)

- Example Parameters:
	- f is angle of 1.57 rad (90 deg)
		- Returns 0.0

# 15.1.8. d2r(d)

Returns degrees-to-radians of d

Returns the radian value of 'd' degrees. Actually: (d/180)\*MATH\_PI

#### **Parameters**

d: The angle in degrees

#### Return Value

The angle in radians

Example command: d2r(90)

- Example Parameters:
	- d angle in degrees
		- Returns 1.57 angle in radians

### 15.1.9. floor(f )

Returns largest integer not greater than f

Rounds floating point number to the largest integer no greater than f.

#### **Parameters**

 $f$ : floating point value

#### Return Value

rounded integer

Example command: floor(1.53)

- Example Parameters:
	- Returns 1

The length of a list is the number of entries the list is composed of.

#### **Parameters**

 $v: A$  list variable

#### Return Value

An integer specifying the length of the given list

**Example command:** get list length( $[1,3,3,6,2]$ )

- Example Parameters:
	- v is the list  $1,3,3,6,2$ 
		- Returns 5

### 15.1.11. integer to binary list(x)

Returns the binary representation of x

Returns a list of bools as the binary representation of the signed integer value x.

#### **Parameters**

 $x:$  The integer value to be converted to a binary list.

#### Return Value

A list of 32 bools, where False represents a zero and True represents a one. The bool at index 0 is the least significant bit.

**Example command:** integer to binary list(57)

- Example Parameters:
	- x integer 57
		- Returns binary list

# 15.1.12. interpolate\_pose(p\_from, p\_to, alpha)

```
Linear interpolation of tool position and orientation.
```
When alpha is 0, returns p\_from. When alpha is 1, returns p\_to. As alpha goes from 0 to 1, returns a pose going in a straight line (and geodetic orientation change) from p\_from to p\_to. If alpha is less than 0, returns a point before p\_from on the line. If alpha is greater than 1, returns a pose after p\_to on the line.

#### **Parameters**

```
p_from: tool pose (pose)
```

```
p_{\text{to}}: tool pose (pose)
```
alpha: Floating point number

#### Return Value

interpolated pose (pose)

Example command: interpolate\_pose(p[.2,.2,.4,0,0,0], p

 $\lbrack .2, .2, .6, 0, 0, 0 \rbrack, .5)$ 

- Example Parameters:
	- p\_from =  $p[.2, .2, .4, 0, 0, 0]$
	- p\_to = p[.2,.2,.6,0,0,0]
	- alpha =  $.5$ 
		- Returns p[.2,.2,.5,0,0,0]

# 15.1.13. inv(m)

Get the inverse of a matrix or pose The matrix must be square and non singular. **Parameters** m: matrix or pose (spatial vector) Return Value inverse matrix or pose transformation (spatial vector) Example command: • inv( $[0,1,0]$ , $[0,0,1]$ , $[1,0,0]$ ], $[1,0,0]$ ]) -> Returns  $[[0,0,1],[1,0,0],[0,1,0]]$ • inv(p[.2,.5,.1,1.57,0,3.14]) -> Returns p[0.19324,0.41794,-0.29662,1.23993,0.0,2.47985]

# 15.1.14. length(v)

Returns the length of a list variable or a string

The length of a list or string is the number of entries or characters it is composed of.

#### **Parameters**

v: A list or string variable

#### Return Value

An integer specifying the length of the given list or string

```
Example command: length ("here I am")
```
- Example Parameters:
	- v equals string "here I am"
		- Returns 9

# 15.1.15. log(b, f )

Returns the logarithm of f to the base b

Returns the logarithm of f to the base b. If b or f is negative, or if b is 1 a runtime error is raised.

#### **Parameters**

- b: floating point value
- $f$ : floating point value

#### Return Value

the logarithm of f to the base of b.

Example command:  $log(10.,4.)$ 

- Example Parameters:
	- b is base 10
	- f is log of 4
		- Returns 0.60206

# 15.1.16. norm(a)

Returns the norm of the argument

The argument can be one of four different types:

Pose: In this case the euclidian norm of the pose is returned.

Float: In this case fabs(a) is returned.

Int: In this case abs(a) is returned.

List: In this case the euclidian norm of the list is returned, the list elements must be numbers.

#### **Parameters**

a: Pose, float, int or List

Return Value

norm of a

#### Example command:

- norm (-5.3) -> Returns 5.3
- $norm(-8)$  -> Returns 8
- norm(p[ $-0.2, 0.2, -0.2, -1.57, 0.3.14$ ]) -> Returns 3.52768

# 15.1.17. normalize(v)

Returns the normalized form of a list of floats

Except for the case of all zeroes, the normalized form corresponds to the unit vector in the direction of v.

Throws an exception if the sum of all squared elements is zero.

#### **Parameters**

v: List of floats

#### Return Value

normalized form of v

#### Example command:

- normalize( $[1, 0, 0]$ ) -> Returns $[1, 0, 0]$
- normalize([0, 5, 0]) -> Returns [0, 1, 0]
- normalize([0, 1, 1]) -> Returns [0, 0.707, 0.707]

### 15.1.18. point dist( $p$  from,  $p$  to)

#### Point distance

#### **Parameters**

p\_from: tool pose (pose)

p\_to: tool pose (pose)

#### Return Value

Distance between the two tool positions (without considering rotations)

**Example command:** point dist(p[.2,.5,.1,1.57,0,3.14], p  $[0.2, 0.5, 0.6, 0.1.57, 3.14]$ 

- Example Parameters:
	- p  $from = p[.2, .5, .1, 1.57, 0, 3.14]$  -> The first point
	- p\_to =  $p[.2, .5, .6, 0, 1.57, 3.14]$  -> The second point
		- Returns distance between the points regardless of rotation

# 15.1.19. pose\_add(p\_1, p\_2)

#### Pose addition

Both arguments contain three position parameters  $(x, y, z)$  jointly called P, and three rotation parameters  $(R_x, R_y, R_z)$  jointly called R. This function calculates the result x 3 as the addition of the given poses as follows:

 $p_3.P = p_1.P + p_2.P$ 

 $p_3$ .R =  $p_1$ .R  $*$   $p_2$ .R

#### **Parameters**

 $p\;1$ : tool pose 1(pose)

p\_2: tool pose 2 (pose)

#### Return Value

Sum of position parts and product of rotation parts (pose)

**Example command:** pose  $add(p[.2,.5,.1,1.57,0,0], p[.2,.5,.6,1.57,0,0])$ 

- Example Parameters:
	- $p_1 = p[0.2, 0.5, 1, 1.57, 0, 0]$  -> The first point
	- $p_2 = p[.2, .5, .6, 1.57, 0, 0]$  -> The second point
		- Returns p[0.4,1.0,0.7,3.14,0,0]

# 15.1.20. pose dist( $p$  from,  $p$  to)

#### Pose distance

#### **Parameters**

p from: tool pose (pose)

p\_to: tool pose (pose)

#### Return Value

distance

```
Example command: pose dist(p[.2,.5,.1,1.57,0,3.14], p
[.2, .5, .6, 0, 1.57, 3.14]
```
- Example Parameters:
	- p  $from = p[.2, .5, .1, 1.57, 0, 3.14]$  -> The first point
	- p\_to =  $p[.2, .5, .6, 0, 1.57, 3.14]$  -> The second point
		- Returns distance between two poses including rotation

# 15.1.21. pose\_inv(p\_from)

Get the inverse of a pose

#### **Parameters**

p from: tool pose (spatial vector)

#### Return Value

inverse tool pose transformation (spatial vector)

**Example command:** pose  $inv(p[.2, .5, .1, 1.57, 0, 3.14])$ 

- Example Parameters:
	- $p_{\text{r}}$  from =  $p_{\text{r}}[.2,.5,.1,1.57,0,3.14]$  -> The point
		- Returns p[0.19324,0.41794,-0.29662,1.23993,0.0,2.47985]

### 15.1.22. pose  $sub(p$  to, p from)

#### Pose subtraction

#### **Parameters**

p to: tool pose (spatial vector)

p from: tool pose (spatial vector)

#### Return Value

tool pose transformation (spatial vector)

**Example command:** pose\_sub(p[.2,.5,.1,1.57,0,0], p[.2,.5,.6,1.57,0,0])

- Example Parameters:
	- $p_1 = p[0.2, 0.5, 0.1, 1.57, 0, 0]$  -> The first point
	- $p_2 = p[0.2, 0.5, 0.6, 1.57, 0.0]$  -> The second point
		- Returns p[0.0,0.0,-0.5,0.0,.0.,0.0]

# 15.1.23. pose\_trans(p\_from, p\_from\_to)

#### Pose transformation

The first argument,  $p$  from, is used to transform the second argument,  $p$  from to, and the result is then returned. This means that the result is the resulting pose, when starting at the coordinate system of p\_from, and then in that coordinate system moving p\_from\_to.

This function can be seen in two different views. Either the function transforms, that is translates and rotates, p\_from\_to by the parameters of p\_from. Or the function is used to get the resulting pose, when first making a move of p\_from and then from there, a move of p\_from\_to. If the poses were regarded as transformation matrices, it would look like:  $T_$  world->to =  $T_$  world->from  $*$   $T_$  from->to  $T_$  x->to =  $T_$  x->from  $*$   $T_$  from->to Parameters p\_from: starting pose (spatial vector) p from to: pose change relative to starting pose (spatial vector) Return Value resulting pose (spatial vector) **Example command:** pose trans(p[.2,.5,.1,1.57,0,0], p  $[0.2, 0.5, 0.6, 1.57, 0, 0]$ • Example Parameters: •  $p_1 = p[0.2, 0.5, 1, 1.57, 0, 0] \rightarrow$  The first point •  $p_2 = p[.2, .5, .6, 1.57, 0, 0] \rightarrow$  The second point • Returns p[0.4,-0.0996,0.60048,3.14,0.0,0.0]

# 15.1.24. pow(base, exponent)

Returns base raised to the power of exponent

Returns the result of raising base to the power of exponent. If base is negative and exponent is not an integral value, or if base is zero and exponent is negative, a runtime error is raised.

#### **Parameters**

base: floating point value

exponent: floating point value

#### Return Value

base raised to the power of exponent

**Example command:**  $pow(5.,3)$ 

- Example Parameters:
	- $\cdot$  Base = 5
	- $\cdot$  Exponent = 3
		- Returns 125.

Returns radians-to-degrees of r

Returns the degree value of 'r' radians.

#### **Parameters**

 $r:$  The angle in radians

#### Return Value

The angle in degrees

Example command:  $r2d(1.57)$ 

- Example Parameters:
	- r 1.5707 rad
		- Returns 90 deg

# 15.1.26. random()

Random Number

#### Return Value

pseudo-random number between 0 and 1 (float)

# 15.1.27. rotvec2rpy(rotation\_vector)

Returns RPY vector corresponding to rotation\_vector

Returns the RPY vector corresponding to 'rotation\_vector' where the rotation vector is the axis of rotation with a length corresponding to the angle of rotation in radians.

#### **Parameters**

rotation vector: The rotation vector (Vector3d) in radians, also called the Axis-Angle vector (unit-axis of rotation multiplied by the rotation angle in radians).

#### Return Value

The RPY vector (Vector3d) in radians, describing a roll-pitch-yaw sequence of extrinsic rotations about the X-Y-Z axes, (corresponding to intrinsic rotations about the Z-Y'-X" axes). In matrix form the RPY vector is defined as  $Rrpy = Rz(yaw)Ry(pitch)Rx(roll)$ .

Example command: rotvec2rpy([3.14,1.57,0])

 $\overline{\mathbb{R}}$ 

**UNIVERSAL ROBOTS** 

- Example Parameters:
	- rotation vector =  $[3.14, 1.57, 0]$  -> rx=3.14, ry=1.57, rz=0
		- Returns [-2.80856, -0.16202, 0.9] -> roll=-2.80856, pitch=-0.16202, yaw=0.9

# 15.1.28. rpy2rotvec(rpy\_vector)

Returns rotation vector corresponding to rpy\_vector

Returns the rotation vector corresponding to 'rpy\_vector' where the RPY (roll-pitch-yaw) rotations are extrinsic rotations about the X-Y-Z axes (corresponding to intrinsic rotations about the Z-Y'-X" axes).

#### **Parameters**

rpy vector: The RPY vector (Vector3d) in radians, describing a roll-pitch-yaw sequence of extrinsic rotations about the X-Y-Z axes, (corresponding to intrinsic rotations about the Z-Y'-X" axes). In matrix form the RPY vector is defined as  $Rpy = Rz(yaw)Ry(pitch)Rx(roll)$ .

#### Return Value

The rotation vector (Vector3d) in radians, also called the Axis-Angle vector (unit-axis of rotation multiplied by the rotation angle in radians).

**Example command:**  $rpy2rotvec([3.14, 1.57, 0])$ 

- Example Parameters:
	- rpy vector =  $[3.14, 1.57, 0]$  -> roll=3.14, pitch=1.57, yaw=0
		- Returns [2.22153, 0.00177, -2.21976] -> rx=2.22153, ry=0.00177, rz=-2.21976

# 15.1.29. sin(f )

Returns the sine of f

Returns the sine of an angle of f radians.

#### Parameters

 $f$ : floating point value

#### Return Value

the sine of f.

Example command: sin(1.57)

- Example Parameters:
	- f is angle of 1.57 rad (90 deg)
		- Returns 1.0

# 15.1.30. size(v)

Returns the size of a matrix variable, the length of a list or string variable

#### **Parameters**

v: A matrix, list or string variable

#### Return Value

Given a list or a string the length is returned as an integer. Given a matrix the size is returned as a list of two numbers representing the number of rows and columns, respectively.

#### Example command:

- size("here I am") -> Returns 9
- size( $[1, 2, 3, 4, 5]$ ) -> Returns 5
- size( $[1,2]$ , $[3,4]$ , $[5,6]$ ]) -> Returns  $[3,2]$

# 15.1.31. sqrt(f )

Returns the square root of f

Returns the square root of f. If f is negative, a runtime error is raised.

#### **Parameters**

 $f$ : floating point value

#### Return Value

the square root of f.

**Example command:** sqrt(9)

• Example Parameters:

•  $f = 9$ 

• Returns 3

# 15.1.32. tan(f)

Returns the tangent of f

Returns the tangent of an angle of f radians.

#### **Parameters**

 $f$ : floating point value

#### Return Value

the tangent of f.

© 2009–2021 by Universal Robots A/S. Allrights reserved.

#### Example command: tan(.7854)

- Example Parameters:
	- f is angle of .7854 rad (45 deg)
		- Returns 1.0

### 15.1.33. transpose(m)

Get the transpose of a matrix

#### **Parameters**

m: matrix or an array

#### Return Value

transposed matrix or array

#### Example command:

```
transpose([[1,2],[3,4],[5,6]]) -> Returns [[1,3,5],[2,4,6]]
```

```
transpose([1,2,3]) -> Returns [[1],[2],[3]]
```

```
transpose([[1],[2],[3]]) -> Returns [1,2,3]
```
### 15.1.34. wrench\_trans(T\_from\_to, w\_from)

#### Wrench transformation

Move the point of view of a wrench.

Note: Transforming wrenches is not as trivial as transforming poses as the torque scales with the length of the translation.

w\_to = T\_from->to  $*$  w\_from

#### **Parameters**

T from to: The transformation to the new point of view (Pose)

w from: wrench to transform in list format [F\_x, F\_y, F\_z, M\_x, M\_y, M\_z]

#### Return Value

resulting wrench, w\_to in list format [F\_x, F\_y, F\_z, M\_x, M\_y, M\_z]

# 16. Module interfaces

# 16.1 Functions

16.1.1. enable external ft sensor(enable, sensor mass=0.0, sensor measuring offset= $[0.0, 0.0, 0.0]$ , sensor  $cog=[0.0, 0.0, 0.0]$ 0.0])

#### Deprecated:

This function is used for enabling and disabling the use of external F/T measurements in the controller. Be aware that the following function is impacted:

- force\_mode
- screw\_driving
- freedrive\_mode

The RTDE interface shall be used for feeding F/T measurements into the real-time control loop of the robot using input variable external force torque of type VECTOR6D. If no other RTDE watchdog has been configured (using script function  $rtde$  set watchdog), a default watchdog will be set to a 10Hz minimum update frequency when the external F/T sensor functionality is enabled. If the update frequency is not met the robot program will pause.

#### **Parameters**

enable: enable or disable feature (bool)

sensor mass: mass of the sensor in kilograms (float)

sensor measuring offset: [x, y, z] measuring offset of the sensor in meters relative to the tool flange frame

sensor  $\cos$  [x, y, z] center of gravity of the sensor in meters relative to the tool flange frame

#### **Deprecated**

When using this function, the sensor position is applied such that the resulting torques are computed with opposite sign. New programs should use ft rtde input enable in place of this.

#### Notes:

- The TCP Configuration in the installation must also include the weight and offset contribution of the sensor.
- Only the enable parameter is required, sensor mass, offset and center of gravity are optional (zero if not provided).

Example command: Please refer to ft\_rtde\_input\_enable for some examples of usage

### 16.1.2. ft\_rtde\_input\_enable(enable, sensor\_mass=0.0, sensor\_ measuring offset=[0.0, 0.0, 0.0], sensor cog=[0.0, 0.0, 0.0])

This function is used for enabling and disabling the use of external F/T measurements in the controller. Be aware that the following function is impacted:

- force\_mode
- screw\_driving
- freedrive\_mode

The RTDE interface shall be used for feeding F/T measurements into the real-time control loop of the robot using input variable external force torque of type VECTOR6D. If no other RTDE watchdog has been configured (using script function rtde set watchdog), a default watchdog will be set to a 10Hz minimum update frequency when the external F/T sensor functionality is enabled. If the update frequency is not met the robot program will pause.

#### **Parameters**

enable: enable or disable feature (bool)

sensor mass: mass of the sensor in kilograms (float)

sensor measuring offset: [x, y, z] measuring offset of the sensor in meters relative to the tool flange frame

sensor cog: [x, y, z] center of gravity of the sensor in meters relative to the tool flange frame

#### Notes:

This function replaces the deprecated enable external ft sensor.

The TCP Configuration in the installation must also include the weight and offset contribution of the sensor.

Only the enable parameter is required; sensor mass, offset and center of gravity are optional (zero if not provided).

```
Example command: ft rtde input enable(True, 1.0, [0.1, 0.0, 0.0],
```
 $[0.2, 0.1, 0.5])$ 

- Example Parameters:
	- enable -> Enabling the feed of an external F/T measurements in the controller.
		- sensor mass -> mass of F/T sensor is set to  $1.0$  Kg.
		- sensor measuring offset -> sensor measuring offset is set to [0.1, 0.0, 0.0] m from the tool flange in tool flange frame coordinates.
		- sensor  $\cos$  -> Center of Gravity of the sensor is set to x=200 mm, y=100 mm, z=500 mm from the center of the tool flange in tool flange frame coordinates.

• ft rtde input enable(True, 0.5)

- Example Parameters:
	- enable S{rarr} Enabling the feed of an external F/T measurements in the controller.
	- sensor\_mass S{rarr} mass of F/T sensor is set to 0.5 Kg.
	- Both sensor measuring offset and sensor's center of gravity are zero.
- @example:
	- C{ft rtde input enable(False) }
	- Disable the feed of external F/T measurements in the controller (no other parameters required)

### 16.1.3. get analog  $in(n)$

Deprecated: Get analog input signal level

#### **Parameters**

n: The number (id) of the input, integer: [0:3]

#### Return Value

float, The signal level in Amperes, or Volts

Deprecated: The get standard analog in and get tool analog in replace this function. Ports 2-3 should be changed to 0-1 for the latter function. This function might be removed in the next major release.

Note: For backwards compatibility n:2-3 go to the tool analog inputs.

Example command: get analog in(1)

- Example Parameters:
	- n is analog input 1
		- Returns value of analog output #1

### 16.1.4. get analog out(n)

Deprecated: Get analog output signal level

#### **Parameters**

n: The number (id) of the output, integer: [0:1]

#### Return Value

float, The signal level in Amperes, or Volts

Deprecated: The get standard analog out replaces this function. This function might be removed in the next major release.

Example command: get\_analog\_out(1)

- Example Parameters:
	- n is analog output 1
		- Returns value of analog output #1

### 16.1.5. get configurable digital in(n)

```
Get configurable digital input signal level
```

```
See also get standard digital in and get tool digital in.
```
#### **Parameters**

```
n: The number (id) of the input, integer: [0:7]
```
#### Return Value

boolean, The signal level.

**Example command:** get configurable digital in(1)

- Example Parameters:
	- n is configurable digital input 1
		- Returns True or False

# 16.1.6. get\_configurable\_digital\_out(n)

Get configurable digital output signal level

See also get standard digital outand get tool digital out.

#### **Parameters**

n: The number (id) of the output, integer: [0:7]

#### Return Value

boolean, The signal level.

Example command: get configurable digital out(1)

- Example Parameters:
	- n is configurable digital output 1
		- R'eturns True or False

# 16.1.7. get\_digital\_in(n)

Deprecated: Get digital input signal level

#### **Parameters**

n: The number (id) of the input, integer: [0:9]

#### Return Value

boolean, The signal level.

Deprecated: The get standard digital in and get tool digital in replace this function. Ports 8-9 should be changed to 0-1 for the latter function. This function might be removed in the next major release.

Note: For backwards compatibility n:8-9 go to the tool digital inputs.

Example command: get digital in(1)

- Example Parameters:
	- n is digital input 1
		- Returns True or False

# 16.1.8. get\_digital\_out(n)

Deprecated: Get digital output signal level

#### **Parameters**

n: The number (id) of the output, integer: [0:9]

#### Return Value

boolean, The signal level.

Deprecated: The get standard digital out and get tool digital out replace this function. Ports 8-9 should be changed to 0-1 for the latter function. This function might be removed in the next major release.

Note: For backwards compatibility n:8-9 go to the tool digital outputs.

Example command: get digital out (1)

- Example Parameters:
	- n is digital output 1
		- Returns True or False

### 16.1.9. get\_flag(n)

Flags behave like internal digital outputs. They keep information between program runs.

#### **Parameters**

n: The number (id) of the flag, integer: [0:31]

#### Return Value

Boolean, The stored bit.

Example command: get flag(1)

- Example Parameters:
	- n is flag number 1
		- Returns True or False

### 16.1.10. get standard analog in(n)

Get standard analog input signal level

See also get tool analog in.

#### **Parameters**

n: The number (id) of the input, integer: [0:1]

#### Return Value

float, The signal level in Amperes, or Volts

Example command: get standard analog in(1)

- Example Parameters:
	- n is standard analog input 1
		- Returns value of standard analog input #1

### 16.1.11. get\_standard\_analog\_out(n)

Get standard analog output signal level

#### **Parameters**

n: The number (id) of the output, integer: [0:1]

#### Return Value

float, The signal level in Amperes, or Volts

Example command: get\_standard\_analog\_out(1)

- Example Parameters:
	- n is standard analog output 1
		- Returns value of standard analog output #1

# 16.1.12. get standard digital in(n)

Get standard digital input signal level

See also get configurable digital in and get tool digital in.

#### **Parameters**

n: The number (id) of the input, integer: [0:7]

#### Return Value

boolean, The signal level.

Example command: get\_standard\_digital\_in(1)

- Example Parameters:
	- n is standard digital input 1
		- Returns True or False

### 16.1.13. get\_standard\_digital\_out(n)

Get standard digital output signal level See also get configurable digital out and get tool digital out. **Parameters** n: The number (id) of the output, integer: [0:7] Return Value boolean, The signal level. **Example command:** get standard digital out(1)

- Example Parameters:
	- n is standard digital output 1
		- Returns True or False

# 16.1.14. get\_tool\_analog\_in(n)

Get tool analog input signal level

See also get standard analog in.

#### **Parameters**

n: The number (id) of the input, integer: [0:1]

#### Return Value

float, The signal level in Amperes, or Volts

Example command: get tool analog in(1)

- Example Parameters:
	- n is tool analog input 1
		- Returns value of tool analog input #1

### 16.1.15. get tool digital in(n)

Get tool digital input signal level

See also get configurable digital in and get standard digital in.

#### **Parameters**

n: The number (id) of the input, integer: [0:1]

#### Return Value

boolean, The signal level.

Example command: get tool digital in(1)

- Example Parameters:
	- n is tool digital input 1
		- Returns True or False

# 16.1.16. get tool digital out(n)

```
Get tool digital output signal level
```
See also get standard digital out and get\_configurable\_digital\_out.

#### **Parameters**

n: The number (id) of the output, integer: [0:1]

#### Return Value

boolean, The signal level.

```
Example command: get tool digital out(1)
```
Example Parameters:

n is tool digital out 1

Returns True or False

### 16.1.17. modbus\_add\_signal(IP, slave\_number, signal\_address, signal type, signal name, sequential mode=False)

```
Adds a new modbus signal for the controller to supervise. Expects no response.
>>> modbus add signal("172.140.17.11", 255, 5, 1, "output1")
Parameters
IP: A string specifying the IP address of the modbus unit to which the modbus signal is connected.
slave number: An integer normally not used and set to 255, but is a free choice between 0 and
255.
signal address: An integer specifying the address of the either the coil or the register that this
new signal should reflect. Consult the configuration of the modbus unit for this information.
signal type: An integer specifying the type of signal to add. 0 = digital input, 1 = digital output, 2
= register input and 3 = register output.
signal name: A string uniquely identifying the signal. If a string is supplied which is equal to an
already added signal, the new signal will replace the old one. The length of the string cannot exceed
20 characters.
sequential mode: Setting to True forces the modbus client to wait for a response before
sending the next request. This mode is required by some fieldbus units (Optional).
Example command: modbus add signal ("172.140.17.11", 255, 5, 1,
"output1")
   • Example Parameters:
         • IP address = 172.140.17.11• Slave number = 255
         • Signal address = 5
```
- Signal type = 1 digital output
- Signal name = output 1

# 16.1.18. modbus\_delete\_signal(signal\_name)

Deletes the signal identified by the supplied signal name.

```
>>> modbus delete signal("output1")
```
#### **Parameters**

signal name: A string equal to the name of the signal that should be deleted.

Example command: modbus delete signal ("output1")

- Example Parameters:
	- Signal name = output1

### 16.1.19. modbus\_get\_signal\_status(signal\_name, is\_secondary\_ program)

```
Reads the current value of a specific signal.
```
>>> modbus get signal status("output1", False)

#### **Parameters**

signal name: A string equal to the name of the signal for which the value should be gotten.

is secondary program: A boolean for internal use only. Must be set to False.

#### Return Value

An integer or a boolean. For digital signals: True or False. For register signals: The register value expressed as an unsigned integer.

Example command: modbus get\_signal\_status("output1", False)

- Example Parameters:
	- Signal name = output 1
		- Is secondary program = False (Note: must be set to False)

### 16.1.20. modbus\_send\_custom\_command(IP, slave\_number, function code, data)

Sends a command specified by the user to the modbus unit located on the specified IP address. Cannot be used to request data, since the response will not be received. The user is responsible for supplying data which is meaningful to the supplied function code. The builtin function takes care of constructing the modbus frame, so the user should not be concerned with the length of the command.

>>> modbus send custom command("172.140.17.11",103,6,

 $\gg$  [17,32,2,88])

The above example sets the watchdog timeout on a Beckhoff BK9050 to 600 ms. That is done using the modbus function code 6 (preset single register) and then supplying the register address in the first two bytes of the data array ([17,32] = [0x1120]) and the desired register content in the last two bytes  $([2,88] = [0 \times 0 \times 258] = \text{dec } 600).$ 

#### Parameters

IP: A string specifying the IP address locating the modbus unit to which the custom command should be send.

slave number: An integer specifying the slave number to use for the custom command.

function code: An integer specifying the function code for the custom command.

data: An array of integers in which each entry must be a valid byte (0-255) value.

**Example command:** modbus send custom command("172.140.17.11", 103, 6, [17,32,2,88])

- Example Parameters:
	- IP address = 172.140.17.11
	- Slave number = 103
	- Function code =  $6$
	- Data =  $[17, 32, 2, 88]$ 
		- Function code and data are specified by the manufacturer of the slave Modbus device connected to the UR controller

### 16.1.21. modbus set digital input action(signal name, action)

```
Sets the selected digital input signal to either a "default" or "freedrive" action.
>>> modbus set digital input action("input1", "freedrive")
Parameters
signal name: A string identifying a digital input signal that was previously added.
action: The type of action. The action can either be "default" or "freedrive". (string)
Example command: modbus set digital input action ("input1",
"freedrive")
   • Example Parameters:
         • Signal name = "input1"
```
• Action = "freedrive"

### 16.1.22. modbus\_set\_output\_register(signal\_name, register\_value, is\_secondary\_program)

Sets the output register signal identified by the given name to the given value.

>>> modbus set output register("output1",300,False)

#### **Parameters**

signal name: A string identifying an output register signal that in advance has been added.

register value: An integer which must be a valid word (0-65535) value.

is secondary program: A boolean for interal use only. Must be set to False.

Example command: modbus set output register("output1", 300, False)

- Example Parameters:
	- Signal name = output1
	- Register value =  $300$
	- Is\_secondary\_program = False (Note: must be set to False)

### 16.1.23. modbus\_set\_output\_signal(signal\_name, digital\_value, is secondary program)

Sets the output digital signal identified by the given name to the given value.

>>> modbus set output signal("output2", True, False)

#### **Parameters**

signal name: A string identifying an output digital signal that in advance has been added.

digital value: A boolean to which value the signal will be set.

is secondary program: A boolean for interal use only. Must be set to False.

Example command: modbus set output signal("output1", True, False)

- Example Parameters:
	- Signal name = output1
	- Digital value = True
	- Is secondary program = False (Note: must be set to False)

### 16.1.24. modbus\_set\_signal\_update\_frequency(signal\_name, update frequency)

Sets the frequency with which the robot will send requests to the Modbus controller to either read or write the signal value.

>>> modbus\_set\_signal\_update\_frequency("output2",20)

#### **Parameters**

signal name: A string identifying an output digital signal that in advance has been added.

update frequency: An integer in the range 0-125 specifying the update frequency in Hz.

**Example command:** modbus set signal update frequency("output2", 20)

- Example Parameters:
	- Signal name = output2
	- Signal update frequency = 20 Hz

### 16.1.25. read input boolean register(address)

Reads the boolean from one of the input registers, which can also be accessed by a Field bus. Note, uses it's own memory space.

#### Parameters

address: Address of the register (0:127)

#### Return Value

The boolean value held by the register (True, False)

Note: The lower range of the boolean input registers [0:63] is reserved for FieldBus/PLC interface usage. The upper range [64:127] cannot be accessed by FieldBus/PLC interfaces, since it is reserved for external RTDE clients.

```
>>> bool val = read input boolean register(3)
```
**Example command:** read input boolean register(3)

- Example Parameters:
	- Address = input boolean register 3

### 16.1.26. read\_input\_float\_register(address)

Reads the float from one of the input registers, which can also be accessed by a Field bus. Note, uses it's own memory space.

#### **Parameters**

address: Address of the register (0:47)

#### Return Value

The value held by the register (float)

Note: The lower range of the float input registers [0:23] is reserved for FieldBus/PLC interface usage. The upper range [24:47] cannot be accessed by FieldBus/PLC interfaces, since it is reserved for external RTDE clients.

```
>>> float val = read input float register(3)
```

```
Example command: read input float register(3)
```
- Example Parameters:
	- Address = input float register 3

### 16.1.27. read\_input\_integer\_register(address)

Reads the integer from one of the input registers, which can also be accessed by a Field bus. Note, uses it's own memory space.

#### **Parameters**

address: Address of the register (0:47)

#### Return Value

The value held by the register [-2,147,483,648 : 2,147,483,647]

Note: The lower range of the integer input registers [0:23] is reserved for FieldBus/PLC interface usage. The upper range [24:47] cannot be accessed by FieldBus/PLC interfaces, since it is reserved for external RTDE clients.

```
\gg int val = read input integer register(3)
```
**Example command:** read input integer register(3)

- Example Parameters:
	- Address = input integer register 3

### 16.1.28. read\_output\_boolean\_register(address)

Reads the boolean from one of the output registers, which can also be accessed by a Field bus. Note, uses it's own memory space.

#### **Parameters**

address: Address of the register (0:127)

#### Return Value

The boolean value held by the register (True, False)

Note: The lower range of the boolean output registers [0:63] is reserved for FieldBus/PLC interface usage. The upper range [64:127] cannot be accessed by FieldBus/PLC interfaces, since it is reserved for external RTDE clients.

 $\gg$  bool val = read output boolean register(3)

Example command: read output boolean register(3)

- Example Parameters:
	- Address = output boolean register 3

# 16.1.29. read\_output\_float\_register(address)

Reads the float from one of the output registers, which can also be accessed by a Field bus. Note, uses it's own memory space.

#### **Parameters**

address: Address of the register (0:47)

#### Return Value

The value held by the register (float)

Note: The lower range of the float output registers [0:23] is reserved for FieldBus/PLC interface usage. The upper range [24:47] cannot be accessed by FieldBus/PLC interfaces, since it is reserved for external RTDE clients.

>>> float val = read output float register(3)

**Example command:** read output float register(3)

- Example Parameters:
	- Address = output float register 3

# 16.1.30. read output integer register(address)

Reads the integer from one of the output registers, which can also be accessed by a Field bus. Note, uses it's own memory space.

#### **Parameters**

address: Address of the register (0:47)

#### Return Value

The int value held by the register [-2,147,483,648 : 2,147,483,647]

Note: The lower range of the integer output registers [0:23] is reserved for FieldBus/PLC interface usage. The upper range [24:47] cannot be accessed by FieldBus/PLC interfaces, since it is reserved for external RTDE clients.

 $\gg$  int val = read output integer register(3)

**Example command:** read output integer register(3)

- Example Parameters:
	- Address = output integer register 3

### 16.1.31. read\_port\_bit(address)

Reads one of the ports, which can also be accessed by Modbus clients

```
>>> boolval = read port bit(3)
```
#### **Parameters**

address: Address of the port (See port map on Support site, page "Modbus Server" )

#### Return Value

The value held by the port (True, False)

Example command: read port bit(3)

- Example Parameters:
	- Address = port bit 3

### 16.1.32. read port register(address)

Reads one of the ports, which can also be accessed by Modbus clients

```
\gg intval = read port register(3)
```
#### **Parameters**

address: Address of the port (See port map on Support site, page "Modbus Server" )

#### Return Value

The signed integer value held by the port (-32768 : 32767)

Example command: read port register(3)

Example Parameters:

Address = port register 3

# 16.1.33. rpc\_factory(type, url)

Creates a new Remote Procedure Call (RPC) handle. Please read the subsection ef{Remote Procedure Call (RPC)} for a more detailed description of RPCs.

>>> proxy = rpc\_factory("xmlrpc", "http://127.0.0.1:8080/RPC2")

#### **Parameters**

type: The type of RPC backed to use. Currently only the "xmlrpc" protocol is available.

url: The URL to the RPC server. Currently two protocols are supported: pstream and http. The pstream URL looks like "<ip-address>:<port>", for instance "127.0.0.1:8080" to make a local connection on port 8080. A http URL generally looks like "http://<ip-address>:<port>/<path>", whereby the <path> depends on the setup of the http server. In the example given above a connection to a local Python webserver on port 8080 is made, which expects XMLRPC calls to come in on the path "RPC2".

#### Return Value
A RPC handle with a connection to the specified server using the designated RPC backend. If the server is not available the function and program will fail. Any function that is made available on the server can be called using this instance. For example "bool isTargetAvailable(int number, ...)" would be "proxy.isTargetAvailable(var\_1, ...)", whereby any number of arguments are supported (denoted by the  $\dots$ ).

Note: Giving the RPC instance a good name makes programs much more readable (i.e. "proxy" is not a very good name).

Example command: rpc\_factory("xmlrpc", "http://127.0.0.1:8080/RPC2")

- Example Parameters:
	- type =  $xmlrpc$
	- $url = http://127.0.0.1:8080/RPC2$

# 16.1.34. rtde set watchdog(variable name, min frequency, action='pause')

This function will activate a watchdog for a particular input variable to the RTDE. When the watchdog did not receive an input update for the specified variable in the time period specified by min frequency (Hz), the corresponding action will be taken. All watchdogs are removed on program stop.

```
>>> rtde set watchdog("input int register 0", 10, "stop")
```
### **Parameters**

variable name: Input variable name (string), as specified by the RTDE interface

min frequency: The minimum frequency (float) an input update is expected to arrive.

action: Optional: Either "ignore", "pause" or "stop" the program on a violation of the minimum frequency. The default action is "pause".

# Return Value

None

Note: Only one watchdog is necessary per RTDE input package to guarantee the specified action on missing updates.

```
Example command: rtde set watchdog( "input int register 0" , 10,
"stop" )
```
- Example Parameters:
	- $\cdot$  variable name = input int register 0
	- $\cdot$  min frequency = 10 hz
	- $\bullet$  action = stop the program

# 16.1.35. set\_analog\_inputrange(port, range)

# Deprecated: Set range of analog inputs

Port 0 and 1 is in the controller box, 2 and 3 is in the tool connector.

## **Parameters**

 $port:$  analog input port number,  $0,1$  = controller,  $2,3$  = tool

range: Controller analog input range 0: 0-5V (maps automatically onto range 2) and range 2: 0- 10V.

range: Tool analog input range 0: 0-5V (maps automatically onto range 1), 1: 0-10V and 2: 4- 20mA.

Deprecated: The set standard analog input domain and set tool analog input domain replace this function. Ports 2-3 should be changed to 0-1 for the latter function. This function might be removed in the next major release.

Note: For Controller inputs ranges 1: -5-5V and 3: -10-10V are no longer supported and will show an exception in the GUI.

# 16.1.36. set\_analog\_out(n, f )

Deprecated: Set analog output signal level

# **Parameters**

- n: The number (id) of the output, integer: [0:1]
- $f$ : The relative signal level  $[0,1]$  (float)

Deprecated: The set standard analog out replaces this function.

This function might be removed in the next major release.

**Example command:** set analog out (1,0.5)

- Example Parameters:
	- n is standard analog output port 1
	- f = 0.5, that corresponds to 5V (or 12mA depending on domain setting) on the output port

# 16.1.37. set configurable digital out(n, b)

Set configurable digital output signal level

See also set standard digital out and set tool digital out.

# **Parameters**

- n: The number (id) of the output, integer: [0:7]
- b: The signal level. (boolean)

Example command: set configurable digital out (1, True)

- Example Parameters:
	- n is configurable digital output 1
	- $\cdot$  b = True

# 16.1.38. set\_digital\_out(n, b)

Deprecated: Set digital output signal level

### **Parameters**

n: The number (id) of the output, integer: [0:9]

b: The signal level. (boolean)

Deprecated: The set standard digital\_out and set\_tool\_digital\_out replace this function. Ports 8-9 should be changed to 0-1 for the latter function. This function might be removed in the next major release.

Example command: set digital out (1, True)

- Example Parameters:
	- n is digital output 1
	- $\cdot$  b = True

# 16.1.39. set\_flag(n, b)

Flags behave like internal digital outputs. They keep information between program runs.

### **Parameters**

- n: The number (id) of the flag, integer: [0:31]
- b: The stored bit. (boolean)

Example command: set flag(1, True)

- Example Parameters:
	- n is flag number 1
	- $\cdot$  b = True will set the bit to True

# 16.1.40. set\_standard\_analog\_out(n, f)

```
Set standard analog output signal level
```
### **Parameters**

- n: The number (id) of the output, integer: [0:1]
- $f$ : The relative signal level [0;1] (float)

```
Example command: set standard analog out(1,1.0)
```
- Example Parameters:
	- n is standard analog output port 1
	- f = 1.0, that corresponds to 10V (or 20mA depending on domain setting) on the output port

# 16.1.41. set\_standard\_digital\_out(n, b)

### Set standard digital output signal level

See also set configurable digital out and set tool digital out.

### **Parameters**

- n: The number (id) of the output, integer: [0:7]
- b: The signal level. (boolean)

**Example command:** set standard digital out(1, True)

- Example Parameters:
	- n is standard digital output 1
	- $\cdot$  f = True

# 16.1.42. set\_tool\_digital\_out(n, b)

Set tool digital output signal level

See also set configurable digital out and set standard digital out.

### **Parameters**

- n: The number (id) of the output, integer: [0:1]
- b: The signal level. (boolean)

```
Example command: set tool digital out (1, True)
```
- Example Parameters:
	- n is tool digital output 1
	- $\cdot$  b = True

# 16.1.43. set\_tool\_communication(enabled, baud\_rate, parity, stop\_ bits,

This function will activate or deactivate the 'Tool Communication Interface' (TCI). The TCI will enable communication with a external tool via the robots analog inputs hereby avoiding external wiring.

```
>>> set tool communication(True, 115200, 1, 2, 1.0, 3.5)
```
### **Parameters**

enabled: Boolean to enable or disable the TCI (string). Valid values: True (enable), False (disable)

baud\_rate: The used baud rate (int). Valid values: 9600, 19200, 38400, 57600, 115200, 1000000, 2000000, 5000000.

parity: The used parity (int). Valid values: 0 (none), 1 (odd), 2 (even).

stop bits: The number of stop bits (int). Valid values: 1, 2.

 $rx$  idle chars: Amount of chars the RX unit in the tool should wait before marking a message as over / sending it to the PC (float). Valid values: min=1.0 max=40.0.

tx idle chars: Amount of chars the TX unit in the tool should wait before starting a new transmission since last activity on bus (float). Valid values: min=0.0 max=40.0.

### Return Value

None

Note:

Enabling this feature will disable the robot tool analog inputs.

### Example command:

set tool communication(True, 115200, 1, 2, 1.0, 3.5)

- Example Parameters:
	- $\cdot$  enabled = True
	- $\cdot$  baud rate = 115200
	- parity = ODD
- stop bits  $= 2$
- $rx$  idle time = 1.0
- tx idle time  $= 3.5$

# 16.1.44. set\_tool\_voltage(voltage)

Sets the voltage level for the power supply that delivers power to the connector plug in the tool flange of the robot. The votage can be 0, 12 or 24 volts.

#### **Parameters**

voltage: The voltage (as an integer) at the tool connector, integer: 0, 12 or 24.

```
Example command: set tool voltage(24)
```
- Example Parameters:
	- voltage = 24 volts

# 16.1.45. socket\_close(socket\_name='socket\_0')

Closes TCP/IP socket communication

Closes down the socket connection to the server.

```
>>> socket comm close()
```
#### **Parameters**

socket name: Name of socket (string)

Example command: socket close (socket name="socket 0")

- Example Parameters:
	- socket  $name = socket0$

# 16.1.46. socket\_get\_var(name, socket\_name='socket\_0')

Reads an integer from the server

Sends the message "GET <name>\n" through the socket, expects the response "<name> <int>\n" within 2 seconds. Returns 0 after timeout

### **Parameters**

name: Variable name (string)

```
socket name: Name of socket (string)
```
# Return Value

an integer from the server (int), 0 is the timeout value

**Example command:**  $x$   $pos$  =  $socket\_get\_var("POS_X")$ 

Sends: GET POS\_X\n to socket\_0, and expects response within 2s

- Example Parameters:
- name = POS X -> name of variable
- socket  $name = default: socket 0$

# 16.1.47. socket\_open(address, port, socket\_name='socket\_0')

Open TCP/IP ethernet communication socket

Attempts to open a socket connection, times out after 2 seconds.

### **Parameters**

address: Server address (string)

port: Port number (int)

socket name: Name of socket (string)

### Return Value

False if failed, True if connection succesfully established

Note: The used network setup influences the performance of client/server communication. For instance, TCP/IP communication is buffered by the underlying network interfaces.

• Example command: socket\_open("192.168.5.1", 50000, "socket\_10")

- Example Parameters:
- $\cdot$  address = 192.168.5.1
- port =  $50000$
- socket name = socket 10

# 16.1.48. socket read ascii float(number, socket name='socket 0', timeout=2)

Reads a number of ascii formatted floats from the socket. A maximum of 30 values can be read in one command.

The format of the numbers should be in parantheses, and seperated by ",". An example list of four numbers could look like "( 1.414 , 3.14159, 1.616, 0.0 )".

The returned list contains the total numbers read, and then each number in succession. For example a read\_ascii\_float on the example above would return [4, 1.414, 3.14159, 1.616, 0.0].

A failed read or timeout will return the list with 0 as first element and then "Not a number (nan)" in the following elements (ex. [0, nan, nan, nan] for a read of three numbers).

### **Parameters**

number: The number of variables to read (int)

socket name: Name of socket (string)

 $timeout:$  The number of seconds until the read action times out (float). A timeout of 0 or negative number indicates that the function should not return until a read is completed.

### Return Value

A list of numbers read (list of floats, length=number+1)

```
• Example command: list of four floats = socket read ascii float
  (4,"socket_10")
```
- Example Parameters:
- number =  $4 \rightarrow$  Number of floats to read
- socket name = socket 10
- returns list

# 16.1.49. socket\_read\_binary\_integer(number, socket\_ name='socket\_ $\overline{0}$ ', timeout=2)

Reads a number of 32 bit integers from the socket. Bytes are in network byte order. A maximum of 30 values can be read in one command.

Returns (for example) [3,100,2000,30000], if there is a timeout or the reply is invalid, [0,-1,-1,-1] is returned, indicating that 0 integers have been read

### **Parameters**

number: The number of variables to read (int)

socket name: Name of socket (string)

 $timeout:$  The number of seconds until the read action times out (float). A timeout of 0 or negative number indicates that the function should not return until a read is completed.

### Return Value

A list of numbers read (list of ints, length=number+1)

**Example command:** list of ints = socket read binary integer(4, "socket 10")

- Example Parameters:
	- number = 4 -> Number of integers to read
	- socket\_name = socket\_10

# 16.1.50. socket read byte list(number, socket name='socket 0', timeout=2)

Reads a number of bytes from the socket. A maximum of 30 values can be read in one command.

Returns (for example) [3,100,200,44], if there is a timeout or the reply is invalid, [0,-1,-1,-1] is returned, indicating that 0 bytes have been read

#### **Parameters**

number: The number of bytes to read (int)

socket name: Name of socket (string)

timeout: The number of seconds until the read action times out (float). A timeout of 0 or negative number indicates that the function should not return until a read is completed.

### Return Value

A list of numbers read (list of ints, length=number+1)

**Example command:** list of bytes = socket read byte list(4, "socket 10")

- Example Parameters:
	- number = 4 -> Number of byte variables to read
	- socket name = socket 10

# 16.1.51. socket read line(socket name='socket 0', timeout=2)

Deprecated: Reads the socket buffer until the first "\r\n" (carriage return and newline) characters or just the "\n" (newline) character, and returns the data as a string. The returned string will not contain the "\n" nor the "\r\n" characters.

Returns (for example) "reply from the server:", if there is a timeout or the reply is invalid, an empty line is returned (""). You can test if the line is empty with an if-statement.

```
>>> if(line_from_server) :
```

```
>>>    popup("the line is not empty")
```

```
>>> end
```
# **Parameters**

```
socket name: Name of socket (string)
```
 $timeout:$  The number of seconds until the read action times out (float). A timeout of 0 or negative number indicates that the function should not return until a read is completed.

### Return Value

One line string

Deprecated: The socket read string replaces this function. Set flag "interpret escape" to "True" to enable the use of escape sequences "\n" "\r" and "\t" as a prefix or suffix.

**Example command:** line from server = socket read line("socket 10")

- Example Parameters:
	- socket\_name = socket\_10

# 16.1.52. socket read string(socket name='socket 0', prefix =", suffix =", interpret\_escape='False', timeout=2)

Reads all data from the socket and returns the data as a string.

Returns (for example) "reply from the server:\n Hello World". if there is a timeout or the reply is invalid, an empty string is returned (""). You can test if the string is empty with an if-statement.

>>> if(string\_from\_server) :

```
>>>    popup("the string is not empty")
```

```
>>> end
```
The optional parameters "prefix" and "suffix", can be used to express what is extracted from the socket. The "prefix" specifies the start of the substring (message) extracted from the socket. The data up to the end of the "prefix" will be ignored and removed from the socket. The "suffix" specifies the end of the substring (message) extracted from the socket. Any remaining data on the socket, after the "suffix", will be preserved.

By using the "prefix" and "suffix" it is also possible send multiple string to the controller at once, because the suffix defines where the message ends. E.g. sending ">hello<>world<" and calling this script function with the prefix=">" and suffix="<".

Note that leading spaces in the prefix and suffix strings are ignored in the current software and may cause communication errors in future releases.

The optional parameter "interpret\_escape" can be used to allow the use of escape sequences "\n", "\t" and "\r" as part of the prefix or suffix.

### **Parameters**

```
socket_name: Name of socket (string)
```
prefix: Defines a prefix (string)

suffix: Defines a suffix (string)

interpret escape: Enables the interpretation of escape sequences (bool)

 $timeout:$  The number of seconds until the read action times out (float). A timeout of 0 or negative number indicates that the function should not return until a read is completed.

### Return Value

String

```
Example command: string from server = socket read string("socket
10",prefix=">",suffix="<")
```
# 16.1.53. socket\_send\_byte(value, socket\_name='socket\_0')

#### Sends a byte to the server

Sends the byte <value> through the socket. Expects no response. Can be used to send special ASCII characters: 10 is newline, 2 is start of text, 3 is end of text.

#### **Parameters**

value: The number to send (byte)

socket name: Name of socket (string)

#### Return Value

a boolean value indicating whether the send operation was successful

**Example command:** socket send byte(2, "socket 10")

- Example Parameters:
	- value  $= 2$
	- socket name = socket 10
	- Returns True or False (sent or not sent)

# 16.1.54. socket send int(value, socket name='socket 0')

Sends an int (int32 t) to the server

Sends the int <value> through the socket. Send in network byte order. Expects no response.

#### **Parameters**

value: The number to send (int)

socket name: Name of socket (string)

### Return Value

a boolean value indicating whether the send operation was successful

Example command: socket send int(2, "socket 10")

- Example Parameters:
	- value  $= 2$
	- socket\_name = socket\_10
	- Returns True or False (sent or not sent)

# 16.1.55. socket\_send\_line(str, socket\_name='socket\_0')

Sends a string with a newline character to the server - useful for communicating with the UR dashboard server

Sends the string <str> through the socket in ASCII coding. Expects no response.

#### **Parameters**

str: The string to send (ascii)

socket name: Name of socket (string)

#### Return Value

a boolean value indicating whether the send operation was successful

Example command: socket send line ("hello", "socket 10")

Sends: hello\n to socket\_10

- Example Parameters:
	- $\cdot$  str = hello
	- socket\_name = socket\_10
		- Returns True or False (sent or not sent)

# 16.1.56. socket\_send\_string(str, socket\_name='socket\_0')

Sends a string to the server

Sends the string <str> through the socket in ASCII coding. Expects no response.

#### **Parameters**

str: The string to send (ascii)

socket name: Name of socket (string)

# Return Value

a boolean value indicating whether the send operation was successful

Example command: socket send string ("hello", "socket 10")

Sends: hello to socket 10

- Example Parameters:
	- $\cdot$  str = hello
	- socket\_name = socket\_10
		- Returns True or False (sent or not sent)

# 16.1.57. socket\_set\_var(name, value, socket\_name='socket\_0')

Sends an integer to the server

Sends the message "SET <name> <value>\n" through the socket. Expects no response.

#### **Parameters**

name: Variable name (string)

value: The number to send (int)

socket name: Name of socket (string)

Example command: socket set var ("POS\_Y", 2200, "socket\_10")

Sends string: SET POS Y 2200\n to socket 10

- Example Parameters:
	- name = POS Y -> name of variable
	- value =  $2200$
	- socket name = socket 10

# 16.1.58. write\_output\_boolean\_register(address, value)

Writes the boolean value into one of the output registers, which can also be accessed by a Field bus. Note, uses it's own memory space.

#### **Parameters**

address: Address of the register (0:127)

value: Value to set in the register (True, False)

Note: The lower range of the boolean output registers [0:63] is reserved for FieldBus/PLC interface usage. The upper range [64:127] cannot be accessed by FieldBus/PLC interfaces, since it is reserved for external RTDE clients.

>>> write output boolean register(3, True)

**Example command:** write output boolean register(3, True)

- Example Parameters:
	- $\cdot$  address = 3
	- value = True

# 16.1.59. write output float register(address, value)

Writes the float value into one of the output registers, which can also be accessed by a Field bus. Note, uses it's own memory space.

#### **Parameters**

address: Address of the register (0:47)

value: Value to set in the register (float)

Note: The lower part of the float output registers [0:23] is reserved for FieldBus/PLC interface usage. The upper range [24:47] cannot be accessed by FieldBus/PLC interfaces, since it is reserved for external RTDE clients.

```
>>> write output float register(3, 37.68)
```
**Example command:** write\_output\_float\_register(3,37.68)

- Example Parameters:
	- $\cdot$  address = 3
	- value =  $37.68$

# 16.1.60. write\_output\_integer\_register(address, value)

Writes the integer value into one of the output registers, which can also be accessed by a Field bus. Note, uses it's own memory space.

#### **Parameters**

address: Address of the register (0:47)

value: Value to set in the register [-2,147,483,648 : 2,147,483,647]

Note: The lower range of the integer output registers [0:23] is reserved for FieldBus/PLC interface usage. The upper range [24:47] cannot be accessed by FieldBus/PLC interfaces, since it is reserved for external RTDE clients.

>>> write output integer register(3, 12)

**Example command:** write output integer register(3,12)

- Example Parameters:
	- $\cdot$  address = 3
	- value =  $12$

# 16.1.61. write\_port\_bit(address, value)

```
Writes one of the ports, which can also be accessed by Modbus clients
>>> write port bit(3, True)
Parameters
address: Address of the port (See port map on Support site, page "Modbus Server" )
value: Value to be set in the register (True, False)
Example command: write port bit(3, True)
   • Example Parameters:
         • Address = 3
```
• Value = True

# 16.1.62. write\_port\_register(address, value)

```
Writes one of the ports, which can also be accessed by Modbus clients
>>> write port register(3,100)
Parameters
address: Address of the port (See port map on Support site, page "Modbus Server" )
value: Value to be set in the port (0 : 65536) or (-32768 : 32767)
Example command: write port register(3,100)
   • Example Parameters:
         • Address = 3
```
 $\cdot$  Value = 100

# 16.1.63. zero\_ftsensor()

Zeroes the TCP force/torque measurement from the builtin force/torque sensor by subtracting the current measurement from the subsequent.

# 17. Module ioconfiguration

# 17.1. Functions

# 17.1.1. modbus\_set\_runstate\_dependent\_choice(signal\_name, runstate choice)

Sets the output signal levels depending on the state of the program.

# **Parameters**

signal name:

A string identifying a digital or register output signal that in advance has been added.

state:

- 0: Preserve signal state,
- 1: Set signal Low when program is not running,
- 2: Set signal High when program is not running,
- 3: Set signal High when program is running and low when it is stopped,
- 4: Set signal Low when program terminates unscheduled,

5: Set signal High from the moment a program is started and Low when a program terminates unscheduled.

Note: An unscheduled program termination is caused when a Protective stop, Fault, Violation or Runtime exception occurs.

# Example command:

```
modbus set runstate dependent choice("output2", 3)
```
- Example Parameters:
	- Signal name = output2
	- Runstate dependent choice = 3 ! set Low when a program is stopped and High when a program is running

# 17.1.2. set analog outputdomain(port, domain)

# Set domain of analog outputs

# **Parameters**

port: analog output port number

domain: analog output domain: 0: 4-20mA, 1: 0-10V

**Example command:** set analog outputdomain(1,1)

- Example Parameters:
	- port is analog output port 1 (on controller)
	- $\cdot$  domain = 1 (0-10 volts)

# 17.1.3. set configurable digital input action(port, action)

Using this method sets the selected configurable digital input register to either a "default" or "freedrive" action.

See also:

- set input actions to default
- set standard digital input action
- set tool digital input action
- set qp boolean input action

### Parameters

port: The configurable digital input port number. (integer)

action: The type of action. The action can either be "default" or "freedrive". (string)

Example command: set configurable digital input action(0, "freedrive")

- Example Parameters:
	- n is the configurable digital input register 0
	- f is set to "freedrive" action

# 17.1.4. set\_gp\_boolean\_input\_action(port, action)

Using this method sets the selected gp boolean input register to either a "default" or "freedrive" action.

### **Parameters**

port: The gp boolean input port number. integer: [0:127]

action: The type of action. The action can either be "default" or "freedrive". (string)

Note: The lower range of the boolean input registers [0:63] is reserved for FieldBus/PLC interface usage. The upper range [64:127] cannot be accessed by FieldBus/PLC interfaces, since it is reserved for external RTDE clients.

See also:

set input actions to default

set standard digital input action

set configurable digital input action

set tool digital input action

Example command: set\_gp\_boolean\_input\_action(64, "freedrive")

- Example Parameters:
	- n is the gp boolean input register 0
	- f is set to "freedrive" action

# 17.1.5. set input actions to default()

Using this method sets the input actions of all standard, configurable, tool, and gp\_boolean input registers to "default" action.

See also:

```
set standard digital input action
```
set configurable digital input action

set tool digital input action

set qp boolean input action

**Example command:** set input actions to default()

# 17.1.6. set runstate configurable digital output to value (outputId, state)

Sets the output signal levels depending on the state of the program (running or stopped). Example: Set configurable digital output 5 to high when program is not running.

>>> set runstate configurable digital output to value(5, 2)

#### **Parameters**

outputId:

The output signal number (id), integer: [0:7]

state:

- 0: Preserve signal state,
- 1: Set signal Low when program is not running,
- 2: Set signal High when program is not running,

3: Set signal High when program is running and low when it is stopped,

4: Set signal Low when program terminates unscheduled,

5: Set signal High from the moment a program is started and Low when a program terminates unscheduled.

Note: An unscheduled program termination is caused when a Protective stop, Fault, Violation or Runtime exception occurs.

#### Example command:

set runstate configurable digital output to value(5, 2)

- Example Parameters:
	- outputid = configurable digital output on port 5
	- Runstate choice  $= 4!$  configurable digital output on port 5 goes low when a program is terminated unscheduled.

# 17.1.7. set runstate gp boolean output to value(outputId, state)

Sets the output value depending on the state of the program (running or stopped).

#### **Parameters**

outputId: The output signal number (id), integer: [0:127]

state:

- 0: Preserve signal state,
- 1: Set signal to False when program is not running,
- 2: Set signal to True when program is not running,
- 3: Set signal to True when program is running and False when it is stopped,

4: Set signal to False when program terminates unscheduled,

5: Set signal to True from the moment a program is started and False when a program terminates unscheduled.

#### Notes:

- The lower range of the boolean output registers [0:63] is reserved for FieldBus/PLC interface usage. The upper range [64:127] cannot be accessed by FieldBus/PLC interfaces, since it is reserved for external RTDE clients.
- An unscheduled program termination is caused when a Protective stop, Fault, Violation or Runtime exception occurs.

#### Example command:

set runstate gp boolean output to value(64, 2)

- Example Parameters:
	- $\cdot$  outputid = output on port 64
	- Runstate choice = 2 ! sets signal on port 64 to True when program is not running

# 17.1.8. set runstate standard analog output to value(outputId, state)

Sets the output signal levels depending on the state of the program (running or stopped).

Example: Set standard analog output 1 to high when program is not running.

>>> set runstate standard analog output to value(1, 2)

#### **Parameters**

outputId: The output signal number (id), integer: [0:1]

```
state:
```
- 0: Preserve signal state,
- 1: Set signal Low when program is not running,
- 2: Set signal High when program is not running,
- 3: Set signal High when program is running and low when it is stopped,
- 4: Set signal Low when program terminates unscheduled,

5: Set signal High from the moment a program is started and Low when a program terminates unscheduled.

Note: An unscheduled program termination is caused when a Protective stop, Fault, Violation or Runtime exception occurs.

### Example command:

set runstate standard analog output to value(1, 2)

- Example Parameters:
	- outputid = standard analog output on port 1
	- Runstate choice = 2! analog output on port 1 goes High when program is not running

# 17.1.9. set runstate standard digital output to value(outputId, state)

Sets the output signal level depending on the state of the program (running or stopped).

Example: Set standard digital output 5 to high when program is not running.

>>> set runstate standard digital output to value(5, 2)

### **Parameters**

outputId: The output signal number (id), integer: [0:7]

state:

0: Preserve signal state,

1: Set signal Low when program is not running,

2: Set signal High when program is not running,

3: Set signal High when program is running and low when it is stopped,

4: Set signal Low when program terminates unscheduled,

5: Set signal High from the moment a program is started and Low when a program terminates unscheduled.

Note: An unscheduled program termination is caused when a Protective stop, Fault, Violation or Runtime exception occurs.

### Example command:

set runstate standard digital output to value(5, 2)

- Example Parameters:
	- outputid = standard digital output on port 1
	- Runstate choice = 2 ! sets digital output on port 1 to High when program is not running

# 17.1.10. set\_runstate\_tool\_digital\_output\_to\_value(outputId, state)

Sets the output signal level depending on the state of the program (running or stopped).

Example: Set tool digital output 1 to high when program is not running.

>>> set runstate tool digital output to value(1, 2)

### **Parameters**

outputId:

The output signal number (id), integer: [0:1]

#### state:

0: Preserve signal state,

- 1: Set signal Low when program is not running,
- 2: Set signal High when program is not running,

3: Set signal High when program is running and low when it is stopped,

4: Set signal Low when program terminates unscheduled,

5: Set signal High from the moment a program is started and Low when a program terminates unscheduled.

Note: An unscheduled program termination is caused when a Protective stop, Fault, Violation or Runtime exception occurs.

### Example command:

set runstate tool digital output to value(1, 2)

- Example Parameters:
	- outputid = tool digital output on port 1
	- Runstate choice = 2 ! digital output on port 1 goes High when program is not running

# 17.1.11. set\_standard\_analog\_input\_domain(port, domain)

Set domain of standard analog inputs in the controller box

For the tool inputs see set tool analog input domain.

#### **Parameters**

port: analog input port number: 0 or 1

domain: analog input domains: 0: 4-20mA, 1: 0-10V

**Example command:** set standard analog input domain(1,0)

- Example Parameters:
	- port = analog input port 1
	- domain =  $0(4-20 \text{ mA})$

# 17.1.12. set standard digital input action(port, action)

Using this method sets the selected standard digital input register to either a "default" or "freedrive" action.

See also:

- set input actions to default
- set configurable digital input action
- set tool digital input action
- set gp boolean input action

#### **Parameters**

port: The standard digital input port number. (integer)

action: The type of action. The action can either be "default" or "freedrive". (string)

Example command: set standard digital input action(0, "freedrive")

- Example Parameters:
	- n is the standard digital input register 0
	- f is set to "freedrive" action

# 17.1.13. set tool analog input domain(port, domain)

Set domain of analog inputs in the tool

For the controller box inputs see set\_standard\_analog\_input\_domain.

### **Parameters**

port: analog input port number: 0 or 1

domain: analog input domains: 0: 4-20mA, 1: 0-10V

**Example command:** set tool analog input domain(1,1)

- Example Parameters:
	- port  $=$  tool analog input 1
	- $\cdot$  domain = 1 (0-10 volts)

# 17.1.14. set\_tool\_digital\_input\_action(port, action)

Using this method sets the selected tool digital input register to either a "default" or "freedrive" action.

See also:

- set input actions to default
- set standard digital input action
- set configurable digital input action
- set qp boolean input action

### **Parameters**

port: The tool digital input port number. (integer)

action: The type of action. The action can either be "default" or "freedrive". (string)

**Example command:** set tool digital input action(0, "freedrive")

- Example Parameters:
	- n is the tool digital input register 0
	- f is set to "freedrive" action

# 18. Module processpath

# 18.1. This module contains Remote TCP and toolpath APIs.

## NOTE:

- 1. These script functions are only accessible if the program is being run from within Polyscope.
- 2. The Remote TCP & Toolpath URCap Controller must run in order for the script functions to work. Go to Installation > URCaps > Remote TCP & Toolpath URCap to start the controller from the URCap home page.
- 3. The script functions are available in the Functions dropdown within the Script node (Program > Advanced > Script). Note: mc\_add\_circular() requires six arguments, but only five arguments are displayed in the Functions dropdown. Please make sure to specify the sixth argument 'mode' when using this function.

# 18.2. Functions

# 18.2.1. mc add circular(pose via, pose to, a, v, r, mode=0)

Add a motion to move to pose (circular in tool-space).

This command queues a motion that interpolates circular movement of the regular TCP (if called after  $mc$  initialize with mode = 0) or the remote TCP (if called after  $mc$  initialize with mode = 1) to a pose in the Part Coordinate System (PCS)

### **Parameters**

pose via: path point (note: only position is used) in the PCS

pose to: target pose (note: only position is used in Fixed orientation mode) in the PCS

- a: tool acceleration [m/s^2]
- $v:$  tool speed [m/s]
- $r:$  blend radius (of target pose) [m]

# mode:

0: Unconstrained mode. Interpolate orientation from current pose to target pose (pose to)

1: Fixed mode. Keep orientation constant relative to the tangent of the circular arc (starting from current pose)

# Return Value

The motion ID

**Example command:** id = mc add circular(p[x, y, z, 0, 0, 0], pose\_to,  $a=1.2$ ,  $v=0.25$ ,  $r=0.05$ , mode=1)

- Example Parameters:
	- Note: first position on circle is previous waypoint.
	- pose\_via =  $p[x, y, z, 0, 0, 0] \rightarrow$  second position on circle.
		- ∗ Note: rotations are not used so they can be left as zeros.
	- pose\_to  $\rightarrow$  third (and final) position on circle
	- $a = 1.2 \rightarrow acceleration$  is 1.2 m/s<sup>2</sup>2
	- $v = 0.25 \rightarrow$  velocity is 250 mm/s
	- $r = 0 \rightarrow$  blend radius (at pose\_to) is 50 mm
	- mode =  $1 \rightarrow$  use fixed orientation relative to tangent of circular arc

# 18.2.2. mc  $add$  linear(pose,  $a, v, r$ )

```
Add a motion to move to pose (linear in tool-space).
```

```
This command queues a motion that interpolates linear movement of the regular TCP (if called after
mc initialize with mode = 0) or the remote TCP (if called after mc initialize with mode = 1) to a pose
in the Part Coordinate System (PCS).
```
### **Parameters**

pose: target pose in the PCS

- a: tool acceleration [m/s^2]
- $v:$  tool speed [m/s]
- $r:$  blend radius [m]

### Return Value

The motion ID

**Example command:** id = mc add linear(pose,  $a=1.2$ ,  $v=0.25$ ,  $r=0$ )

- Example Parameters:
	- pose =  $p[0.2, 0.3, 0.5, 0, 0, 3.14] \rightarrow p$  position in PCS is x = 200mm, y = 300mm, z = 500mm,  $rx = 0$ ,  $ry = 0$ ,  $rz = 180$ deg.
	- $a = 1.2 \rightarrow acceleration$  is 1.2 m/s<sup>2</sup>2
	- $v = 0.25 \rightarrow$  velocity is 250 mm/s
	- $r = 0 \rightarrow$  the blend radius is 0 meters (continued in)

# 18.2.3. mc\_add\_path(path\_id, a, v, r)

Add a motion to move according to the g-codes specified in the nc file.

### **Parameters**

path id: path ID returned from the mc load path call

- a: tool acceleration [m/s^2]
- $v:$  tool speed [m/s]
- $r:$  blend radius [m]

# Return Value

The motion ID

```
Example command: id = mc add path(path id=1, a=1.2, v=0.25, r=0)
```
- Example Parameters:
	- path\_id =  $1 \rightarrow$  path\_id from the mc\_load\_path call
	- $a = 1.2 \rightarrow$  acceleration is 1.2 m/s<sup>2</sup>
	- $v = 0.25 \rightarrow$  velocity is 250 mm/s. This value is ignored if use Feed Rate=True when calling mc load path
	- $r = 0 \rightarrow$  the blend radius is 0 meters

# 18.2.4. mc\_get\_target\_rtcp\_speed()

This command returns the target linear speed of a Remote TCP. To get the target linear speed of a regular TCP, please use get target tcp speed along path().

# Return Value

Remote TCP speed in m/s. This is a scalar without any indication of travel direction.

Example command: rtcpSpeed = mc get target\_rtcp\_speed()

# 18.2.5. mc initialize(mode, tcp, doc=6)

Initialize a new motion sequence.

This command must be called before every TCP motion sequence. The command resets the speed factor to 1 (see also mc set speed factor), the Part Coordinate System to identity (see also mc set pcs), and the motion ID counter to 0. The command automatically turns on path divergence check if not in simulation mode.

### **Parameters**

mode:

0: Initialize regular TCP motion.

1: Initialize remote TCP motion.

tcp:

If mode = 0, the regular TCP offset, i.e. the transformation from the output flange coordinate system to the TCP as a pose.

If mode = 1, the remote TCP offset, i.e. the transformation from the robot base to the remote TCP as a pose.

doc:

degree of constraints

6: Constrain all 6-Degree of Freedom (DOF) of the tool.

5: Constrain 5-DOF of the tool. The rotation about z-axis is not constrained.

**Example command:** mc\_initialize(1, p[0, 0.2, 0.3, 0, 3.14, 0], doc=6)

- Example Parameters:
	- mode =  $1 \rightarrow$  remote TCP motion
	- tcp = p[0, 0.2, 0.3, 0, 3.14, 0]  $\rightarrow$  tool center point is set to x = 0mm, y = 200mm, z = 300mm, rotation vector is  $rx = 0$ deg, ry = 180deg, rz = 0deg, in robot base coordinates.
	- doc =  $6 \rightarrow$  constrain 6-DOF

# 18.2.6. mc\_load\_path(nc\_file, useFeedRate)

Load a .nc toolpath file. This function returns a path id which is to be used with the subsequent mc\_ add path call. This function has to be called for the same nc file if it is to be executed with different speed and acceleration values.

### **Parameters**

nc file: the .nc file on the disk

useFeedRate: specify whether to use feedrate mentioned in the NC file

#### Return Value

The path ID

**Example command:** path id = mc load path("/programs/path.nc", useFeedRate=True)

- Example Parameters:
	- nc file = /programs/path.nc  $\rightarrow$  the file that contains GCode is /programs/path.nc
	- useFeedRate =  $True \rightarrow use$  the feedrate from  $nc$  file

# 18.2.7. mc\_run\_motion(id=-1)

# Run through the motion with ID id.

This command starts to move the robot (if not already started) then waits for the motion with  $ID = id$ to finish. A motion with  $ID = x$  will only be executed if  $mc$  run motion is called on id  $>= x$  or -1. This command is used to run all queued motions (if  $id = -1$ ) or when users would like to call some instantaneous script (such as set standard digital out) after a particular motion. Do not call commands that take time to finish (such as movep). Doing so will likely cause path divergence error.

# **Parameters**

 $id:$  the motion ID. If id = -1, the command will run all motions queued. If id = x, where  $x \ge 0$ , the command will run all motions with  $ID \le x$ .

Example command: mc\_run\_motion(id=2)

- Example Parameters:
	- id =  $2 \rightarrow$  run motion with ID = 0, 1 and 2 to finish.

# 18.2.8. mc\_set\_pcs(pcs)

Set the Part Coordinate System (PCS).

This command sets the PCS either in robot base coordinates (if called after  $mc\_initialize$  with  $mode = 0$ ) or in tool flange coordinates (if called after  $mc$  initialize with mode = 1). Subsequent poses/paths of motions will be relative to this PCS.

# **Parameters**

pcs: The part coordinate system as a pose.

**Example command:** mc\_set\_pcs(p[0, 0.2, 0.3, 0, 3.14, 0])

- Example Parameters:
	- $pcs = p[0, 0.2, 0.3, 0, 3.14, 0] \rightarrow$  part coordinate system is set to  $x = 0$ mm,  $y = 200$ mm,  $z = 300$ mm, rotation vector is  $rx = 0$ deg,  $ry = 180$ deg,  $rz = 0$ deg.

# 18.2.9. mc\_set\_speed\_factor(s)

Set speed factor in range [0, 1]. The tool speed will be  $v \times s$ , where v is the commanded tool speed in each motion.

This command only affect motions in this module (such as  $mc$  add linear). The command can be used on a separate thread during motion to dynamically change tool speed.

**Example command:** mc\_set\_speed\_factor(s=0.1)

- Example Parameters:
	- $s = 0.1 \rightarrow$  speed factor is 0.1

# 18.3. Examples

Examples on using the Remote TCP and Toolpath Application.

# 18.3.1. Example 1 - Executing a remote TCP path

```
# Initialize with remote TCP (mode = 1) and constrain 6-DOF remote tcp
= p[-0.3909, -0.519, 0.295, 1.57, 0.0, 0.0] pcs = p[0.0, 0.0, 0.01,0.0, 0.0, 0.0] mc initialize(1, remote tcp, doc = 6)
# Set the PCS Location mc set pcs(pcs)
waypoint1 = p[0.05, 0.1, 0.1, 0.0, 0.0, 0.0] waypoint2 = p[0.05, 0.05,0.1, 0.0, 0.0, 0.0] circle viapoint = p[0.075, 0.1, 0.1, 0.0, 0.0, 0.0]
circle endpoint = p[0.1, 0.05, 0.1, 0.0, 0.0, 0.0] acc factor = 0.05
speed factor = 0.25 blend radius = 0.02# Circular motion in constrained mode mode=1
# Add motions mc add linear(waypoint1, acc factor, speed factor, blend
radius) mc_add_linear(waypoint2, acc_factor, speed_factor, blend
radius) mc add circular(circle viapoint, circle endpoint, acc factor,
speed factor, blend radius, mode)
# Set different PCS for Subsequent motion pcs = p[0.0, 0.0, 0.02, 0.0,
0.0, 0.0] acc factor = 0.1 speed factor = 1.0mc_set_pcs(pcs)
mc add path("/programs/myToolPathFile.nc", acc factor, speed factor,
0.0)
# Execute the motions mc run motion()
```
# 18.3.2. Example 2 - Executing a regular TCP path using 5-DOF

```
# Initialize with regular TCP (mode = 0) and constrain 5-DOF remote tcp
= p[0.0, 0.03, 0.125, 2.3580, 0.0, 0.0] pcs = p[-0.25, -1.0]0.65, 0.05, 0.0, 0.0, -1.57] mc initialize(0, remote tcp, doc = 5)
# Set PCS and add the toolpath motion waypoint1 = p[0.05, 0.1, 0.1, 0.1]0.0, 0.0, 0.0] speed factor = 0.1 acc factor = 0.25 blend radius = 0.02
blend rad toolpath = 0.0 mc set pcs(pcs)
mc add linear(waypoint1, acc_factor, speed_factor, blend_radius) path_
id = mc load path("/programs/myToolPathFile.nc", useFeedRate = False)
```

```
mc add path(path id, acc factor, speed factor, blend rad toolpath)
```
# Execute the motions mc run motion()

# 18.3.3. Example 3 - Executing a path and set digital output

# This examples demonstrates using motion id to wait for a specific motion to

# finish and set digital output

```
# Initialize with remote TCP (mode = 1) and constrain 6-DOF remote tcp
= p[-0.3909, -0.519, 0.295, 1.57, 0.0, 0.0] pcs = p[0.0, 0.0, 0.01,0.0, 0.0, 0.0] mc initialize(1, remote tcp, doc = 6)
```

```
# Set PCS and add motions mc set pcs(pcs) waypoint1 = p[0.05, 0.1, 0.1,
0.0, 0.0, 0.0] waypoint2 = p[0.05, 0.05, 0.1, 0.0, 0.0, 0.0] circle_
viapoint1 = p[0.075, 0.1, 0.1, 0.0, 0.0, 0.0] circle endpoint1 = p[0.1, 0.1, 0.1, 0.0, 0.0]0.05, 0.1, 0.0, 0.0, 0.0] speed factor = 0.25 acc factor = 0.05 blend
radius = 0.02 id0 = mc add linear(waypoint1, acc factor, speed factor,
blend radius) id1 = mc add linear(waypoint2, acc factor, speed
factor, blend radius) id2 = mc add circular(circle viapoint1, circle
endpoint1, acc factor, speed factor, blend radius, mode = 1)
```
pcs toolpath = p[0.0, 0.0, 0.02, 0.0, 0.0, 0.0] mc\_set\_pcs(pcs\_ toolpath)

```
path id = mc load path("/programs/myToolPathFile.nc", useFeedRate =
True) id3 = mc add path(path id, 1.0, 0.0, 0.0)
```

```
# Execute motions to id=id2 and wait for id2 to finish.
```
# This will execute motions from id0 to id2. mc run motion(id2)

```
# Set digital output set standard digital out(7, True)
```
# Execute the rest of the motions, in this case, just id3 mc run motion ()

# Set digital output set standard digital out(7, False)

# 18.4. myToolPathFile.nc

```
%PM0
N10 G74 Z-5. L1
N20 G7
N30 G54
N40 ; Operation 1
N50 S1000 T1 M6 ; (Bull Mill, Diameter: 10, Flute Length: 25,
; Shoulder Length: 40, Overall Length: 40, Length including Holder: 40,
; Corner Radius: 2, Corner Radius Type: Corner)
```
N60 M3

N70 G74 Z-5. L1 N80 G54 I0 N90 G7

## N100 M8

N110 G01 X-39.5178 Y-0.0003 Z24.9995 C0.0000 B0.0000 F1500 N120 G01 X-38.2246 Y-1.9469 Z24.9995 C0.0000 B0.0000 F1500 N130 G01 X-36.9313 Y-3.8934 Z24.9995 C0.0000 B0.0000 F1500 N140 G01 X-35.6381 Y-5.8400 Z24.9995 C0.0000 B0.0000 F1500 N150 G01 X-34.3448 Y-7.7866 Z24.9995 C0.0000 B0.0000 F1500 N160 G01 X-33.0515 Y-9.7332 Z24.9995 C0.0000 B0.0000 F1500 N170 G01 X-31.7583 Y-11.6798 Z24.9995 C0.0000 B0.0000 F1500 N180 G01 X-30.4650 Y-13.6264 Z24.9995 C0.0000 B0.0000 F1500 N190 G01 X-29.1718 Y-15.5729 Z24.9995 C0.0000 B0.0000 F1500 N200 G01 X-27.8785 Y-17.5195 Z24.9995 C0.0000 B0.0000 F1500 N210 G01 X-26.5853 Y-19.4661 Z24.9995 C0.0000 B0.0000 F1500 N220 G01 X-25.2920 Y-21.4127 Z24.9995 C0.0000 B0.0000 F1500 N230 G01 X-23.9988 Y-23.3593 Z24.9995 C0.0000 B0.0000 F1500 N240 G01 X-22.7055 Y-25.3059 Z24.9995 C0.0000 B0.0000 F1500 N250 G01 X-21.4123 Y-27.2524 Z24.9995 C0.0000 B0.0000 F1500 N260 G01 X-20.1190 Y-29.1990 Z24.9995 C0.0000 B0.0000 F1500 N270 G01 X-18.8258 Y-31.1456 Z24.9995 C0.0000 B0.0000 F1500 N280 G01 X-17.5325 Y-33.0922 Z24.9995 C0.0000 B0.0000 F1500 N290 G01 X-16.2393 Y-35.0388 Z24.9995 C0.0000 B0.0000 F1500 N300 G01 X-14.9460 Y-36.9854 Z24.9995 C0.0000 B0.0000 F1500 N310 G01 X-13.6527 Y-38.9319 Z24.9995 C0.0000 B0.0000 F1500 N320 G01 X-12.3595 Y-40.8785 Z24.9995 C0.0000 B0.0000 F1500 N330 G01 X-11.0662 Y-42.8251 Z24.9995 C0.0000 B0.0000 F1500 N340 G01 X-9.7730 Y-44.7717 Z24.9995 C0.0000 B0.0000 F1500 N350 G01 X-8.4797 Y-46.7183 Z24.9995 C0.0000 B0.0000 F1500 N360 G01 X-7.1865 Y-48.6649 Z24.9995 C0.0000 B0.0000 F1500 N370 G01 X-5.1870 Y-47.5105 Z24.9995 C0.0000 B0.0000 F1500 N380 G01 X-3.1876 Y-46.3561 Z24.9995 C0.0000 B0.0000 F1500 N390 G01 X-1.1882 Y-45.2017 Z24.9995 C0.0000 B0.0000 F1500 N400 G01 X0.8113 Y-44.0473 Z24.9995 C0.0000 B0.0000 F1500 N410 G01 X2.8107 Y-42.8929 Z24.9995 C0.0000 B0.0000 F1500

# **UNIVERSAL ROBOTS**

 $\overline{\mathbb{R}}$ 

N420 G01 X4.8102 Y-41.7385 Z24.9995 C0.0000 B0.0000 F1500 N430 G01 X6.8096 Y-40.5841 Z24.9995 C0.0000 B0.0000 F1500 N440 G01 X8.8090 Y-39.4297 Z24.9995 C0.0000 B0.0000 F1500 N450 G01 X10.8085 Y-38.2753 Z24.9995 C0.0000 B0.0000 F1500 N460 G01 X12.8079 Y-37.1210 Z24.9995 C0.0000 B0.0000 F1500 N470 G01 X14.8074 Y-35.9666 Z24.9995 C0.0000 B0.0000 F1500 N480 G01 X16.8068 Y-34.8122 Z24.9995 C0.0000 B0.0000 F1500 N490 G01 X18.8062 Y-33.6578 Z24.9995 C0.0000 B0.0000 F1500 N500 G01 X20.8057 Y-32.5034 Z24.9995 C0.0000 B0.0000 F1500 N510 G01 X22.8051 Y-31.3490 Z24.9995 C0.0000 B0.0000 F1500 N520 G01 X24.8046 Y-30.1946 Z24.9995 C0.0000 B0.0000 F1500 N530 G01 X26.8040 Y-29.0402 Z24.9995 C0.0000 B0.0000 F1500 N540 G01 X28.8034 Y-27.8858 Z24.9995 C0.0000 B0.0000 F1500 N550 G01 X30.8029 Y-26.7314 Z24.9995 C0.0000 B0.0000 F1500 N560 G01 X32.8023 Y-25.5770 Z24.9995 C0.0000 B0.0000 F1500 N570 G01 X34.8018 Y-24.4226 Z24.9995 C0.0000 B0.0000 F1500 N580 G01 X34.8018 Y-22.0967 Z24.9995 C0.0000 B0.0000 F1500 N590 G01 X34.8017 Y-19.7707 Z24.9995 C0.0000 B0.0000 F1500 N600 G01 X34.8017 Y-17.4447 Z24.9995 C0.0000 B0.0000 F1500 N610 G01 X34.8017 Y-15.1187 Z24.9995 C0.0000 B0.0000 F1500 N620 G01 X34.8017 Y-12.7927 Z24.9995 C0.0000 B0.0000 F1500 N630 G01 X34.8017 Y-10.4667 Z24.9995 C0.0000 B0.0000 F1500 N640 G01 X34.8017 Y-8.1407 Z24.9995 C0.0000 B0.0000 F1500 N650 G01 X34.8017 Y-5.8148 Z24.9995 C0.0000 B0.0000 F1500 N660 G01 X34.8017 Y-3.4888 Z24.9995 C0.0000 B0.0000 F1500 N670 G01 X34.8017 Y-1.1628 Z24.9995 C0.0000 B0.0000 F1500 N680 G01 X34.8016 Y1.1632 Z24.9995 C0.0000 B0.0000 F1500 N690 G01 X34.8016 Y3.4892 Z24.9995 C0.0000 B0.0000 F1500 N700 G01 X34.8016 Y5.8152 Z24.9995 C0.0000 B0.0000 F1500 N710 G01 X34.8016 Y8.1412 Z24.9995 C0.0000 B0.0000 F1500 N720 G01 X34.8016 Y10.4672 Z24.9995 C0.0000 B0.0000 F1500 N730 G01 X34.8016 Y12.7931 Z24.9995 C0.0000 B0.0000 F1500 N740 G01 X34.8016 Y15.1191 Z24.9995 C0.0000 B0.0000 F1500 N750 G01 X34.8016 Y17.4451 Z24.9995 C0.0000 B0.0000 F1500 N760 G01 X34.8015 Y19.7711 Z24.9995 C0.0000 B0.0000 F1500

N770 G01 X34.8015 Y22.0971 Z24.9995 C0.0000 B0.0000 F1500 N780 G01 X34.8015 Y24.4231 Z24.9995 C0.0000 B0.0000 F1500 N790 G01 X32.8021 Y25.5774 Z24.9995 C0.0000 B0.0000 F1500 N800 G01 X30.8026 Y26.7318 Z24.9995 C0.0000 B0.0000 F1500 N810 G01 X28.8031 Y27.8862 Z24.9995 C0.0000 B0.0000 F1500 N820 G01 X26.8037 Y29.0405 Z24.9995 C0.0000 B0.0000 F1500 N830 G01 X24.8042 Y30.1949 Z24.9995 C0.0000 B0.0000 F1500 N840 G01 X22.8048 Y31.3493 Z24.9995 C0.0000 B0.0000 F1500 N850 G01 X20.8053 Y32.5036 Z24.9995 C0.0000 B0.0000 F1500 N860 G01 X18.8058 Y33.6580 Z24.9995 C0.0000 B0.0000 F1500 N870 G01 X16.8064 Y34.8124 Z24.9995 C0.0000 B0.0000 F1500 N880 G01 X14.8069 Y35.9667 Z24.9995 C0.0000 B0.0000 F1500 N890 G01 X12.8075 Y37.1211 Z24.9995 C0.0000 B0.0000 F1500 N900 G01 X10.8080 Y38.2754 Z24.9995 C0.0000 B0.0000 F1500 N910 G01 X8.8085 Y39.4298 Z24.9995 C0.0000 B0.0000 F1500 N920 G01 X6.8091 Y40.5842 Z24.9995 C0.0000 B0.0000 F1500 N930 G01 X4.8096 Y41.7385 Z24.9995 C0.0000 B0.0000 F1500 N940 G01 X2.8102 Y42.8929 Z24.9995 C0.0000 B0.0000 F1500 N950 G01 X0.8107 Y44.0473 Z24.9995 C0.0000 B0.0000 F1500 N960 G01 X-1.1888 Y45.2016 Z24.9995 C0.0000 B0.0000 F1500 N970 G01 X-3.1882 Y46.3560 Z24.9995 C0.0000 B0.0000 F1500 N980 G01 X-5.1877 Y47.5103 Z24.9995 C0.0000 B0.0000 F1500 N990 G01 X-7.1871 Y48.6647 Z24.9995 C0.0000 B0.0000 F1500 N1000 G01 X-8.4804 Y46.7181 Z24.9995 C0.0000 B0.0000 F1500 N1010 G01 X-9.7736 Y44.7716 Z24.9995 C0.0000 B0.0000 F1500 N1020 G01 X-11.0668 Y42.8250 Z24.9995 C0.0000 B0.0000 F1500 N1030 G01 X-12.3601 Y40.8784 Z24.9995 C0.0000 B0.0000 F1500 N1040 G01 X-13.6533 Y38.9318 Z24.9995 C0.0000 B0.0000 F1500 N1050 G01 X-14.9465 Y36.9852 Z24.9995 C0.0000 B0.0000 F1500 N1060 G01 X-16.2397 Y35.0387 Z24.9995 C0.0000 B0.0000 F1500 N1070 G01 X-17.5330 Y33.0921 Z24.9995 C0.0000 B0.0000 F1500 N1080 G01 X-18.8262 Y31.1455 Z24.9995 C0.0000 B0.0000 F1500 N1090 G01 X-20.1194 Y29.1989 Z24.9995 C0.0000 B0.0000 F1500 N1100 G01 X-21.4126 Y27.2524 Z24.9995 C0.0000 B0.0000 F1500 N1110 G01 X-22.7059 Y25.3058 Z24.9995 C0.0000 B0.0000 F1500  $\overline{\mathbb{R}}$ **UNIVERSAL ROBOTS** 

# **UNIVERSAL ROBOTS**

 $\overline{\mathbb{R}}$ 

N1120 G01 X-23.9991 Y23.3592 Z24.9995 C0.0000 B0.0000 F1500 N1130 G01 X-25.2923 Y21.4126 Z24.9995 C0.0000 B0.0000 F1500 N1140 G01 X-26.5855 Y19.4660 Z24.9995 C0.0000 B0.0000 F1500 N1150 G01 X-27.8788 Y17.5195 Z24.9995 C0.0000 B0.0000 F1500 N1160 G01 X-29.1720 Y15.5729 Z24.9995 C0.0000 B0.0000 F1500 N1170 G01 X-30.4652 Y13.6263 Z24.9995 C0.0000 B0.0000 F1500 N1180 G01 X-31.7585 Y11.6797 Z24.9995 C0.0000 B0.0000 F1500 N1190 G01 X-33.0517 Y9.7332 Z24.9995 C0.0000 B0.0000 F1500 N1200 G01 X-34.3449 Y7.7866 Z24.9995 C0.0000 B0.0000 F1500 N1210 G01 X-35.6381 Y5.8400 Z24.9995 C0.0000 B0.0000 F1500 N1220 G01 X-36.9314 Y3.8934 Z24.9995 C0.0000 B0.0000 F1500 N1230 G01 X-38.2246 Y1.9469 Z24.9995 C0.0000 B0.0000 F1500 N1240 G01 X-39.5178 Y0.0003 Z24.9995 C0.0000 B0.0000 F1500 N1250 G01 X-39.5178 Y0.0003 Z26.9995 C0.0000 B0.0000 F3000 N1260 G01 X-39.5178 Y0.0003 Z28.9995 C0.0000 B0.0000 F3000 N1270 G01 X-39.5178 Y0.0003 Z30.9995 C0.0000 B0.0000 F3000 N1280 G01 X-39.5178 Y0.0003 Z32.9995 C0.0000 B0.0000 F3000 N1290 G01 X-39.5178 Y0.0003 Z34.9995 C0.0000 B0.0000 F3000 N1300 G00 X-39.5178 Y0.0003 Z36.8746 C0.0000 B0.0000 F10000 N1310 G00 X-39.5178 Y0.0003 Z38.7496 C0.0000 B0.0000 F10000 N1320 G00 X-39.5178 Y0.0003 Z40.6247 C0.0000 B0.0000 F10000 N1330 G00 X-39.5178 Y0.0003 Z42.4998 C0.0000 B0.0000 F10000 N1340 G00 X-39.5178 Y0.0003 Z44.3748 C0.0000 B0.0000 F10000 N1350 G00 X-39.5178 Y0.0003 Z46.2499 C0.0000 B0.0000 F10000 N1360 G00 X-39.5178 Y0.0003 Z48.1249 C0.0000 B0.0000 F10000 N1370 G00 X-39.5178 Y0.0003 Z50.0000 C0.0000 B0.0000 F10000 N1380 G00 X-38.0171 Y0.0001 Z50.0000 C0.0000 B0.0000 F10000 N1390 G00 X-36.5164 Y0.0000 Z50.0000 C0.0000 B0.0000 F10000 N1400 G00 X-35.0157 Y-0.0001 Z50.0000 C0.0000 B0.0000 F10000 N1410 G00 X-33.5150 Y-0.0003 Z50.0000 C0.0000 B0.0000 F10000 N1420 G00 X-33.5150 Y-0.0003 Z48.1249 C0.0000 B0.0000 F10000 N1430 G00 X-33.5150 Y-0.0003 Z46.2499 C0.0000 B0.0000 F10000 N1440 G00 X-33.5150 Y-0.0003 Z44.3748 C0.0000 B0.0000 F10000 N1450 G00 X-33.5150 Y-0.0003 Z42.4998 C0.0000 B0.0000 F10000 N1460 G00 X-33.5150 Y-0.0003 Z40.6247 C0.0000 B0.0000 F10000 N1470 G00 X-33.5150 Y-0.0003 Z38.7496 C0.0000 B0.0000 F10000 N1480 G00 X-33.5150 Y-0.0003 Z36.8746 C0.0000 B0.0000 F10000 N1490 G00 X-33.5150 Y-0.0003 Z34.9995 C0.0000 B0.0000 F10000 N1500 G01 X-33.5150 Y-0.0003 Z32.9995 C0.0000 B0.0000 F900 N1510 G01 X-33.5150 Y-0.0003 Z30.9995 C0.0000 B0.0000 F900 N1520 G01 X-33.5150 Y-0.0003 Z28.9995 C0.0000 B0.0000 F900 N1530 G01 X-33.5150 Y-0.0003 Z26.9995 C0.0000 B0.0000 F900 N1540 G01 X-33.5150 Y-0.0003 Z24.9995 C0.0000 B0.0000 F900 N1550 G01 X-32.2470 Y-1.9088 Z24.9995 C0.0000 B0.0000 F1500 N1560 G01 X-30.9791 Y-3.8173 Z24.9995 C0.0000 B0.0000 F1500 N1570 G01 X-29.7111 Y-5.7257 Z24.9995 C0.0000 B0.0000 F1500 N1580 G01 X-28.4432 Y-7.6342 Z24.9995 C0.0000 B0.0000 F1500 N1590 G01 X-27.1752 Y-9.5427 Z24.9995 C0.0000 B0.0000 F1500 N1600 G01 X-25.9073 Y-11.4512 Z24.9995 C0.0000 B0.0000 F1500 N1610 G01 X-24.6393 Y-13.3597 Z24.9995 C0.0000 B0.0000 F1500 N1620 G01 X-23.3714 Y-15.2682 Z24.9995 C0.0000 B0.0000 F1500 N1630 G01 X-22.1034 Y-17.1767 Z24.9995 C0.0000 B0.0000 F1500 N1640 G01 X-20.8355 Y-19.0852 Z24.9995 C0.0000 B0.0000 F1500 N1650 G01 X-19.5675 Y-20.9936 Z24.9995 C0.0000 B0.0000 F1500 N1660 G01 X-18.2996 Y-22.9021 Z24.9995 C0.0000 B0.0000 F1500 N1670 G01 X-17.0316 Y-24.8106 Z24.9995 C0.0000 B0.0000 F1500 N1680 G01 X-15.7637 Y-26.7191 Z24.9995 C0.0000 B0.0000 F1500 N1690 G01 X-14.4957 Y-28.6276 Z24.9995 C0.0000 B0.0000 F1500 N1700 G01 X-13.2278 Y-30.5361 Z24.9995 C0.0000 B0.0000 F1500 N1710 G01 X-11.9598 Y-32.4446 Z24.9995 C0.0000 B0.0000 F1500 N1720 G01 X-10.6919 Y-34.3531 Z24.9995 C0.0000 B0.0000 F1500 N1730 G01 X-9.4239 Y-36.2616 Z24.9995 C0.0000 B0.0000 F1500 N1740 G01 X-8.1560 Y-38.1700 Z24.9995 C0.0000 B0.0000 F1500 N1750 G01 X-6.8881 Y-40.0785 Z24.9995 C0.0000 B0.0000 F1500 N1760 G01 X-5.6201 Y-41.9870 Z24.9995 C0.0000 B0.0000 F1500 N1770 G01 X-3.6522 Y-40.8508 Z24.9995 C0.0000 B0.0000 F1500 N1780 G01 X-1.6843 Y-39.7147 Z24.9995 C0.0000 B0.0000 F1500 N1790 G01 X0.2835 Y-38.5785 Z24.9995 C0.0000 B0.0000 F1500 N1800 G01 X2.2514 Y-37.4423 Z24.9995 C0.0000 B0.0000 F1500 N1810 G01 X4.2193 Y-36.3062 Z24.9995 C0.0000 B0.0000 F1500

# **UNIVERSAL ROBOTS**

 $\overline{\mathbb{R}}$ 

N1820 G01 X6.1872 Y-35.1700 Z24.9995 C0.0000 B0.0000 F1500 N1830 G01 X8.1551 Y-34.0338 Z24.9995 C0.0000 B0.0000 F1500 N1840 G01 X10.1230 Y-32.8976 Z24.9995 C0.0000 B0.0000 F1500 N1850 G01 X12.0908 Y-31.7615 Z24.9995 C0.0000 B0.0000 F1500 N1860 G01 X14.0587 Y-30.6253 Z24.9995 C0.0000 B0.0000 F1500 N1870 G01 X16.0266 Y-29.4891 Z24.9995 C0.0000 B0.0000 F1500 N1880 G01 X17.9945 Y-28.3529 Z24.9995 C0.0000 B0.0000 F1500 N1890 G01 X19.9624 Y-27.2168 Z24.9995 C0.0000 B0.0000 F1500 N1900 G01 X21.9302 Y-26.0806 Z24.9995 C0.0000 B0.0000 F1500 N1910 G01 X23.8981 Y-24.9444 Z24.9995 C0.0000 B0.0000 F1500 N1920 G01 X25.8660 Y-23.8082 Z24.9995 C0.0000 B0.0000 F1500 N1930 G01 X27.8339 Y-22.6721 Z24.9995 C0.0000 B0.0000 F1500 N1940 G01 X29.8018 Y-21.5359 Z24.9995 C0.0000 B0.0000 F1500 N1950 G01 X29.8018 Y-19.2689 Z24.9995 C0.0000 B0.0000 F1500 N1960 G01 X29.8017 Y-17.0020 Z24.9995 C0.0000 B0.0000 F1500 N1970 G01 X29.8017 Y-14.7350 Z24.9995 C0.0000 B0.0000 F1500 N1980 G01 X29.8017 Y-12.4681 Z24.9995 C0.0000 B0.0000 F1500 N1990 G01 X29.8017 Y-10.2011 Z24.9995 C0.0000 B0.0000 F1500 N2000 G01 X29.8017 Y-7.9341 Z24.9995 C0.0000 B0.0000 F1500 N2010 G01 X29.8017 Y-5.6672 Z24.9995 C0.0000 B0.0000 F1500 N2020 G01 X29.8017 Y-3.4002 Z24.9995 C0.0000 B0.0000 F1500 N2030 G01 X29.8017 Y-1.1333 Z24.9995 C0.0000 B0.0000 F1500 N2040 G01 X29.8016 Y1.1337 Z24.9995 C0.0000 B0.0000 F1500 N2050 G01 X29.8016 Y3.4007 Z24.9995 C0.0000 B0.0000 F1500 N2060 G01 X29.8016 Y5.6676 Z24.9995 C0.0000 B0.0000 F1500 N2070 G01 X29.8016 Y7.9346 Z24.9995 C0.0000 B0.0000 F1500 N2080 G01 X29.8016 Y10.2015 Z24.9995 C0.0000 B0.0000 F1500 N2090 G01 X29.8016 Y12.4685 Z24.9995 C0.0000 B0.0000 F1500 N2100 G01 X29.8016 Y14.7355 Z24.9995 C0.0000 B0.0000 F1500 N2110 G01 X29.8015 Y17.0024 Z24.9995 C0.0000 B0.0000 F1500 N2120 G01 X29.8015 Y19.2694 Z24.9995 C0.0000 B0.0000 F1500 N2130 G01 X29.8015 Y21.5363 Z24.9995 C0.0000 B0.0000 F1500 N2140 G01 X27.8336 Y22.6725 Z24.9995 C0.0000 B0.0000 F1500 N2150 G01 X25.8657 Y23.8086 Z24.9995 C0.0000 B0.0000 F1500 N2160 G01 X23.8978 Y24.9448 Z24.9995 C0.0000 B0.0000 F1500
N2170 G01 X21.9299 Y26.0809 Z24.9995 C0.0000 B0.0000 F1500 N2180 G01 X19.9620 Y27.2170 Z24.9995 C0.0000 B0.0000 F1500 N2190 G01 X17.9941 Y28.3532 Z24.9995 C0.0000 B0.0000 F1500 N2200 G01 X16.0262 Y29.4893 Z24.9995 C0.0000 B0.0000 F1500 N2210 G01 X14.0583 Y30.6255 Z24.9995 C0.0000 B0.0000 F1500 N2220 G01 X12.0904 Y31.7616 Z24.9995 C0.0000 B0.0000 F1500 N2230 G01 X10.1225 Y32.8977 Z24.9995 C0.0000 B0.0000 F1500 N2240 G01 X8.1546 Y34.0339 Z24.9995 C0.0000 B0.0000 F1500 N2250 G01 X6.1867 Y35.1700 Z24.9995 C0.0000 B0.0000 F1500 N2260 G01 X4.2188 Y36.3062 Z24.9995 C0.0000 B0.0000 F1500 N2270 G01 X2.2508 Y37.4423 Z24.9995 C0.0000 B0.0000 F1500 N2280 G01 X0.2829 Y38.5784 Z24.9995 C0.0000 B0.0000 F1500 N2290 G01 X-1.6850 Y39.7146 Z24.9995 C0.0000 B0.0000 F1500 N2300 G01 X-3.6529 Y40.8507 Z24.9995 C0.0000 B0.0000 F1500 N2310 G01 X-5.6208 Y41.9869 Z24.9995 C0.0000 B0.0000 F1500 N2320 G01 X-6.8887 Y40.0784 Z24.9995 C0.0000 B0.0000 F1500 N2330 G01 X-8.1566 Y38.1699 Z24.9995 C0.0000 B0.0000 F1500 N2340 G01 X-9.4245 Y36.2614 Z24.9995 C0.0000 B0.0000 F1500 N2350 G01 X-10.6924 Y34.3529 Z24.9995 C0.0000 B0.0000 F1500 N2360 G01 X-11.9604 Y32.4445 Z24.9995 C0.0000 B0.0000 F1500 N2370 G01 X-13.2283 Y30.5360 Z24.9995 C0.0000 B0.0000 F1500 N2380 G01 X-14.4962 Y28.6275 Z24.9995 C0.0000 B0.0000 F1500 N2390 G01 X-15.7641 Y26.7190 Z24.9995 C0.0000 B0.0000 F1500 N2400 G01 X-17.0320 Y24.8105 Z24.9995 C0.0000 B0.0000 F1500 N2410 G01 X-18.2999 Y22.9020 Z24.9995 C0.0000 B0.0000 F1500 N2420 G01 X-19.5679 Y20.9936 Z24.9995 C0.0000 B0.0000 F1500 N2430 G01 X-20.8358 Y19.0851 Z24.9995 C0.0000 B0.0000 F1500 N2440 G01 X-22.1037 Y17.1766 Z24.9995 C0.0000 B0.0000 F1500 N2450 G01 X-23.3716 Y15.2681 Z24.9995 C0.0000 B0.0000 F1500 N2460 G01 X-24.6395 Y13.3596 Z24.9995 C0.0000 B0.0000 F1500 N2470 G01 X-25.9075 Y11.4512 Z24.9995 C0.0000 B0.0000 F1500 N2480 G01 X-27.1754 Y9.5427 Z24.9995 C0.0000 B0.0000 F1500 N2490 G01 X-28.4433 Y7.6342 Z24.9995 C0.0000 B0.0000 F1500 N2500 G01 X-29.7112 Y5.7257 Z24.9995 C0.0000 B0.0000 F1500 N2510 G01 X-30.9791 Y3.8172 Z24.9995 C0.0000 B0.0000 F1500

## **UNIVERSAL ROBOTS**

 $\overline{\mathbb{R}}$ 

N2520 G01 X-32.2470 Y1.9088 Z24.9995 C0.0000 B0.0000 F1500 N2530 G01 X-33.5150 Y0.0003 Z24.9995 C0.0000 B0.0000 F1500 N2540 G01 X-33.5150 Y0.0003 Z26.9995 C0.0000 B0.0000 F3000 N2550 G01 X-33.5150 Y0.0003 Z28.9995 C0.0000 B0.0000 F3000 N2560 G01 X-33.5150 Y0.0003 Z30.9995 C0.0000 B0.0000 F3000 N2570 G01 X-33.5150 Y0.0003 Z32.9995 C0.0000 B0.0000 F3000 N2580 G01 X-33.5150 Y0.0003 Z34.9995 C0.0000 B0.0000 F3000 N2590 G00 X-33.5150 Y0.0003 Z36.8746 C0.0000 B0.0000 F10000 N2600 G00 X-33.5150 Y0.0003 Z38.7496 C0.0000 B0.0000 F10000 N2610 G00 X-33.5150 Y0.0003 Z40.6247 C0.0000 B0.0000 F10000 N2620 G00 X-33.5150 Y0.0003 Z42.4998 C0.0000 B0.0000 F10000 N2630 G00 X-33.5150 Y0.0003 Z44.3748 C0.0000 B0.0000 F10000 N2640 G00 X-33.5150 Y0.0003 Z46.2499 C0.0000 B0.0000 F10000 N2650 G00 X-33.5150 Y0.0003 Z48.1249 C0.0000 B0.0000 F10000 N2660 G00 X-33.5150 Y0.0003 Z50.0000 C0.0000 B0.0000 F10000 N2670 G00 X-32.0142 Y0.0001 Z50.0000 C0.0000 B0.0000 F10000 N2680 G00 X-30.5135 Y0.0000 Z50.0000 C0.0000 B0.0000 F10000 N2690 G00 X-29.0128 Y-0.0001 Z50.0000 C0.0000 B0.0000 F10000 N2700 G00 X-27.5121 Y-0.0003 Z50.0000 C0.0000 B0.0000 F10000 N2710 G00 X-27.5121 Y-0.0003 Z48.1249 C0.0000 B0.0000 F10000 N2720 G00 X-27.5121 Y-0.0003 Z46.2499 C0.0000 B0.0000 F10000 N2730 G00 X-27.5121 Y-0.0003 Z44.3748 C0.0000 B0.0000 F10000 N2740 G00 X-27.5121 Y-0.0003 Z42.4998 C0.0000 B0.0000 F10000 N2750 G00 X-27.5121 Y-0.0003 Z40.6247 C0.0000 B0.0000 F10000 N2760 G00 X-27.5121 Y-0.0003 Z38.7496 C0.0000 B0.0000 F10000 N2770 G00 X-27.5121 Y-0.0003 Z36.8746 C0.0000 B0.0000 F10000 N2780 G00 X-27.5121 Y-0.0003 Z34.9995 C0.0000 B0.0000 F10000 N2790 G01 X-27.5121 Y-0.0003 Z33.3328 C0.0000 B0.0000 F900 N2800 G01 X-27.5121 Y-0.0003 Z31.6662 C0.0000 B0.0000 F900 N2810 G01 X-27.5121 Y-0.0003 Z29.9995 C0.0000 B0.0000 F900 N2820 G01 X-27.5121 Y-0.0003 Z28.3328 C0.0000 B0.0000 F900 N2830 G01 X-27.5121 Y-0.0003 Z26.6662 C0.0000 B0.0000 F900 N2840 G01 X-27.5121 Y-0.0003 Z24.9995 C0.0000 B0.0000 F900 N2850 G01 X-26.2089 Y-1.9619 Z24.9995 C0.0000 B0.0000 F1500 N2860 G01 X-24.9056 Y-3.9235 Z24.9995 C0.0000 B0.0000 F1500

N2870 G01 X-23.6024 Y-5.8851 Z24.9995 C0.0000 B0.0000 F1500 N2880 G01 X-22.2991 Y-7.8467 Z24.9995 C0.0000 B0.0000 F1500 N2890 G01 X-20.9959 Y-9.8083 Z24.9995 C0.0000 B0.0000 F1500 N2900 G01 X-19.6926 Y-11.7699 Z24.9995 C0.0000 B0.0000 F1500 N2910 G01 X-18.3894 Y-13.7315 Z24.9995 C0.0000 B0.0000 F1500 N2920 G01 X-17.0862 Y-15.6931 Z24.9995 C0.0000 B0.0000 F1500 N2930 G01 X-15.7829 Y-17.6547 Z24.9995 C0.0000 B0.0000 F1500 N2940 G01 X-14.4797 Y-19.6163 Z24.9995 C0.0000 B0.0000 F1500 N2950 G01 X-13.1764 Y-21.5779 Z24.9995 C0.0000 B0.0000 F1500 N2960 G01 X-11.8732 Y-23.5395 Z24.9995 C0.0000 B0.0000 F1500 N2970 G01 X-10.5699 Y-25.5011 Z24.9995 C0.0000 B0.0000 F1500 N2980 G01 X-9.2667 Y-27.4627 Z24.9995 C0.0000 B0.0000 F1500 N2990 G01 X-7.9635 Y-29.4244 Z24.9995 C0.0000 B0.0000 F1500 N3000 G01 X-6.6602 Y-31.3860 Z24.9995 C0.0000 B0.0000 F1500 N3010 G01 X-5.3570 Y-33.3476 Z24.9995 C0.0000 B0.0000 F1500 N3020 G01 X-4.0537 Y-35.3092 Z24.9995 C0.0000 B0.0000 F1500 N3030 G01 X-2.1300 Y-34.1985 Z24.9995 C0.0000 B0.0000 F1500 N3040 G01 X-0.2063 Y-33.0878 Z24.9995 C0.0000 B0.0000 F1500 N3050 G01 X1.7174 Y-31.9772 Z24.9995 C0.0000 B0.0000 F1500 N3060 G01 X3.6411 Y-30.8665 Z24.9995 C0.0000 B0.0000 F1500 N3070 G01 X5.5648 Y-29.7558 Z24.9995 C0.0000 B0.0000 F1500 N3080 G01 X7.4885 Y-28.6452 Z24.9995 C0.0000 B0.0000 F1500 N3090 G01 X9.4122 Y-27.5345 Z24.9995 C0.0000 B0.0000 F1500 N3100 G01 X11.3359 Y-26.4238 Z24.9995 C0.0000 B0.0000 F1500 N3110 G01 X13.2596 Y-25.3132 Z24.9995 C0.0000 B0.0000 F1500 N3120 G01 X15.1833 Y-24.2025 Z24.9995 C0.0000 B0.0000 F1500 N3130 G01 X17.1070 Y-23.0918 Z24.9995 C0.0000 B0.0000 F1500 N3140 G01 X19.0307 Y-21.9812 Z24.9995 C0.0000 B0.0000 F1500 N3150 G01 X20.9544 Y-20.8705 Z24.9995 C0.0000 B0.0000 F1500 N3160 G01 X22.8781 Y-19.7598 Z24.9995 C0.0000 B0.0000 F1500 N3170 G01 X24.8018 Y-18.6491 Z24.9995 C0.0000 B0.0000 F1500 N3180 G01 X24.8018 Y-16.3180 Z24.9995 C0.0000 B0.0000 F1500 N3190 G01 X24.8017 Y-13.9868 Z24.9995 C0.0000 B0.0000 F1500 N3200 G01 X24.8017 Y-11.6556 Z24.9995 C0.0000 B0.0000 F1500 N3210 G01 X24.8017 Y-9.3245 Z24.9995 C0.0000 B0.0000 F1500

## **UNIVERSAL ROBOTS**

 $\overline{\mathbb{R}}$ 

N3220 G01 X24.8017 Y-6.9933 Z24.9995 C0.0000 B0.0000 F1500 N3230 G01 X24.8017 Y-4.6621 Z24.9995 C0.0000 B0.0000 F1500 N3240 G01 X24.8017 Y-2.3310 Z24.9995 C0.0000 B0.0000 F1500 N3250 G01 X24.8016 Y0.0002 Z24.9995 C0.0000 B0.0000 F1500 N3260 G01 X24.8016 Y2.3314 Z24.9995 C0.0000 B0.0000 F1500 N3270 G01 X24.8016 Y4.6626 Z24.9995 C0.0000 B0.0000 F1500 N3280 G01 X24.8016 Y6.9937 Z24.9995 C0.0000 B0.0000 F1500 N3290 G01 X24.8016 Y9.3249 Z24.9995 C0.0000 B0.0000 F1500 N3300 G01 X24.8016 Y11.6561 Z24.9995 C0.0000 B0.0000 F1500 N3310 G01 X24.8016 Y13.9872 Z24.9995 C0.0000 B0.0000 F1500 N3320 G01 X24.8015 Y16.3184 Z24.9995 C0.0000 B0.0000 F1500 N3330 G01 X24.8015 Y18.6496 Z24.9995 C0.0000 B0.0000 F1500 N3340 G01 X22.8778 Y19.7602 Z24.9995 C0.0000 B0.0000 F1500 N3350 G01 X20.9541 Y20.8708 Z24.9995 C0.0000 B0.0000 F1500 N3360 G01 X19.0303 Y21.9815 Z24.9995 C0.0000 B0.0000 F1500 N3370 G01 X17.1066 Y23.0921 Z24.9995 C0.0000 B0.0000 F1500 N3380 G01 X15.1829 Y24.2027 Z24.9995 C0.0000 B0.0000 F1500 N3390 G01 X13.2592 Y25.3134 Z24.9995 C0.0000 B0.0000 F1500 N3400 G01 X11.3354 Y26.4240 Z24.9995 C0.0000 B0.0000 F1500 N3410 G01 X9.4117 Y27.5346 Z24.9995 C0.0000 B0.0000 F1500 N3420 G01 X7.4880 Y28.6452 Z24.9995 C0.0000 B0.0000 F1500 N3430 G01 X5.5642 Y29.7559 Z24.9995 C0.0000 B0.0000 F1500 N3440 G01 X3.6405 Y30.8665 Z24.9995 C0.0000 B0.0000 F1500 N3450 G01 X1.7168 Y31.9771 Z24.9995 C0.0000 B0.0000 F1500 N3460 G01 X-0.2069 Y33.0878 Z24.9995 C0.0000 B0.0000 F1500 N3470 G01 X-2.1307 Y34.1984 Z24.9995 C0.0000 B0.0000 F1500 N3480 G01 X-4.0544 Y35.3090 Z24.9995 C0.0000 B0.0000 F1500 N3490 G01 X-5.3576 Y33.3474 Z24.9995 C0.0000 B0.0000 F1500 N3500 G01 X-6.6608 Y31.3858 Z24.9995 C0.0000 B0.0000 F1500 N3510 G01 X-7.9640 Y29.4242 Z24.9995 C0.0000 B0.0000 F1500 N3520 G01 X-9.2672 Y27.4626 Z24.9995 C0.0000 B0.0000 F1500 N3530 G01 X-10.5704 Y25.5010 Z24.9995 C0.0000 B0.0000 F1500 N3540 G01 X-11.8736 Y23.5394 Z24.9995 C0.0000 B0.0000 F1500 N3550 G01 X-13.1768 Y21.5778 Z24.9995 C0.0000 B0.0000 F1500 N3560 G01 X-14.4800 Y19.6162 Z24.9995 C0.0000 B0.0000 F1500 N3570 G01 X-15.7832 Y17.6546 Z24.9995 C0.0000 B0.0000 F1500 N3580 G01 X-17.0865 Y15.6930 Z24.9995 C0.0000 B0.0000 F1500 N3590 G01 X-18.3897 Y13.7315 Z24.9995 C0.0000 B0.0000 F1500 N3600 G01 X-19.6929 Y11.7699 Z24.9995 C0.0000 B0.0000 F1500 N3610 G01 X-20.9961 Y9.8083 Z24.9995 C0.0000 B0.0000 F1500 N3620 G01 X-22.2993 Y7.8467 Z24.9995 C0.0000 B0.0000 F1500 N3630 G01 X-23.6025 Y5.8851 Z24.9995 C0.0000 B0.0000 F1500 N3640 G01 X-24.9057 Y3.9235 Z24.9995 C0.0000 B0.0000 F1500 N3650 G01 X-26.2089 Y1.9619 Z24.9995 C0.0000 B0.0000 F1500 N3660 G01 X-27.5121 Y0.0003 Z24.9995 C0.0000 B0.0000 F1500 N3670 M9

N3680 M30